### **บทท ี่ 4**

#### **การวิเคราะห และออกแบบระบบ**  $\overline{a}$

ระบบสารสนเทศเพื่อควบคุมการผลิตของบริษัทลำพูนซิงเดนเก็น จำกัด เป็นระบบที่มี ความสำคัญและเป็นหัวใจหลักของบริษัท เนื่องจากเป็นระบบที่ใช้ในการบันทึกข้อมูลการผลิตและ นำข้อมูลที่ได้จากการบันทึกนั้น มาใช้ในการวิเคราะห์และควบคุมกระบวนการผลิต ตลอดจนการ พัฒนากระบวนการผลิตให้เกิดประสิทธิภาพต่อองค์กรอย่างสงสด ซึ่งในการวิเคราะห์ระบบ สารสนเทศเพื่อควบคุมการผลิตของบริษัทลำพูนซิงเคนเก็น จำกัด จะมีเครื่องมือที่ใช้ในการ ้วิเคราะห์ซึ่งได้แก่แผนผังบริบทและแผนผังกระแสข้อมูล ซึ่งมีรายละเอียดของการศึกษาดังนี้ ֺ<u>֚</u>֖֚

#### **4.1 แผนผังบริบท**

แผนผังบริบท คือ แผนผังที่ใช้ในการแสดงถึงกระบวนการต่างๆที่เกี่ยวข้องกับระบบ โดยกระบวนการต่างๆเหล่านั้นล้วนมีความสัมพันธ์กัน โดยสัมพันธ์กับแหล่งข้อมูลและสิ่งแวดล้อม ั้ ภายนอกที่เกี่ยวข้อง โดยมีการแสดงถึงทิศทางการ ใหลของข้อมูล ในการวิเคราะห์ข้อมูลโดยใช้ แผนผังบริบทและแผนผังกระแสข้อมูลสัญลักษณ์ที่เกี่ยวข้อง ดังนี้ ี่

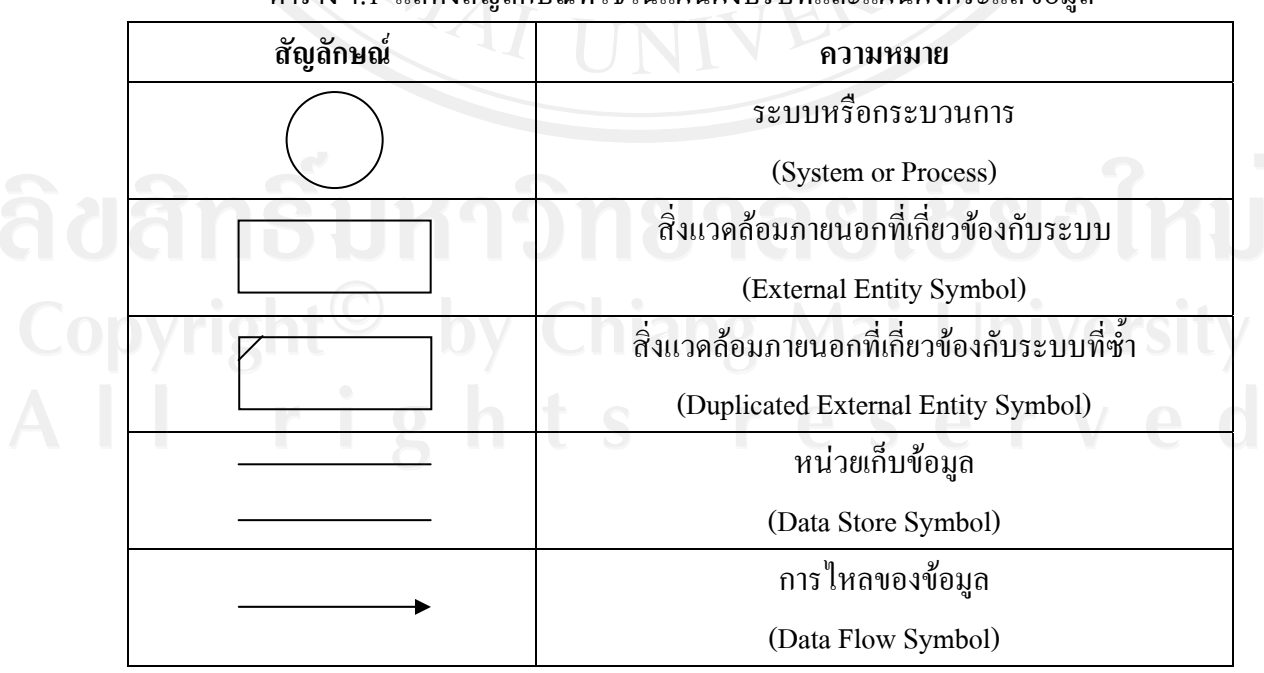

ตาราง 4.1. แสดงสัญลักษณ์ที่ใช้ในแผนผังบริบทและแผนผังกระแสข้อมูล

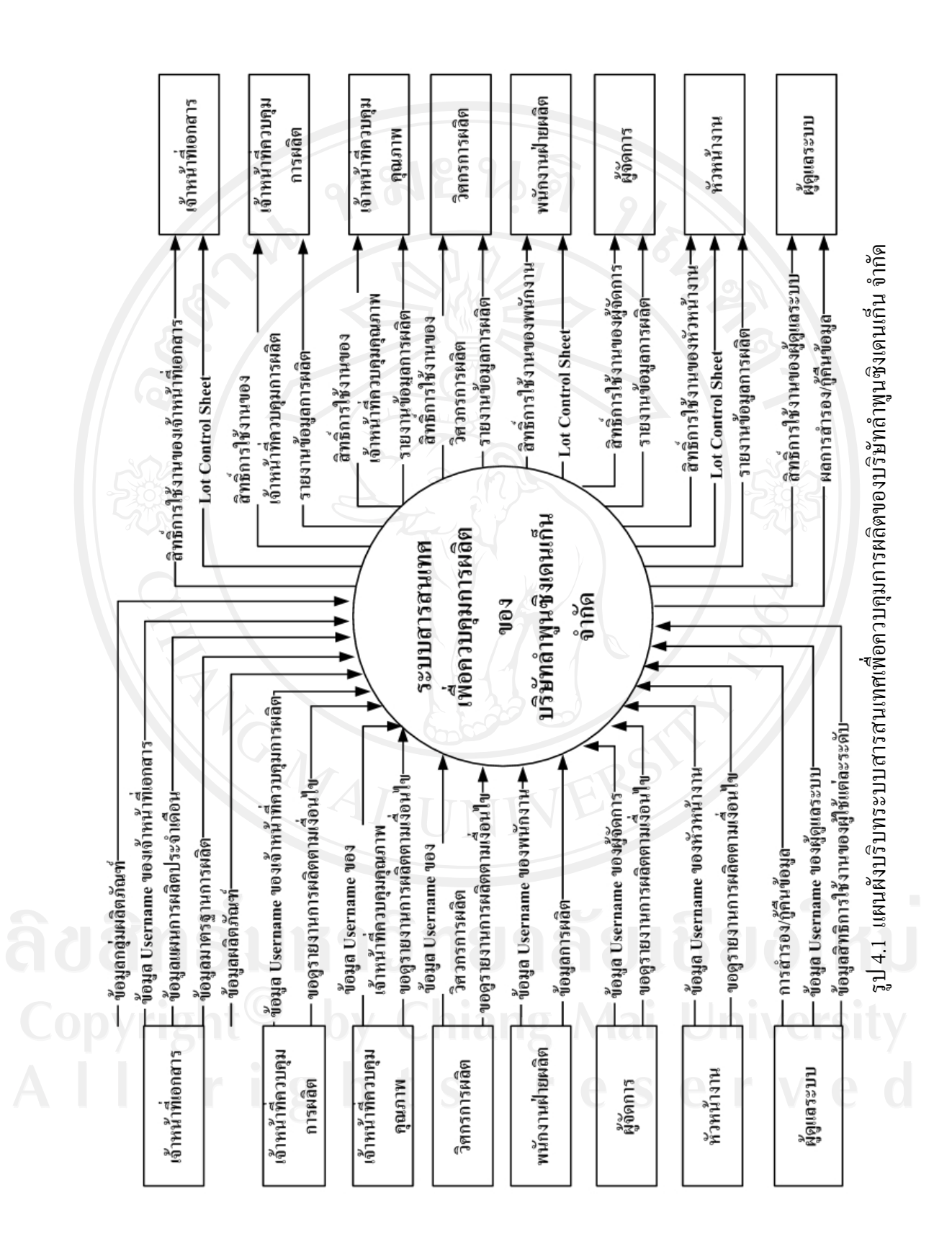

23

#### **4.2 แผนผังกระแสขอมูล**

แผนผังกระแสข้อมูลเป็นแผนผังที่แสดงให้เห็นถึงความสัมพันธ์ระหว่างกระบวนการ ต่างๆกับสิ่งแวดล้อมภายนอกที่เกี่ยวข้องจากแผนผังบริบท จากแผนผังนี้จะทำให้เห็นถึงทิศทาง ิ่ ี่ ี่ ี้ การไหลของข้อมูลที่เชื่อมหากันในแต่ละกระบวนการและสิ่งแวดล้อมที่เกิดขึ้น ี่ ิ่ ี่

ในระบบสารสนเทศเพื่อควบคุมการผลิตของบริษัทลำพูนซิงเดนเก็น จำกัด เมื่อ ต้องการใช้งานระบบจะต้องทำการระบุชื่อผู้ใช้งานและรหัสผ่านทุกครั้ง โดยเมื่อระบุข้อมูลถูกต้อง ระบบจึงจะยอมให้ผู้ที่เกี่ยวข้องหรือสิ่งแวดล้อมภายนอกเข้าใช้งานระบบได้ โดยสามารถแสดง สิ่งแวดล้อมภายนอกและสิทธิ์ในการใช้งานระบบสามารถอธิบายได้ดังนี้ ี้

1) **ผู้ดูแลระบบ** เป็นสิ่งแวดล้อมที่มีความสำคัญต่อระบบเป็นอย่างมาก ซึ่งมีหน้าที่ หลักทางด้านการจัดการข้อมูลผู้ใช้งานระบบ ตลอดจนหน้าที่ทางด้านการดูแลรักษาข้อมูลที่ได้มีการ บันทึกไปแล้ว ดังนั้นผู้ดูแลระบบเมื่อระบุชื่อผู้ใช้งานและรหัสผ่านถูกต้องแล้ว จะได้รับสิทธิ์ในการ ั้ ื่ จัดการข้อมูลผู้ใช้งานระบบ การสำรองและคืนข้อมูลได้

2) **เจ้าหน้าที่เอกสาร** เป็นสิ่งแวดล้อมภายนอกที่มีความสำคัญต่อข้อมูลการผลิต **ี่** เริ่มต้นเป็นอย่างมาก เนื่องจากเจ้าหน้าที่เอกสารมีหน้าที่ในการจัดเตรียมข้อมูลการผลิต และเมื่อ ิ่ ี่ กระบวนการผลิตสิ้นสุดลง ยังเป็นผู้ที่มีความสำคัญในการรวบรวมและตรวจสอบข้อมูลการผลิตที่ ิ้ ใค้มีการบันทึกลงไปในระบบ ดังนั้นเจ้าหน้าที่เอกสารจึงเป็นผู้ที่มีสิทธิ์ในการจัดการข้อมูลพื้นฐาน ั้ ื้ ของระบบซึ่งประกอบไปด้วย ข้อมูลกระบวนการผลิต ข้อมูลงานเสีย ข้อมูลมาตรฐานกระบวนการ ผลิต ข้อมูลกลุ่มผลิตภัณฑ์ ข้อมูลผลิตภัณฑ์ นอกจากนี้ในส่วนของการบันทึกข้อมูลการผลิตนั้น เจ้าหน้าที่เอกสารจะมีหน้าที่ในการบันทึกข้อมูลแผนการผลิตประจำเดือน เพื่อให้ผู้ที่เกี่ยวข้อง สามารถทราบถึงปริมาณการผลิตในรอบเดือนนั้นๆ ได้ และเมื่อกระบวนการผลิตสิ้นสุดลง **่** เจ้าหน้าที่เอกสารสามารถออกรายงาน Lot Control Sheet ใด้ ี่

**3) เจ้าหน้าที่ควบคุมการผลิต** เป็นสิ่งแวดล้อมภายนอกที่มีหน้าที่ในการนำข้อมูลการ **ี่** ิ่ ผลิตที่ใค้ไปใช้ในการบริหารและจัดการทางค้านการผลิตเพื่อให้เป็นไปตามแผนการผลิตที่ได้ วางแผนไว้ในแต่ละเดือน ดังนั้นเจ้าหน้าที่ควบคุมคุณภาพจึงมีสิทธิ์ในการดูรายงานการผลิตได้ ั้  $\mathcal{L}^{\mathcal{L}}$ เท่านั้น โดยรายงานการผลิตที่เจ้าหน้าที่ควบคุมการผลิตสามารถดู ได้นั้นจะเป็นรายงานในเชิง ี่ บริหารซ ึ่งไดแกรายงานสถานะการผลิต รายงานรายละเอียดการผลิต รายงานปญหาท เกิดขึ้น ระหว่างการผลิต รายงานระยะเวลาที่ใช้ในการผลิต รายงานเวลาที่สูญเสียระหว่างการผลิต และ รายงานสรุปงานเสียท เกิดข ึ้นในแตละเดือน ี่

4) เ**จ้าหน้าที่ควบคุมคุณภาพ** มีหน้าที่หลักทางด้านการควบคุมและตรวจสอบคุณภาพ  $\mathcal{L}^{\mathcal{L}}(\mathcal{L}^{\mathcal{L}})$  and  $\mathcal{L}^{\mathcal{L}}(\mathcal{L}^{\mathcal{L}})$  and  $\mathcal{L}^{\mathcal{L}}(\mathcal{L}^{\mathcal{L}})$ ที่ได้จากการผลิต โดยเมื่อมีงานเสียที่เกิดขึ้นในกระบวนการผลิต เจ้าหน้าที่ควบคุมคุณภาพจะนำ ข้อมูลงานเสียที่ได้นั้นไปวิเคราะห์และตรวจสอบถึงสาเหตุที่ทำให้มีงานเสียเกิดขึ้นเพื่อหาทางแก้ไข ื่ ต่อไป ดังนั้นเจ้าหน้าที่ควบคุมคุณภาพจึงมีสิทธิ์ในการดูรายงานการผลิตได้เท่านั้น โดยในส่วนของ ั้ ี่ รายงานการผลิตที่เจ้าหน้าที่ควบคุมคุณภาพสามารถดูได้นั้นจะเป็นรายงานในเชิงบริหารซึ่งได้แก่ ี่ ี่ รายงานสถานะการผลิต รายงานรายละเอียดการผลิต รายงานปญหาท เกิดข นระหวางการผลิต ึ้ รายงานระยะเวลาที่ใช้ในการผลิต รายงานเวลาที่สูญเสียระหว่างการผลิต และรายงานสรุปงานเสียที่ เกิดข ึ้นในแตละเดือน

5) วิ<mark>ศวกรการผลิต</mark> มีหน้าที่ในการพัฒนาและปรับปรุงกระบวนการผลิตเพื่อให้ได้ ผลผลิตที่ดีมีประสิทธิภาพ ดังนั้นวิศวกรการผลิตจึงมีสิทธิ์ในการดูรายงานการผลิตใด้เท่านั้น โดย ั้ ในส่วนของรายงานการผลิตที่วิศวกรการผลิตสามารถดูได้นั้นจะเป็นรายงานในเชิงบริหารซึ่งได้แก่ รายงานสถานะการผลิต รายงานรายละเอียดการผลิต รายงานปญหาท เกิดข นระหวางการผลิต ึ้ รายงานระยะเวลาที่ใช้ในการผลิต รายงานเวลาที่สูญเสียระหว่างการผลิต และรายงานสรุปงานเสียที่ เกิดข ึ้นในแตละเดือน

**6) พนักงานฝายผลิต** ถือไดวาเปนส งแวดลอมภายนอกที่กอใหเกิดขอมูลในระบบ มี หน้าที่หลักในการผลิตผลิตภัณฑ์ตามแผนการผลิตในแต่ละเดือน ดังนั้นพนักงานจะมีสิทธิ์เฉพาะ ี่ ั้ ์<br>เ การบันทึกขอมูลการผลิตและการออกรายงาน Lot Control Sheet เทานั้น

7) หัวหน้างาน เป็นสิ่งแวดล้อมภายนอกที่มีความสำคัญต่อความถูกต้องของข้อมูล เป็นอย่างมาก หน้าที่หลักของหัวหน้างานคือการควบคุมดูแลกระบวนการผลิต โดยในระหว่างการ ี่ ผลิตนั้น หากมีปัญหาหรือมีอุปสรรคเกิดขึ้นระหว่างการผลิต หัวหน้างานจะเป็นบุคคลแรกที่เข้าไป ึ้ ี่ แก้ไขปัญหา ดังนั้นในส่วนของระบบนั้น หัวหน้างานจึงมีสิทธิ์ในการเข้าไปตรวจสอบความถูกต้อง ของข้อมูลที่พนักงาน ได้บันทึกลงในระบบนั่นเอง นอกจากการบันทึกและแก้ไขข้อมูลการผลิต ได้ ี่ หัวหนางานจะมีสิทธ ิ์ในการออกรายงาน Lot Control Sheet ไดเทานั้น ไมสามารถออกรายงานเชิง บริหารได

**8) ผูจัดการ** เปนส งแวดลอมที่มีความสําคัญตอการนําขอมูลไปใชในการบริหารและ จัดการเป็นอย่างมาก โดยเมื่อผู้จัดการทราบถึงข้อมูลการผลิตย่อมสามารถนำไปใช้ในการบริหาร และจัดการเพื่อก่อให้เกิดประโยชน์ต่อองค์กรต่อไป โดยผู้จัดการจะมีสิทธิ์เฉพาะการดูรายงานเชิง ื่ ิ์ บริหารเทานั้น ไมสามารถบันทึกขอมูลการผลิตได

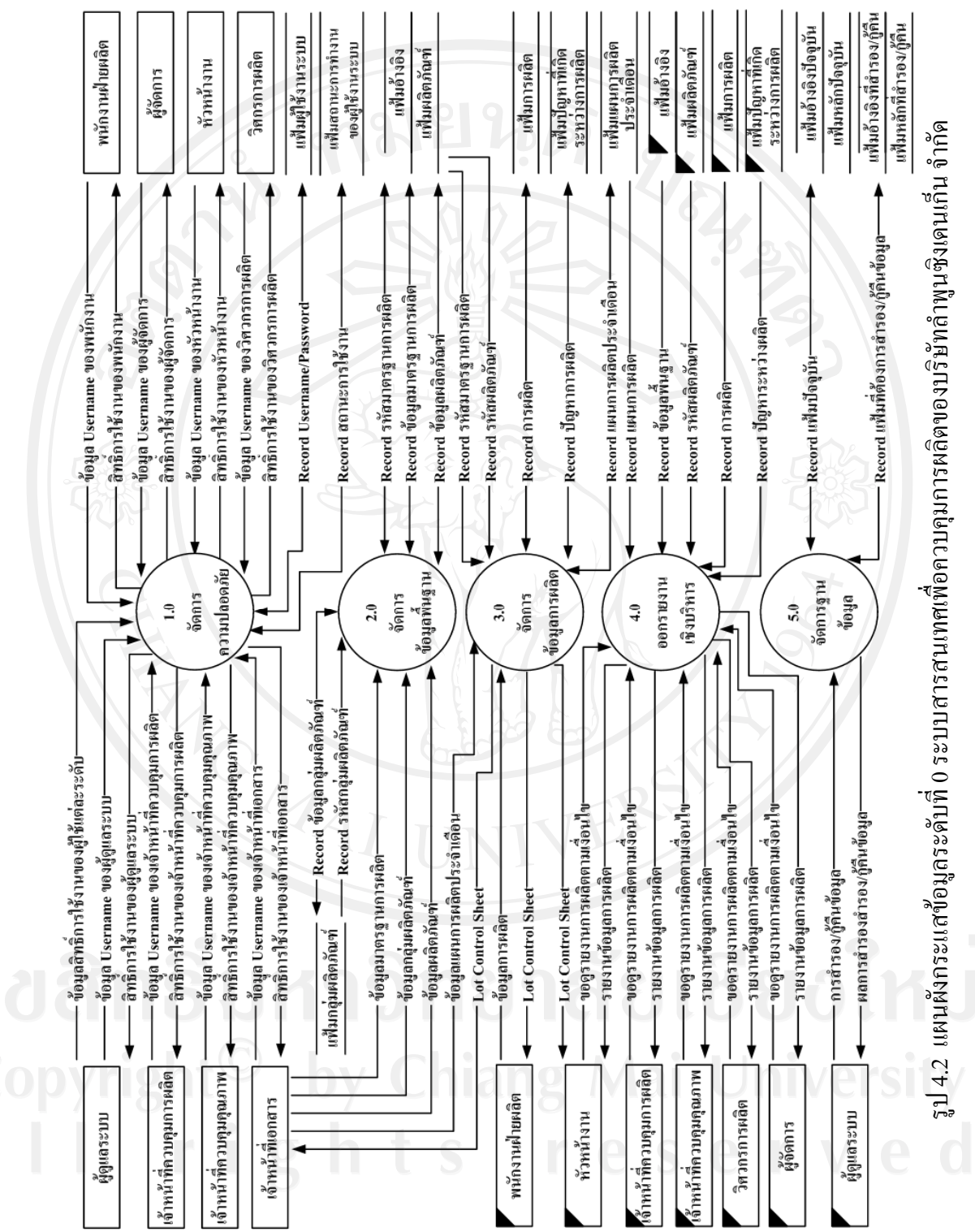

จากรูป 4.2 สามารถอธิบายกระบวนการต่างๆตามแผนผังกระแสข้อมูลระดับที่ 0 ของ ระบบสารสนเทศเพื่อควบคุมการผลิตของบริษัทลำพูนซิงเดนเก็น จำกัด ได้ดังนี้ ื่ ี้

กระบวนการท 1 จัดการความปลอดภัย

เปนกระบวนการทางดานการรักษาความปลอดภัยของระบบ โดยผูดูแลระบบจะนํา ข้อมูลชื่อผู้ใช้งานระบบของผู้ที่เกี่ยวข้องบันทึกลงในระบบก่อน จากนั้นเมื่อผู้ใช้งานต้องการใช้ **:**<br>: ์<br>. ระบบจะต้องระบุชื่อผู้ใช้งานและรหัสผ่านเข้าสู่กระบวนการนี้ เมื่อชื่อผู้ใช้งานและรหัสผ่านถูกต้อง ี้ **:**<br>: กระบวนการก็จะคืนสิทธิ์ในการใช้งานระบบให้กับผู้ใช้งานแต่ละคน นอกจากระบบจะคืนสิทธิ์การ **์**<br>เ ใชงานใหกับผูใชงานแลว ระบบจะทําการบันทึกขอมูลสถานะการใชงานระบบลงในแฟมขอมูล สถานะการใชงานของผูใชระบบดวย

#### กระบวนการท 2 จัดการขอมูลพ นฐาน ื้

เป็นกระบวนการที่ใช้ในการบันทึกข้อมูลพื้นฐานของระบบ โดยเจ้าหน้าที่เอกสาร **์**<br>เ เท่านั้นที่มีหน้าที่เกี่ยวข้องกับกระบวนการนี้ โดยจะนำข้อมูลพื้นฐานที่จำเป็นต้องบันทึกลงในระบบ ั้ ี่ ี่ ื้ ก่อนการใช้งานในส่วนอื่นๆ โดยข้อมูลพื้นฐานที่ด้องบันทึกก่อนการใช้งานระบบ ได้แก่ ข้อมูล  $\overline{a}$ ึกระบวนการผลิต ข้อมูลงานเสีย ข้อมูลมาตรฐานกระบวนการผลิต ข้อมูลกลุ่มผลิตภัณฑ์ ข้อมูล ผลิตภัณฑ

#### กระบวนการท 3 จัดการขอมูลการผลิต

เป็นกระบวนการที่ใช้บันทึกข้อมูลการผลิต โดยเจ้าที่เอกสารจะเป็นผู้นำข้อมูลแผนการ ผลิตประจำเดือนเข้าสู่ระบบ จากนั้นพนักงานฝ่ายผลิตจะมีหน้าที่ในการนำข้อมูลการผลิตที่ได้ในแต่ ั้ ละกระบวนการแต่ละผลิตภัณฑ์ตามแผนการผลิตที่เจ้าหน้าที่เอกสารบันทึกลงไปนั้น เข้าสู่ กระบวนการ หลังจากน นกระบวนการจะคืนคารายงาน Lot Control Sheet ไปยังพนักงาน หัวหนา ั้ งาน และเจ้าหน้าที่เอกสารต่อไป ี่

#### กระบวนการท 4 ออกรายงานเชิงบริหาร

เป็นกระบวนการในการเรียกดูรายงานต่างๆที่ได้จากการบันทึกข้อมูลการผลิต และมี การประมวลผลรายงานออกมา โดยผู้ที่เกี่ยวข้องกับกระบวนการทำงานของกระบวนการนี้ได้แก่ เจ้าหน้าที่ควบคุมการผลิต เจ้าหน้าที่ควบคุมคุณภาพ วิศวกรการผลิต หัวหน้างานและผู้จัดการ จะ ี่  $\mathcal{L}^{\mathcal{L}}$ เป็นผู้ขอดูรายงานตามเงื่อนใขที่ต้องการ หลังจากนั้นระบบจะคืนค่ารายงานตามเงื่อนใขที่ต้องการ ์<br>๎ คืนให้กับผู้ใช้งานแต่ละคน ซึ่งรายงานดังกล่าว ได้แก่ รายงานสถานะการผลิต รายงานรายละเอียด การผลิต รายงานปัญหาที่เกิดขึ้นระหว่างการผลิต รายงานระยะเวลาที่ใช้ในการผลิต รายงานเวลาที่ ี่ ึ้ สูญเสียระหวางการผลิต และรายงานสรุปงานเสียท เกิดข ึ้นในแตละเดือน ี่

#### กระบวนการท 5 จัดการฐานขอมูล

เป็นกระบวนการในการสำรองและกู้คืนข้อมูลเมื่อฐานข้อมูลเกิดการเสียหาย ผู้ดูแล ระบบเท่านั้นที่เกี่ยวข้องกับกระบวนการนี้ โดยผู้ดูแลระบบจะนำข้อมูลที่ต้องการสำรองและกู้คืน ั้ ี่ ี่ ข้อมูลเข้าสู่กระบวนการ จากนั้นกระบวนการจะคืนค่าผลการสำรองและกู้คืนข้อมูลให้กับผู้ดูแล ั้ ระบบ

#### **4.3 แผนผังกระแสขอมูลระดับท ี่ 1**

จากแผนผังกระแสขอมูลระดับท 0 ของระบบสารสนเทศเพ อควบคุมการผลิตของ ื่ ้บริษัทลำพูนซิงเดนเก็น จำกัดนั้น จะเห็นได้ว่ามีกระบวนการบางกระบวนการที่ยังสามารถแยกเป็น กระบวนการย่อยใด้อีก โดยสามารถเขียนเป็นแผนผังกระแสข้อมูลระดับที่ 1 ใด้ดังนี้ ี้

#### **1) ผังกระแสขอมูลระดับท ี่ 1 กระบวนการท ี่ 1 จัดการความปลอดภัย**

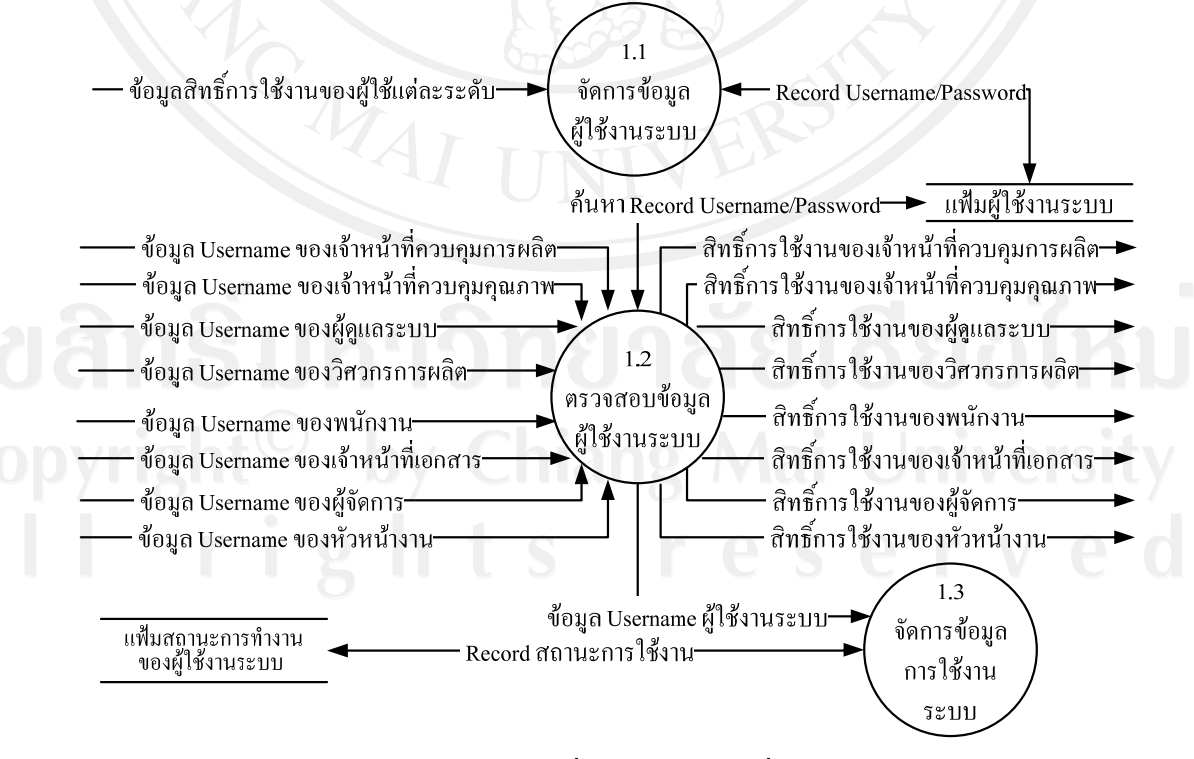

รูป 4.3 แผนผังกระแสขอมูลระดับท 1 กระบวนการท 1 จัดการความปลอดภัย

ในผังกระแสขอมูลระดับท 1 ของกระบวนการท 1 จัดการความปลอดภัย สามารถ แยกเปนกระบวนการยอยตางๆ ไดดังน ี้

กระบวนการท 1.1 จัดการขอมูลผูใชงานระบบ

เปนกระบวนการในการจัดการขอมูลผูใชงานระบบ โดยมีการนําขอมูลผูใชงาน รหัสผ่านและรายละเอียดของผู้ใช้งานเข้าสู่กระบวนการ เพื่อบันทึกลงในแฟ้มข้อมูลผู้ใช้งานระบบ ื่

กระบวนการท 1.2 ตรวจสอบขอมูลผูใชงานระบบ

เป็นกระบวนการในการตรวจสอบการสิทธิ์ในการใช้งานระบบของผู้ใช้งานระบบ แต่ละคน โดยข้อมูลชื่อและรหัสผ่านของผู้ใช้งานระบบแต่ละระดับจะเข้าสู่กระบวนการ กระบวนการจะนำข้อมูลชื่อและรหัสผ่านไปตรวจสอบในแฟ้มผู้ใช้งานระบบ จากนั้นเมื่อข้อมูล ั้ ถูกต้องกระบวนการจะคืนสิทธิ์ในการใช้งานระบบให้กับผู้ใช้งานระบบทุกระดับ

กระบวนการท 1.3 จัดการขอมูลการใชงานระบบ

เป็นกระบวนการที่ใช้ในการจัดการสถานะการใช้งานของผู้ใช้งานระบบ โดย หลังจากที่มีการตรวจสอบข้อมูลผู้ใช้งานระบบเรียบร้อยแล้ว ระบบจะนำข้อมูลชื่อผู้ใช้งานระบบ เวลาที่เริ่มใช้งาน และชนิดของ Application ที่ใช้งานเข้าสู่ระบบและบันทึกไปยังแฟ้มสถานะการ ี่ ทํางานของผูใชงานระบบ

#### **2) กระแสขอมูลระดับท ี่ 1 กระบวนการท ี่ 2จัดการขอมูลพ นฐาน ื้**

ในผังกระแสข้อมูลระดับที่ 1 ของกระบวนการที่ 2 จัดการข้อมูลพื้นฐาน สามารถ **ี** แยกเปนกระบวนการยอยตางๆ ไดดังน ี้

#### กระบวนการท 2.1 จัดการกระบวนการผลิต

เปนกระบวนการในการจัดการขอมูลกระบวนการผลิต โดยจะเปนการนําเอา ข้อมูลอ้างอิงกระบวนการผลิตเข้าสู่กระบวนการเพื่อบันทึกลงในแฟ้มอ้างอิงกระบวนการผลิต ื่

กระบวนการท 2.2 จัดการขอมูลงานเสีย

้เป็นกระบวนการในการจัดการข้อมูลงานเสีย โดยจะเป็นการนำเอาข้อมูลอ้างอิง งานเสียที่เกี่ยวข้องเข้าสู่กระบวนการเพื่อบันทึกลงในแฟ้มอ้างอิงงานเสีย ี่ ี่ ื่

กระบวนการท 2.3 จัดการขอมูลมาตรฐานการผลิต

เปนกระบวนการในการจัดการขอมูลมาตรฐานการผลิต โดยจะเปนการนําเอา ข้อมูลอ้างอิงมาตรฐานกระบวนการผลิตต่างๆที่เกี่ยวข้องเข้าสู่กระบวนการเพื่อบันทึกลงในแฟ้ม ี่ อางอิงมาตรฐานการผลิต แฟมอางอิงมาตรฐานกระบวนการผลิต และแฟมอางอิงมาตรฐานการเสีย

กระบวนการท 2.4 จัดการขอมูลกลุมผลิตภัณฑ

เปนกระบวนการในการจัดการขอมูลกลุมผลิตภัณฑโดยจะเปนการนําขอมูล รายละเอียดของกลุ่มผลิตภัณฑ์เข้าสู่กระบวนการเพื่อบันทึกลงในแฟ้มกลุ่มผลิตภัณฑ์ ื่

กระบวนการท 2.5 จัดการขอมูลผลิตภัณฑ

เปนกระบวนการในการจัดการขอมูลผลิตภัณฑโดยจะเปนการนําขอมูล รายละเอียดของผลิตภัณฑ์เข้าสู่กระบวนการเพื่อบันทึกลงในแฟ้มผลิตภัณฑ์

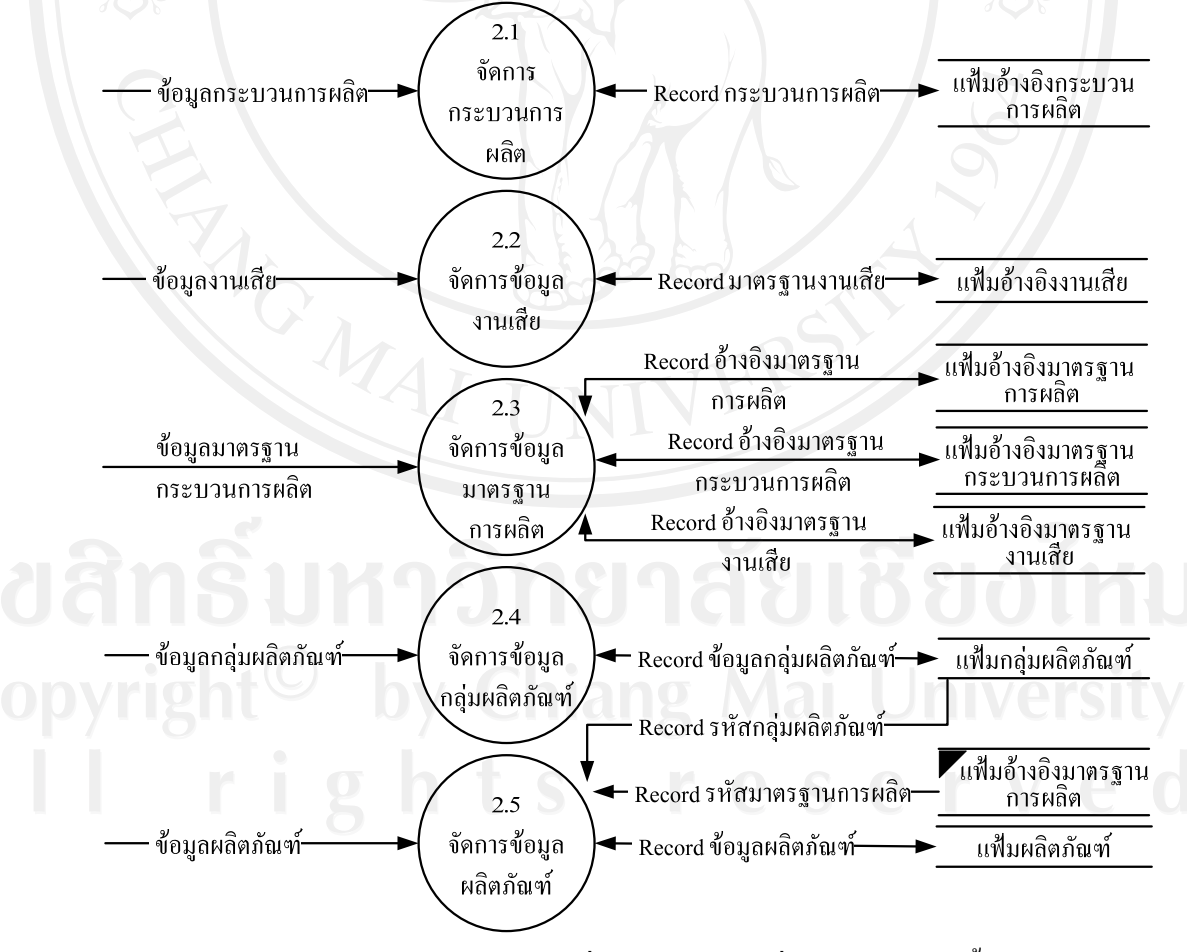

รูป 4.4 แผนผังกระแสข้อมูลระดับที่ 1 กระบวนการที่ 2 จัดการข้อมูลพื้นฐาน ์<br>.<br>.

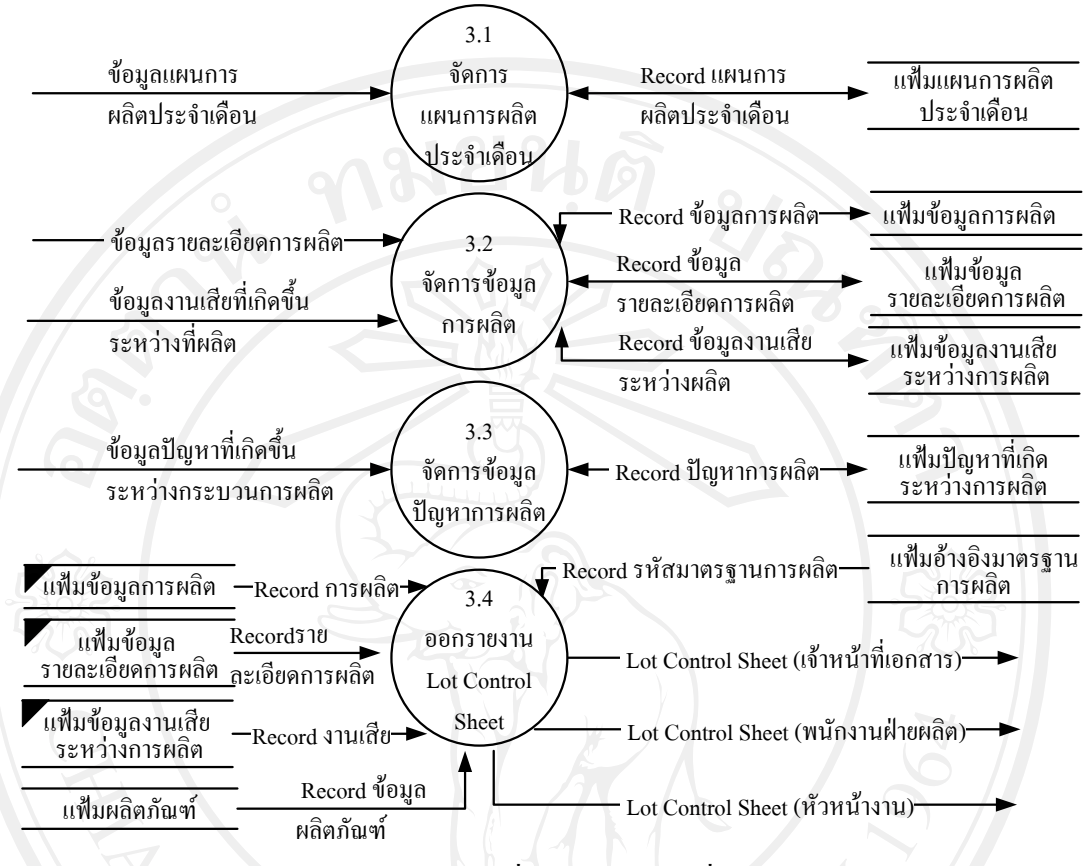

#### **3) ผังกระแสขอมูลระดับท ี่ 1 กระบวนการท ี่ 3จัดการขอมูลการผลิต**

รูป 4.5 แผนผังกระแสขอมูลระดับท 1 กระบวนการท 3 จัดการขอมูลการผลิต

ในผังกระแสข้อมูลระดับที่ 1 ของกระบวนการที่ 3 จัดการข้อมูลการผลิต สามารถ แยกเป็นกระบวนการย่อยต่างๆ ได้ดังนี้ ี้

กระบวนการท 3.1 จัดการแผนการผลิตประจําเดือน

เปนกระบวนการในการจัดการขอมูลแผนการผลิตประจําเดือน โดยขอมูลแผนการ ผลิตประจำเดือนจะถูกนำเข้าสู่กระบวนการเพื่อบันทึกลงในแฟ้มแผนการผลิตประจำเดือน

กระบวนการท 3.2 จัดการขอมูลการผลิต

เปนกระบวนการในการจัดการขอมูลการผลิตเขาสูระบบ โดยขอมูลรายละเอียด การผลิตและข้อมูลงานเสียที่เกิดขึ้นระหว่างการผลิตจะถูกนำเข้าสู่กระบวนการเพื่อบันทึกลงใน  $\overline{a}$ แฟ้มที่เกี่ยวข้องกับข้อมูลการผลิต ซึ่งได้แก่ แฟ้มข้อมูลการผลิต แฟ้มข้อมูลรายละเอียดการผลิต ี่  $\mathcal{L}^{\mathcal{L}}(\mathcal{L}^{\mathcal{L}})$  and  $\mathcal{L}^{\mathcal{L}}(\mathcal{L}^{\mathcal{L}})$  and  $\mathcal{L}^{\mathcal{L}}(\mathcal{L}^{\mathcal{L}})$ และแฟมขอมูลงานเสียระหวางการผลิต

กระบวนการท 3.3 จัดการขอมูลปญหาการผลิต

เป็นกระบวนการในการจัดการข้อมูลปัญหาที่เกิดขึ้นระหว่างการผลิตลงสู่ระบบ  $\mathcal{L}^{\text{max}}_{\text{max}}$ โดยข้อมูลรายละเอียดของปัญหาที่เกิดขึ้นระหว่างการผลิตจะถูกนำเข้าสู่กระบวนการเพื่อบันทึกลง ี่ ึ้ ื่ ในแฟ้มข้อมูลปัญหาที่เกิดขึ้นระหว่างการผลิต ี่ ึ้

กระบวนการท 3.4 ออกรายงาน Lot Control Sheet

เปนกระบวนการในการออกรายงาน Lot Control Sheet โดยกระบวนการจะดึง ข้อมูลจากแฟ้มที่เกี่ยวข้องกับข้อมูลการผลิตและแฟ้มผลิตภัณฑ์เข้าสู่กระบวนการและคืนรายงาน ี่ Lot Control Sheet สู่ผู้ใช้งานที่เกี่ยวข้องซึ่งได้แก่ พนักงาน หัวหน้างาน และเจ้าหน้าที่เอกสารต่อไป ี่

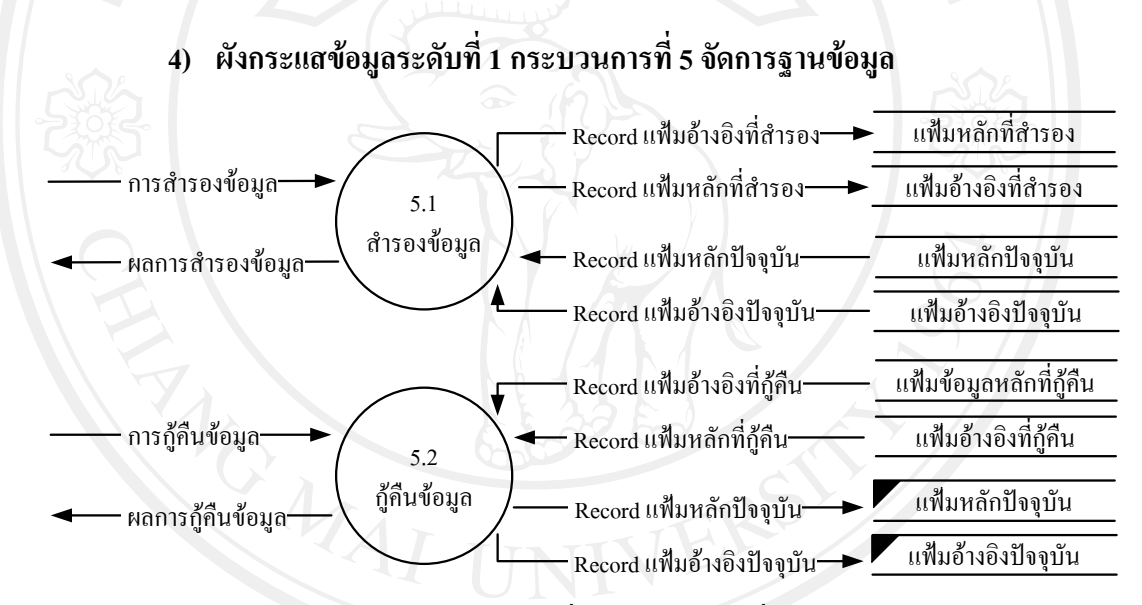

รูป 4.6 แผนผังกระแสข้อมูลระดับที่ 1 กระบวนการที่ 5 จัดการฐานข้อมูล

ในผังกระแสข้อมูลระดับที่ 1 ของกระบวนการที่ 5 จัดการฐานข้อมูลสามารถแยก เปนกระบวนการยอยตางๆ ไดดังน

กระบวนการท 5.1 สํารองขอมูล เป็นกระบวนการในการสำรองฐานข้อมูล โดยจะเป็นการนำแฟ้มข้อมูลทั้งหมด ั้ ของระบบมาทำการสำรองข้อมูลไว้ เพื่อใช้ในกรณีที่เกิดความเสียหายกับข้อมูล

กระบวนการท 5.2 กูคืนขอมูล

เป็นกระบวนการในการกู้คืนฐานข้อมูล โดยจะเป็นการนำแฟ้มข้อมูลทั้งหมดที่ได้ ั้ ทำการสำรองไว้แล้วนั้น มาทำการกู้คืนให้ได้ข้อมูลที่เกิดการเสียหายกลับคืนมา

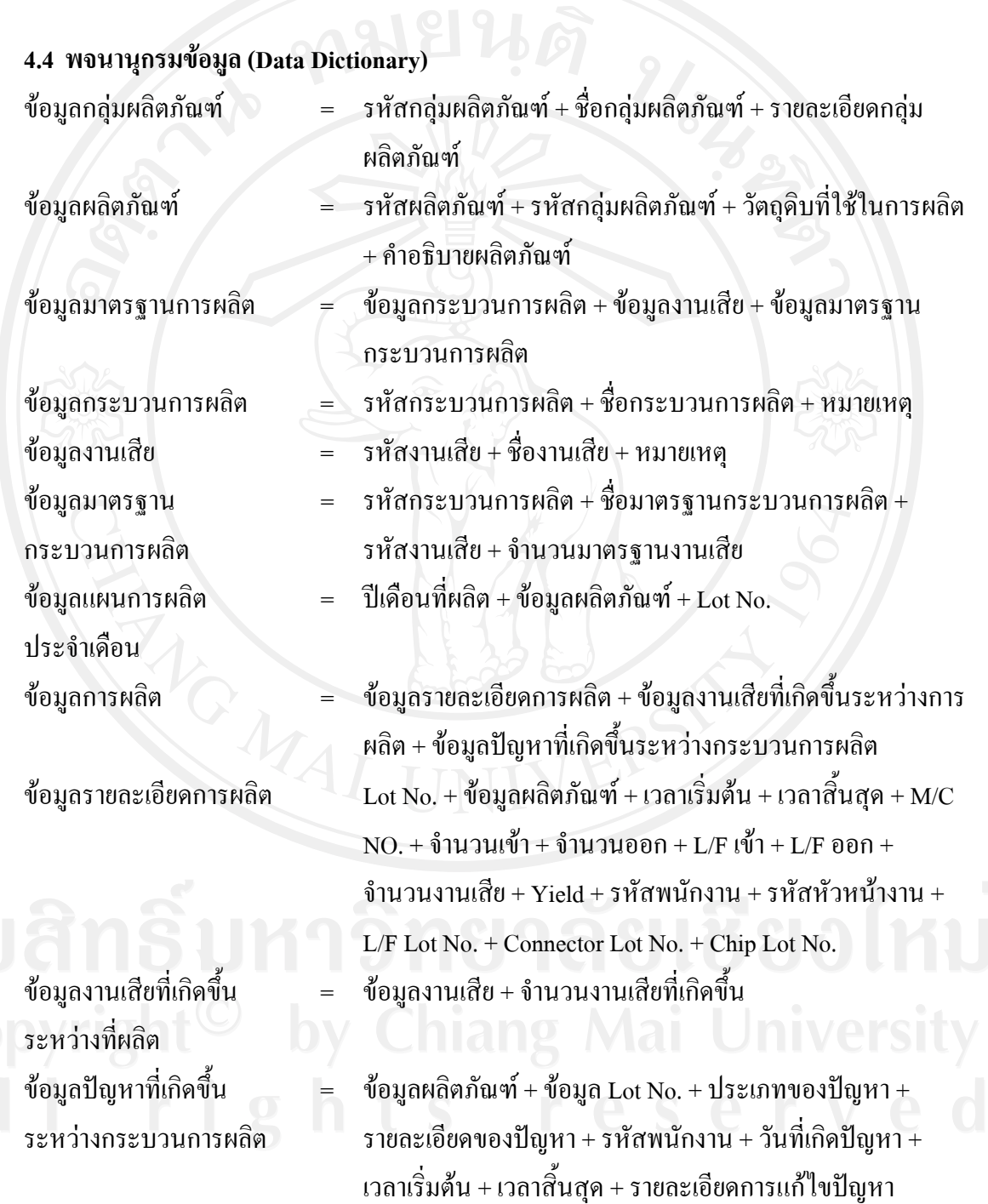

33

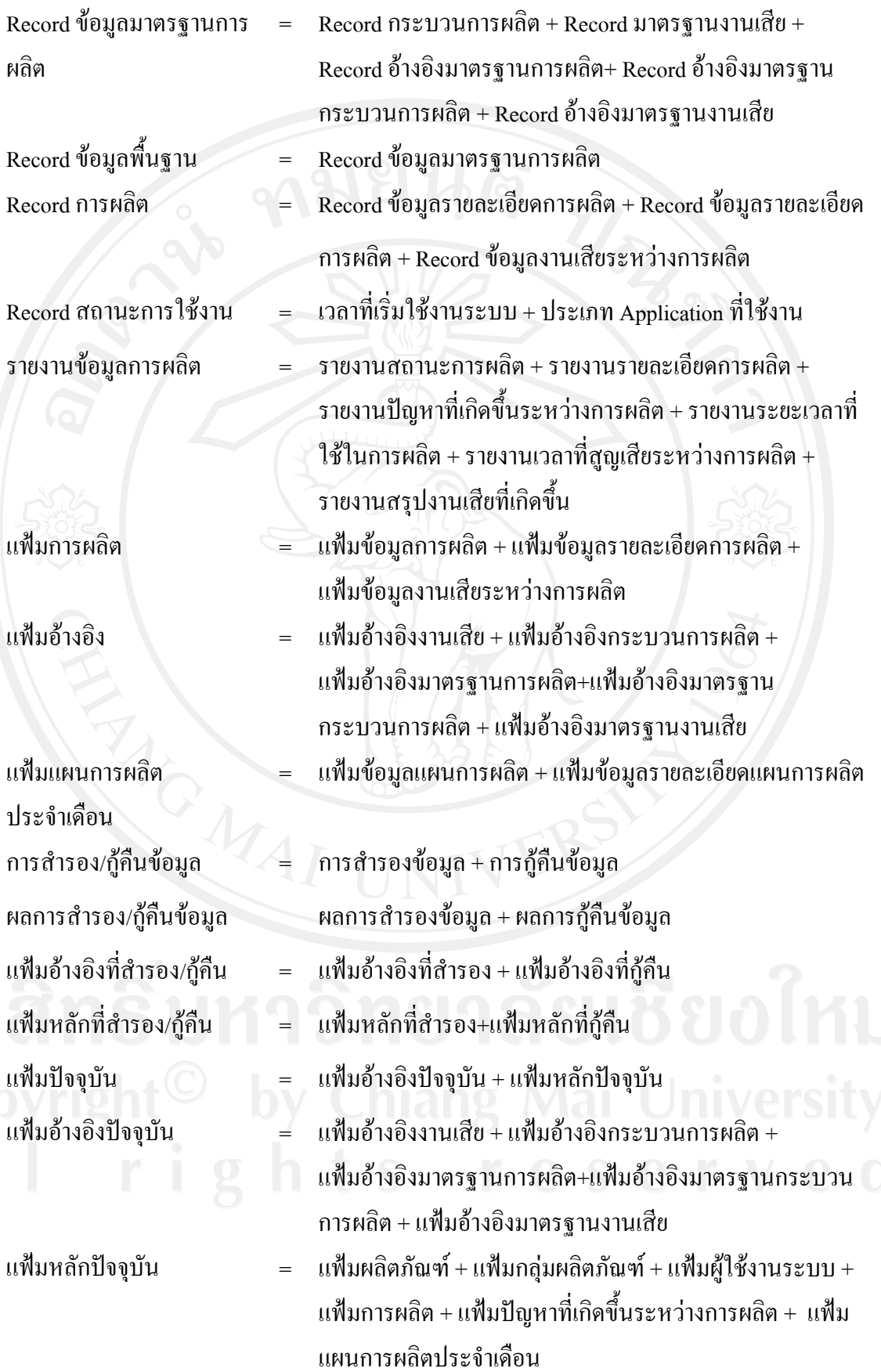

34

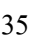

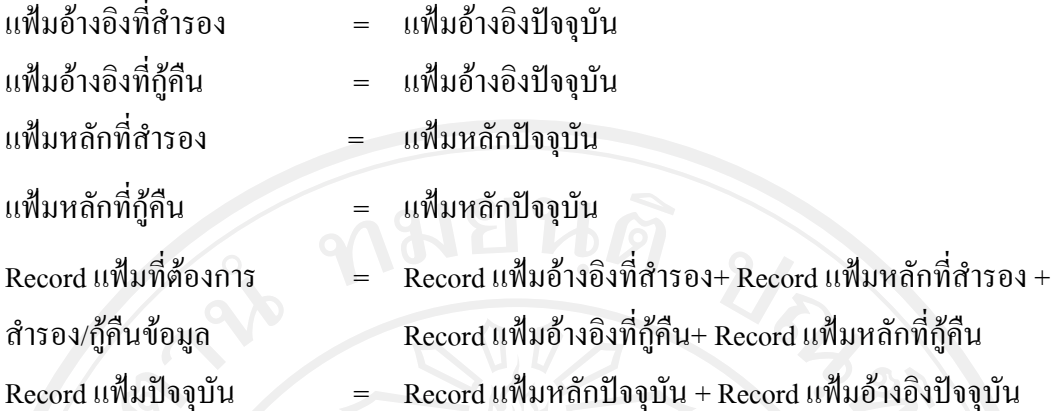

## **4.5 การออกแบบฐานขอมูล**

ฐานข้อมูลของระบบสารสนเทศเพื่อควบคุมการผลิตของบริษัทลำพูนซิงเดนเก็น จำกัด ื่ สามารถจําแนกไดทั้งสิ้น 15 ตาราง ซึ่งมีรายละเอียดดังน

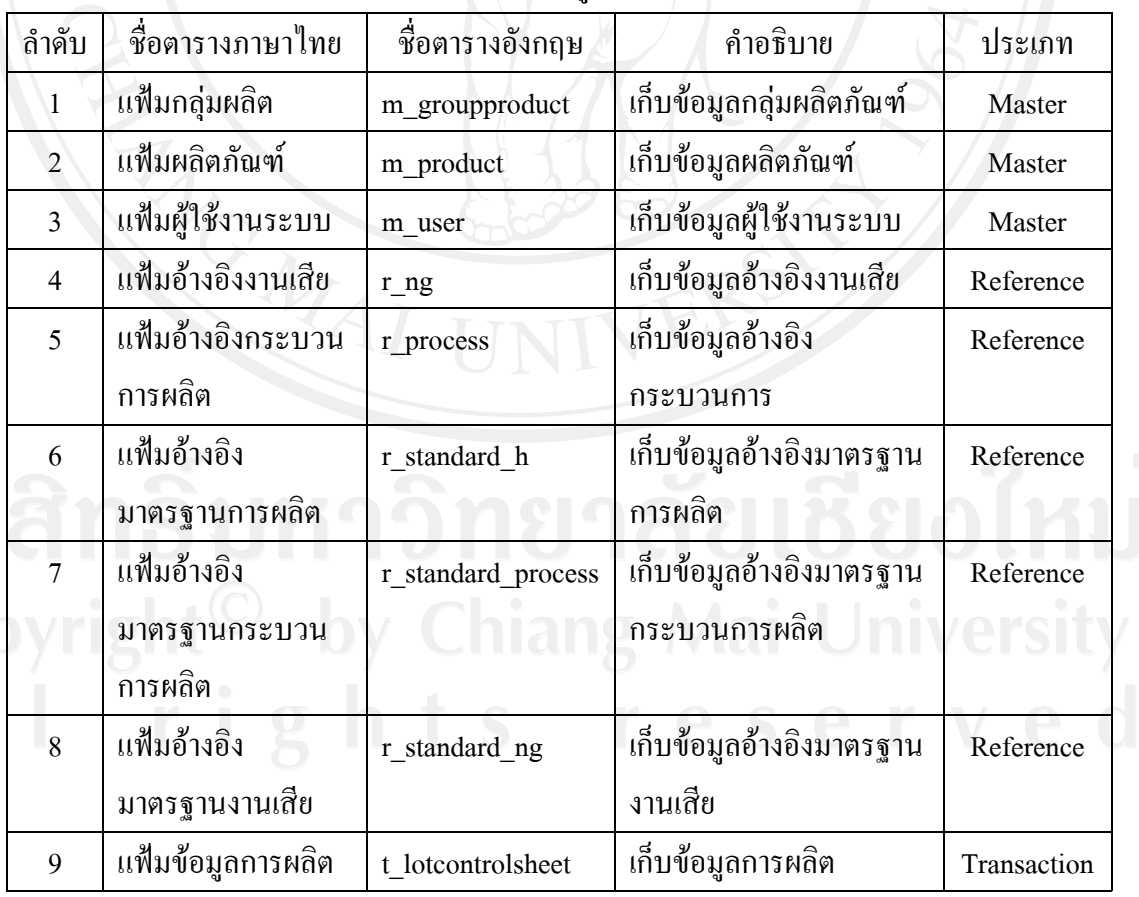

#### ตาราง 4.2 แสดงตารางขอมูลท งหมดท ี่ใชในระบบ ์<br>๎

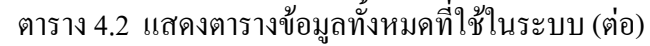

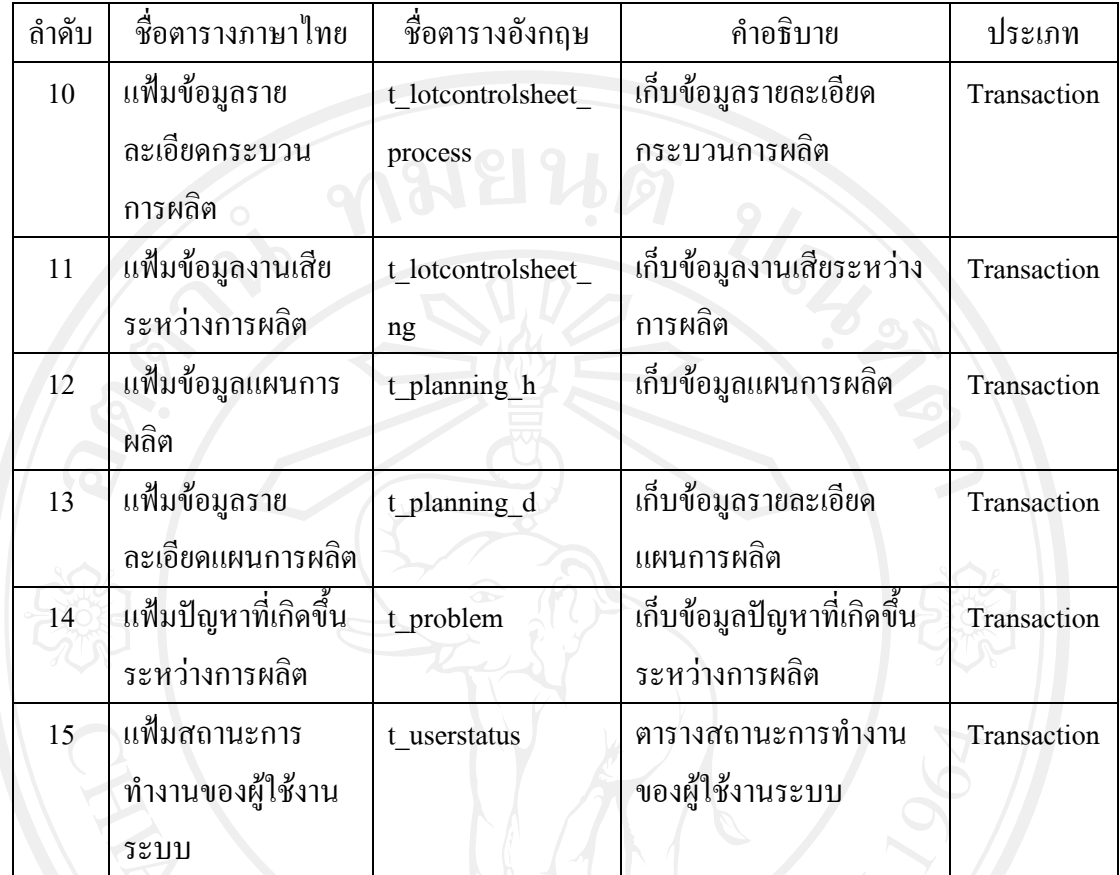

รายละเอียดของแตละตารางของฐานขอมูลระบบสารระบบสารสนเทศเพ อควบคุมการผลิต ึ ของบริษัทลำพูนซิงเดนเก็น จำกัด ซึ่งประกอบด้วย ชื่อตาราง ชื่อเขตข้อมูล ชนิดข้อมูล ขนาดข้อมูล คําอธิบายและตัวอยางของขอมูล ดังน

#### **1) ตารางขอมูลกลุมผลิตภัณฑ**

#### ตาราง 4.3 แสดงรายละเอียดของตารางข้อมูลกลุ่มผลิตภัณฑ์

- ชื่อตาราง **:** m\_groupproduct
- คำอธิบาย : เก็บข้อมูลกลุ่มผลิตภัณฑ์ของบริษัท

Primary Key : groupcode

Foreign Key : -

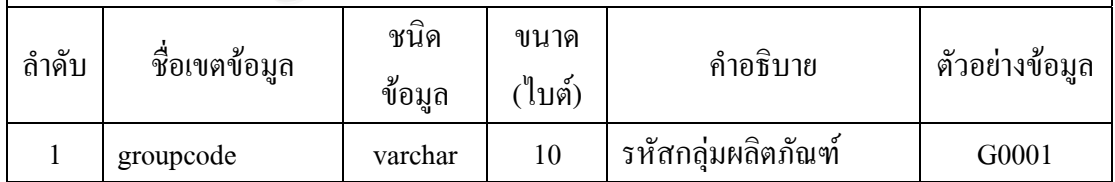

ตาราง 4.3 แสคงรายละเอียดของตารางข้อมูลกลุ่มผลิตภัณฑ์ (ต่อ)

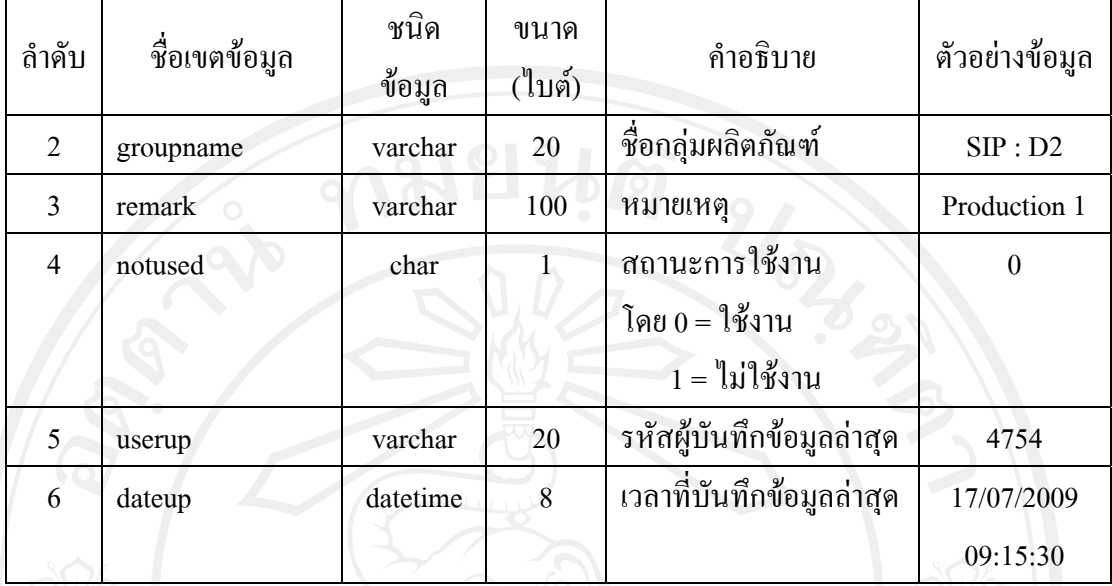

# **2) ตารางขอมูลผลิตภัณฑ**

ิตาราง 4.4 แสดงรายละเอียดของตารางข้อมูลผลิตภัณฑ์

ชื่อตาราง **:** m\_product

คําอธิบาย : เกบข็ อมูลผลิตภัณฑของบริษัท

Primary Key: productcode

Foreign Key : groupcode, stdproccode

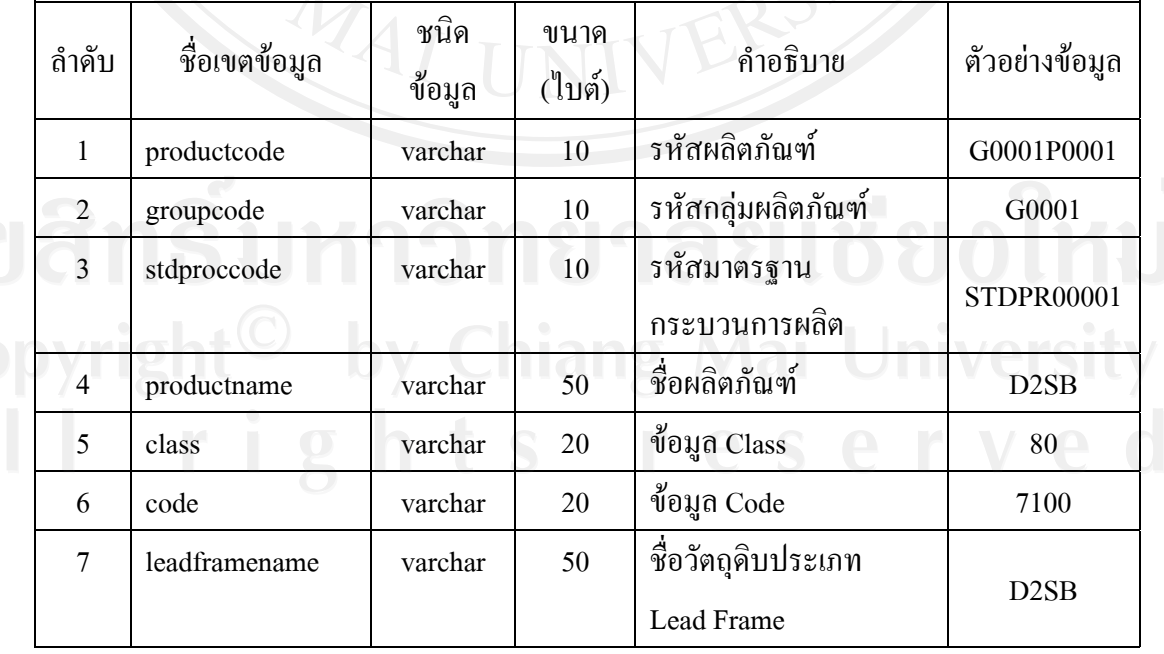

| ถำดับ | ชื่อเขตข้อมูล | ชนิด<br>ข้อมูล | ขนาด<br>(ไบต์) | คำอธิบาย                  | ตัวอย่างข้อมูล  |
|-------|---------------|----------------|----------------|---------------------------|-----------------|
| 8     | connectorname | varchar        | 50             | ชื่อวัตถุดิบประเภท        | Con D2SB        |
|       |               |                |                | Connector                 |                 |
| 9     | chipname      | varchar        | 50             | ชื่อ $Chip$               | <b>CSV 1301</b> |
| 10    | notused       | char           |                | สถานะการใช้งาน            | $\theta$        |
|       |               |                |                | โดย 0 = ใช้งาน            |                 |
|       |               |                |                | $1 =$ ไม่ใช้งาน           |                 |
| 11    | userup        | varchar        | 20             | รหัสผู้บันทึกข้อมูลล่าสุด | 4754            |
| 12    | dateup        | datetime       | 8              | เวลาที่บันทึกข้อมูลล่าสุด | 17/07/2009      |
|       |               |                |                |                           | 09:15:30        |

ตาราง 4.4 แสดงรายละเอียดของตารางข้อมูลผลิตภัณฑ์ (ต่อ)

#### **3) ตารางขอมูลผูใชงานระบบ**

# ตาราง 4.5 แสดงรายละเอียดของตารางข้อมูลผู้ใช้งานระบบ

ชื่อตาราง **:** m\_user

คำอธิบาย : เก็บข้อมูลผู้ใช้งานระบบ

Primary Key : username

Foreign Key :-  $\blacksquare$ 

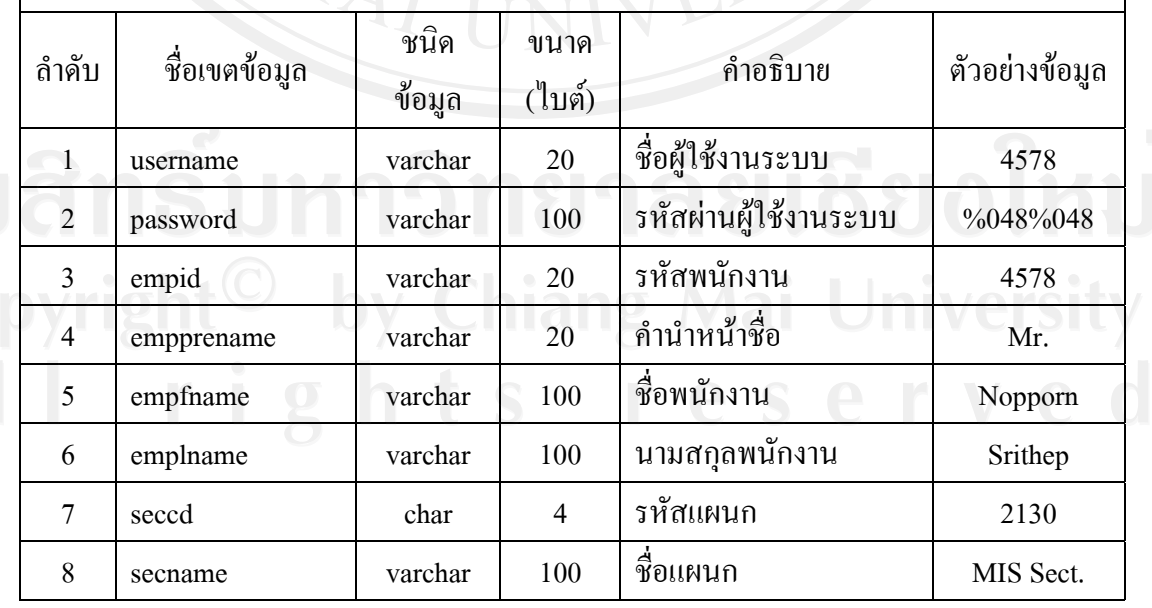

|       |               | ชนิด     | ขนาด         |                             |                |
|-------|---------------|----------|--------------|-----------------------------|----------------|
| ลำดับ | ชื่อเขตข้อมูล | ข้อมูล   | (ไบต์)       | คำอธิบาย                    | ตัวอย่างข้อมูล |
| 9     | usertype      | char     |              | ประเภทผู้ใช้งานระบบ         | $\overline{O}$ |
|       |               |          |              | แบ่งเป็น                    |                |
|       |               |          |              | $-$ O = OPERATOR            |                |
|       |               |          |              | $-L = LEADER$               |                |
|       |               |          |              | $-D = DOCUMENT$             |                |
|       |               |          |              | $-C = CONTROL$              |                |
|       |               |          |              | $-M = MANAGER$              |                |
|       |               |          |              | $- A = ADMIN$               |                |
|       |               |          |              | $-S =$ SUPER USER           |                |
| 10    | remark        | varchar  | 100          | หมายเหตุ                    | New Emp        |
| 11    | notused       | char     | $\mathbf{1}$ | สถานะการใช้งาน              | $\theta$       |
|       |               |          |              | โดย $0 = \mathbb{I}$ ชั่งาน |                |
|       |               |          |              | 1 = ไม่ใช้งาน               |                |
| 12    | userup        | varchar  | 20           | รหัสผู้บันทึกข้อมูลล่าสุด   | 4754           |
| 13    | dateup        | datetime | 8            | เวลาที่บันทึกข้อมูลล่าสุด   | 17/07/2009     |
|       |               |          |              |                             | 09:15:30       |

ตาราง 4.5 แสดงรายละเอียดของตารางข้อมูลผู้ใช้งานระบบ (ต่อ)

#### **4) ตารางขอมูลอางอิงงานเสีย**

# ตาราง 4.6 แสดงรายละเอียดของตารางข้อมูลอ้างอิงงานเสีย

ชื่อตาราง **:** r\_ng

คำอธิบาย : เก็บข้อมูลอ้างอิงงานเสีย

Primary Key : ngcode

Foreign Key :-

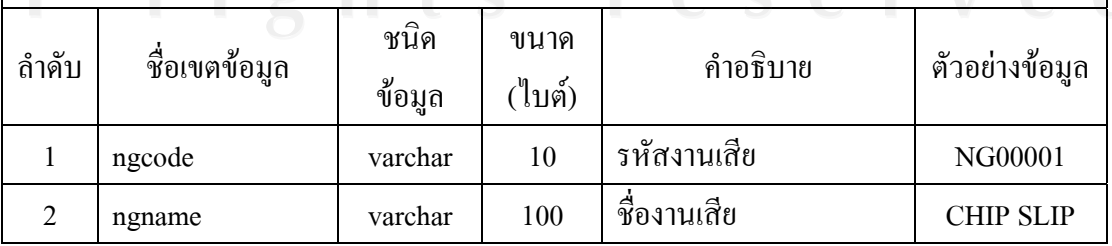

| ถ้าคับ         | ชื่อเขตข้อมูล | ชนิด<br>ข้อมูล | ขนาด<br>(ไบต์) | คำอธิบาย                  | ตัวอย่างข้อมูล |
|----------------|---------------|----------------|----------------|---------------------------|----------------|
| $\overline{3}$ | ngdetail      | varchar        | 255            | รายละเอียดงานเสีย         | CHIP มีการ     |
|                |               |                |                |                           | เลื่อนจากฐาน   |
| $\overline{4}$ | notused       | char           |                | สถานะการใช้งาน            | $\theta$       |
|                |               |                |                | ์ โดย 0 = ใช้งาน          |                |
|                |               |                |                | $1 =$ ไม่ใช้งาน           |                |
| 5              | userup        | varchar        | 20             | รหัสผู้บันทึกข้อมูลล่าสุด | 4754           |
| 6              | dateup        | datetime       | 8              | เวลาที่บันทึกข้อมูลล่าสุด | 17/07/2009     |
|                |               |                |                |                           | 09:15:30       |

ตาราง 4.6 แสดงรายละเอียดของตารางข้อมูลอ้างอิงงานเสีย (ต่อ)

#### **5) ตารางขอมูลอางอิงกระบวนการ**

# ตาราง 4.7 แสดงรายละเอียดของตารางข้อมูลอ้างอิงกระบวนการ

ชื่อตาราง **:** r\_process

คำอธิบาย : เก็บข้อมูลอ้างอิงกระบวนการผลิต

Primary Key : processcode

Foreign Key : -

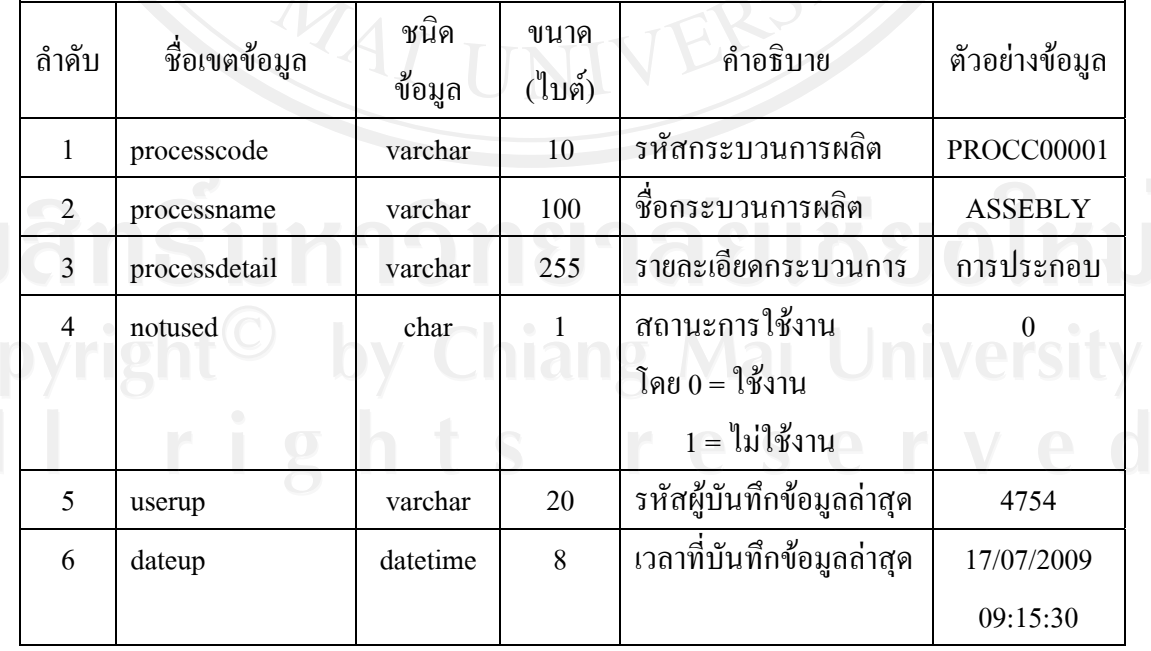

#### **6) ตารางขอมูลอางอิงมาตรฐานการผลิต**

#### ิตาราง 4.8 แสดงรายละเอียดของตารางข้อมูลอ้างอิงมาตรฐานการผลิต

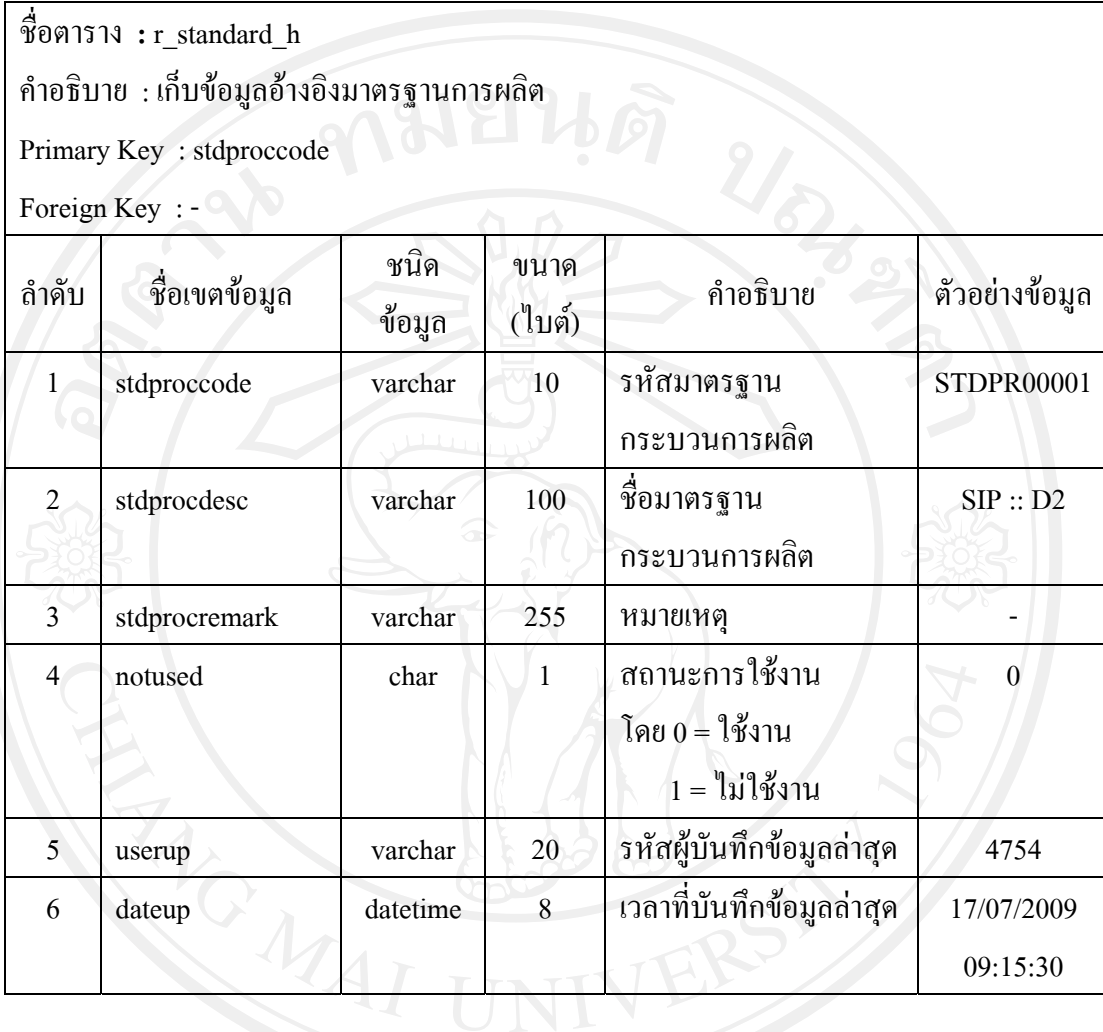

#### **7) ตารางขอมูลอางอิงมาตรฐานกระบวนการผลิต**

ตาราง 4.9 แสดงรายละเอียดของตารางข้อมูลอ้างอิงมาตรฐานกระบวนการผลิต

ชื่อตาราง **:** r\_standard\_process

คำอธิบาย : เก็บข้อมูลอ้างอิงมาตรฐานกระบวนการผลิต

Primary Key : stdproccode, processcode

Foreign Key : stdproccode, processcode

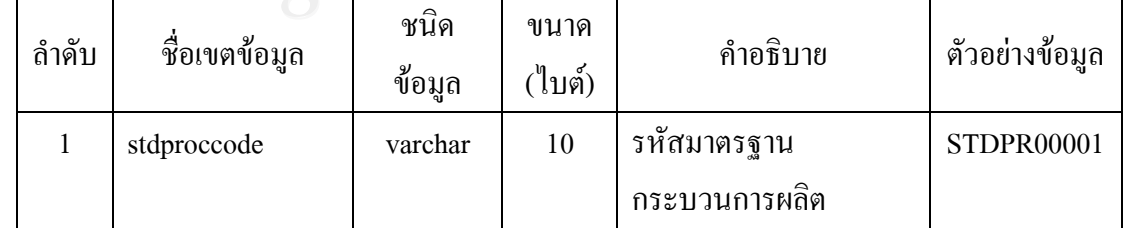

| ถ้าดับ         | ชื่อเขตข้อมูล | ชนิด<br>ข้อมูล | ขนาด<br>(ไบต์) | คำอธิบาย                  | ตัวอย่างข้อมูล |
|----------------|---------------|----------------|----------------|---------------------------|----------------|
| 2              | processcode   | varchar        | 10             | รหัสกระบวนการผลิต         | PROCC00001     |
| 3              | orderno       | numeric        |                | ลำดับงานเสีย              | 1              |
| $\overline{4}$ | notused       | char           |                | สถานะการใช้งาน            | $\theta$       |
|                |               |                |                | โดย $0 = 13$ ชั่งาน       |                |
|                |               |                |                | $1 =$ ไม่ใช้งาน           |                |
| 5              | userup        | varchar        | 20             | รหัสผู้บันทึกข้อมูลล่าสุด | 4754           |
| 6              | dateup        | datetime       | 8              | เวลาที่บันทึกข้อมูลล่าสุด | 17/07/2009     |
|                |               |                |                |                           | 09:15:30       |

ตาราง 4.9 แสดงรายละเอียดของตารางข้อมูลอ้างอิงมาตรฐานกระบวนการผลิต (ต่อ)

#### **8) ตารางขอมูลอางอิงมาตรฐานงานเสีย**

ตาราง 4.10 แสดงรายละเอียดของตารางขอมูลอางอิงมาตรฐานงานเสีย

ชื่อตาราง **:** r\_standard\_ng

คําอธิบาย : เกบข็ อมูลอางอิงมาตรฐานงานเสีย

Primary Key : stdproccode, ngcode, processcode

Foreign Key : stdproccode, ngcode, processcode

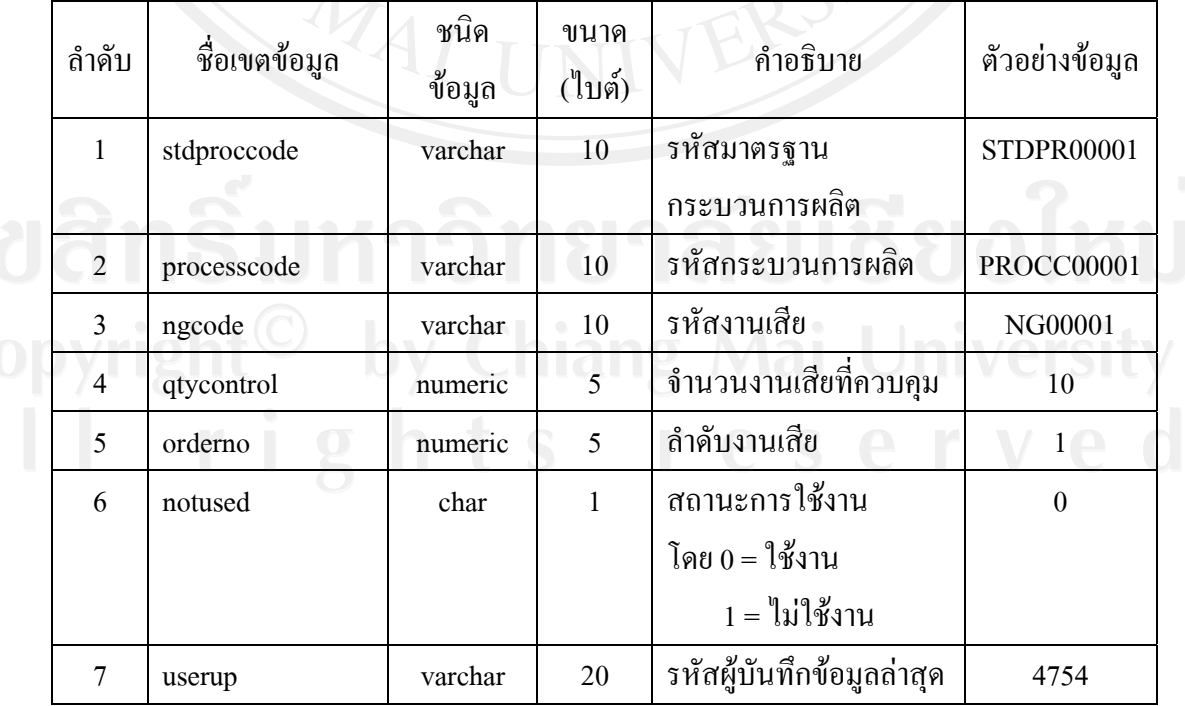

42

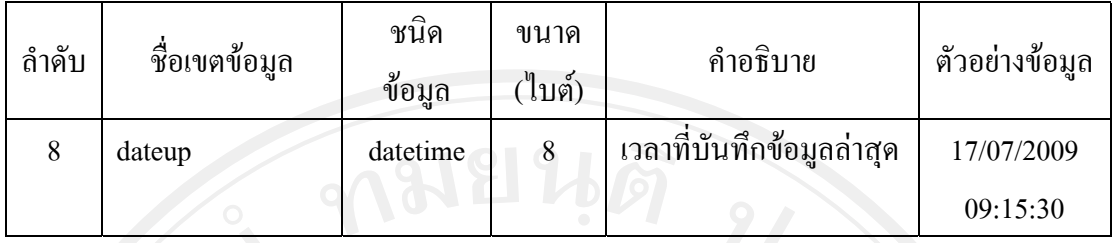

#### ตาราง 4.10 แสดงรายละเอียดของตารางข้อมูลอ้างอิงมาตรฐานงานเสีย (ต่อ)

## **9) ตารางขอมูลการผลิต**

#### ตาราง 4.11 แสดงรายละเอียดของตารางขอมูลการผลิต

ชื่อตาราง **:** t\_lotcontrolsheet

คําอธิบาย : เกบข็ อมูลการผลิต

Primary Key : lotno, productcode

Foreign Key :

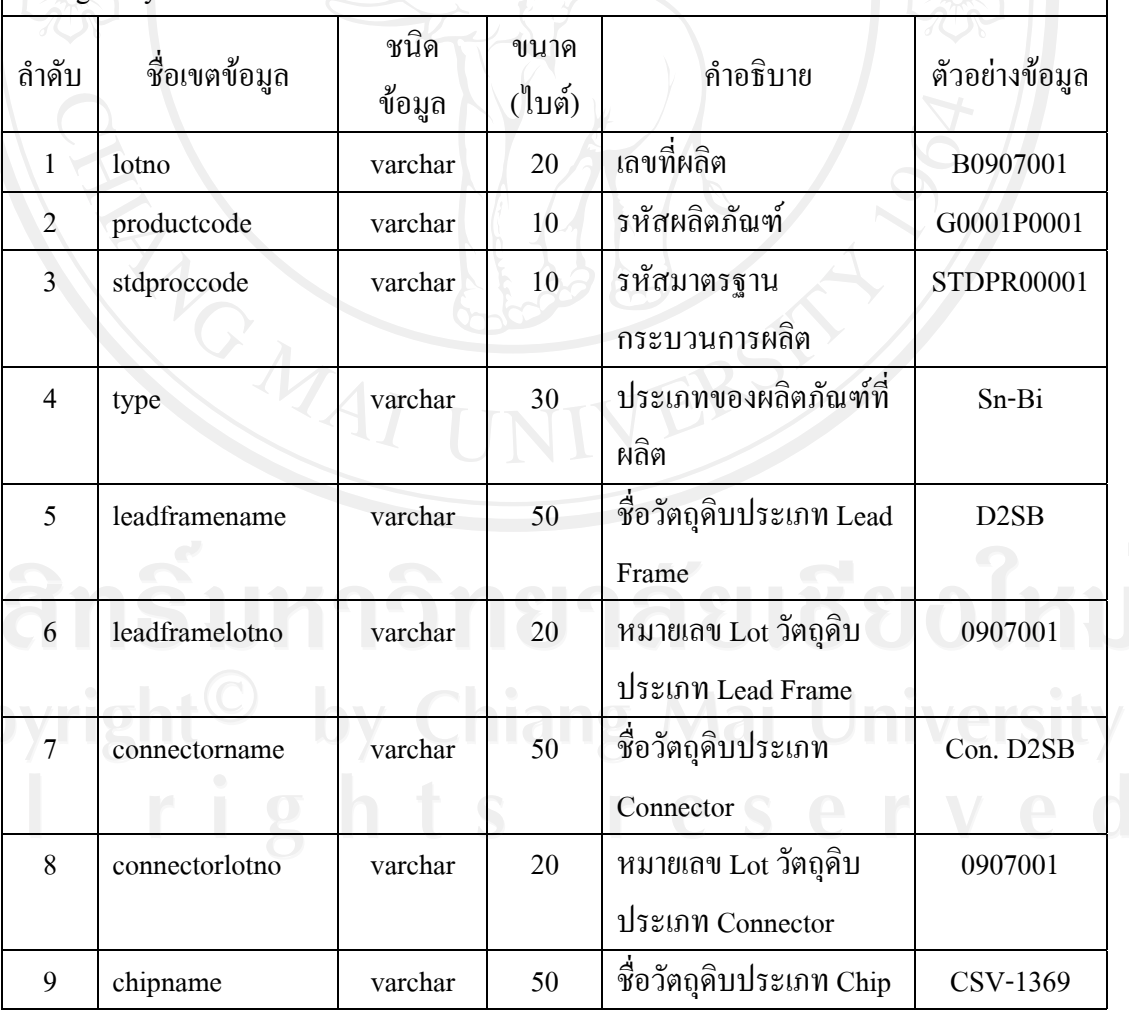

| ลำดับ | ชื่อเขตข้อมูล           | ชนิด<br>ข้อมูล | ขนาด<br>(ไบต์) | คำอธิบาย                                                                            | ตัวอย่างข้อมูล                    |
|-------|-------------------------|----------------|----------------|-------------------------------------------------------------------------------------|-----------------------------------|
| 10    | chiplotno               | varchar        | 20             | หมายเลข Lot วัตถุดิบ<br>ประเภท Chip                                                 | 0907001                           |
| 11    | sparkleprintlotno       | varchar        | 20             | หมายเลข Lot วัตถุดิบที่<br>ใช้ในการระบุชื่อ<br>ผลิตภัณฑ์ลงบนตัว<br>ผลิตภัณฑ์        | 0907001                           |
| 12    | adcccondition           | varchar        | 50             | เลขที่เครื่องจักรที่ใช้ใน<br>การตรวจค่าทางไฟฟ้า<br>เพื่อระบุ Class ของ<br>ผลิตภัณฑ์ | <b>B3175</b>                      |
| 13    | compoundlotno           | varchar        | 20             | หมายเลข Lot วัตถุดิบ<br>ประเภท Epoxy                                                | 0907001                           |
| 14    | compoundspec            | varchar        | 50             | ชนิดของวัตถุดิบประเภท<br>Epoxy                                                      | <b>EPOXY</b><br>D <sub>2</sub> SB |
| 15    | compoundstart<br>date   | datetime       | 8              | วันที่เริ่มใช้วัตถุดิบ<br>ประเภท Epoxy                                              | 15/07/2009<br>08:00:00            |
| 16    | compoundexpired<br>date | datetime       | 8              | วันที่หมดอายุของ<br>วัตถุดิบประเภท Epoxy                                            | 17/07/2009<br>08:00:00            |
| 17    | lotsize                 | numeric        | 5              | ขนาด Lot ที่ผลิต                                                                    | 6,400                             |
| 18    | leadframesize           | varchar        | 50             | ขนาด Lead Frame                                                                     | 24 x 24                           |
| 19    | markingclass            | varchar        | 20             | การระบุ Class                                                                       | 80                                |
| 20    | userup                  | varchar        | 20             | รหัสผู้บันทึกข้อมูลล่าสุด                                                           | 4754                              |
| 21    | dateup                  | datetime       | 8              | เวลาที่บันทึกข้อมูลล่าสุด                                                           | 17/07/2009<br>09:15:30            |

ตาราง 4.11 แสดงรายละเอียดของตารางขอมูลการผลิต (ตอ)

#### **10) ตารางขอมูลรายละเอียดกระบวนการผลิต**

#### ตาราง 4.12 แสดงรายละเอียดของตารางขอมูลรายละเอียดกระบวนการผลิต

ชื่อตาราง **:** t\_lotcontrolsheet\_process

คําอธิบาย : เกบข็ อมูลรายละเอียดกระบวนการผลิตแตละกระบวนการ

Primary Key : lotno, productcode, processcode

Foreign Key : lotno, productcode

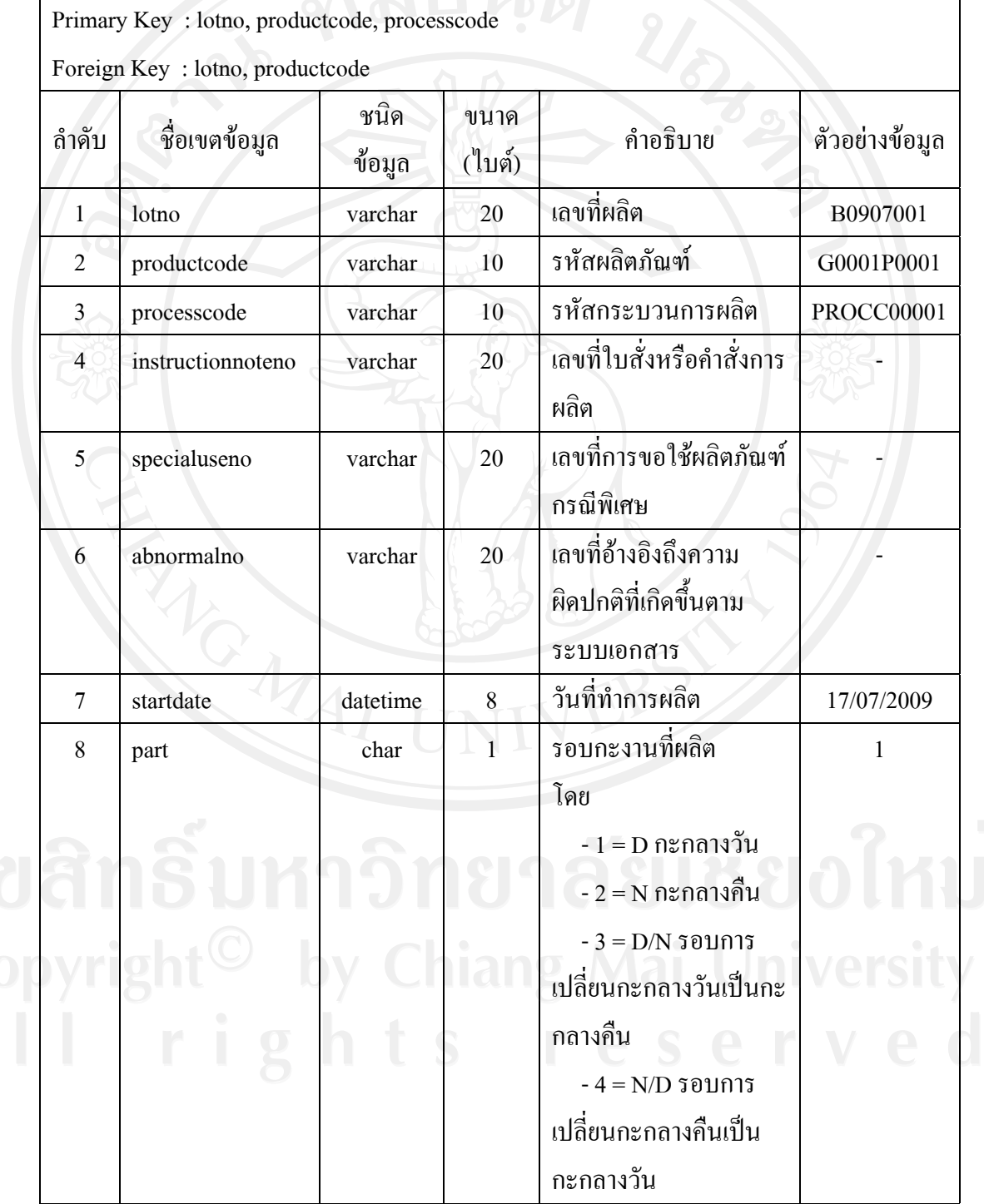

| ถ้าดับ | ชื่อเขตข้อมูล | ชนิด<br>ข้อมูล | ขนาค<br>(ไบต์)  | คำอธิบาย                                                                                          | ตัวอย่างข้อมูล         |
|--------|---------------|----------------|-----------------|---------------------------------------------------------------------------------------------------|------------------------|
| 9      | mclno         | varchar        | 5               | หมายเลขเครื่องจักรที่<br>ผลิตเครื่องที่ 1                                                         | 1                      |
| 10     | mc2no         | varchar        | 5               | หมายเลขเครื่องจักรที่<br>ผลิตเครื่องที่ 2                                                         | $\overline{2}$         |
| 11     | mc3no         | varchar        | 5               | หมายเลขเครื่องจักรที่<br>ผลิตเครื่องที่ 3                                                         | 3                      |
| 12     | starttime     | datetime       | 8               | เวลาเริ่มต้นในการผลิต<br>แต่ละกระบวนการ                                                           | 17/07/2009<br>09:15:30 |
| 13     | finishtime    | datetime       | 8               | เวลาสิ้นสุดในการผลิต<br>แต่ละกระบวนการ                                                            | 18/07/2009<br>09:15:30 |
| 14     | qtyin         | numeric        | 5               | จำนวนชิ้นงานที่เข้าสู่<br>กระบวนการผลิต                                                           | 6,400                  |
| 15     | <b>lfin</b>   | numeric        | 5               | จำนวน Lead Frame ที่<br>เข้าสู่กระบวนการผลิต                                                      | 240                    |
| 16     | qtyout        | numeric        | 5               | จำนวนชิ้นงานที่ออกจาก<br>กระบวนการผลิต                                                            | 6,400                  |
| 17     | <b>lfout</b>  | numeric        | $\overline{5}$  | จำนวน Lead Frame ที่<br>ออกจากกระบวนการ<br>ผลิต                                                   | 240                    |
| 18     | qtyng         | numeric        | $5\overline{)}$ | จำนวนชิ้นของงานเสียที<br>เกิดขึ้น                                                                 | 10                     |
| 19     | yield         | numeric        | $\overline{5}$  | ประสิทธิภาพของการ<br>ผลิต คำนวณจากร้อยละ<br>ของจำนวนงานออกต่อ<br>จำนวนงานเข้าในแต่ละ<br>กระบวนการ | 98.50                  |

ตาราง 4.12 แสดงรายละเอียดของตารางขอมูลรายละเอียดกระบวนการผลิต (ตอ)

| ลำดับ | ชื่อเขตข้อมูล | ชนิด<br>ข้อมูล | ขนาด<br>(ไบต์) | คำอธิบาย                                                            | ตัวอย่างข้อมูล |
|-------|---------------|----------------|----------------|---------------------------------------------------------------------|----------------|
| 20    | opid1_in      | varchar        | 5              | รหัสพนักงานผู้ทำหน้าที่<br>นำงานเข้าสู่กระบวนการ<br>ผลิตคนที่ 1     | 2150           |
| 21    | opid2_in      | varchar        | $\overline{5}$ | รหัสพนักงานผู้ทำหน้าที่<br>นำงานเข้าสู่กระบวนการ<br>ผลิตคนที่ 2     | 2151           |
| 22    | opid3_in      | varchar        | 5              | รหัสพนักงานผู้ทำหน้าที่<br>นำงานเข้าสู่กระบวนการ<br>ผลิตคนที่ 3     | 2152           |
| 23    | opid4_in      | varchar        | 5              | รหัสพนักงานผู้ทำหน้าที่<br>นำงานเข้าสู่กระบวนการ<br>ผลิตคนที่ 4     | 2153           |
| 24    | opid1_out     | varchar        | 5              | รหัสพนักงานผู้ทำหน้าที่<br>นำงานออกจากกระบวน<br>การผลิตคนที่ 1      | 4754           |
| 25    | opid2_out     | varchar        | 5              | รหัสพนักงานผู้ทำหน้าที่<br>นำงานออกจากกระบวน<br>การผลิตคนที่ 2      | 4755           |
| 26    | opid3_out     | varchar        | 5.             | รหัสพนักงานผู้ทำหน้าที่<br>นำงานออกจากกระบวน<br>การผลิตคนที่ 3      | 4756           |
| 27    | opid4_out     | varchar        | $\sqrt{5}$     | ้<br>รหัสพนักงานผู้ทำหน้าที่<br>นำงานออกจากกระบวน<br>การผลิตคนที่ 4 | 4757           |
| 28    | controid      | varchar        | 5              | รหัสพนักงานของผู้<br>ควบคุมการผลิต                                  | 1236           |
| 29    | remark        | varchar        | 100            | หมายเหตุ                                                            |                |

ตาราง 4.12 แสดงรายละเอียดของตารางขอมูลรายละเอียดกระบวนการผลิต (ตอ)

| ถ้าดับ | ชื่อเขตข้อมูล  | ชนิด<br>ข้อมูล | ขนาด<br>(ไบต์) | คำอธิบาย                                            | ตัวอย่างข้อมูล |
|--------|----------------|----------------|----------------|-----------------------------------------------------|----------------|
| 30     | sampling       | numeric        | 5              | จำนวนชิ้นงานที่ถูก                                  | 20             |
|        |                |                |                | นำออกไปทดสอบ                                        |                |
| 31     | samplingremark | varchar        | 200            | หมายเหตุของจำนวน<br>ชื้นงานที่ถูกนำออกไป<br>ตรวจสอบ |                |
| 32     | userup         | varchar        | 20             | รหัสผู้บันทึกข้อมูลล่าสุด                           | 4754           |
| 33     | dateup         | datetime       | 8              | เวลาที่บันทึกข้อมูลล่าสุด                           | 17/07/2009     |
|        |                |                |                |                                                     | 09:15:30       |

ตาราง 4.12 แสดงรายละเอียดของตารางขอมูลรายละเอียดกระบวนการผลิต (ตอ)

# **11) ตารางขอมูลงานเสียระหวางการผลิต**

ตาราง 4.13 แสดงรายละเอียดของตารางขอมูลงานเสียท เกิดข นระหวางการผลิต ึ้

ชื่อตาราง **:** t\_lotcontrolsheet\_ng

คำอธิบาย : เก็บข้อมูลงานเสียที่เกิดขึ้นในแต่ละกระบวนการผลิตแต่ละกระบวนการ ี่

Primary Key : lotno, productcode, processcode, ngcode

Foreign Key : lotno, productcode, processcode

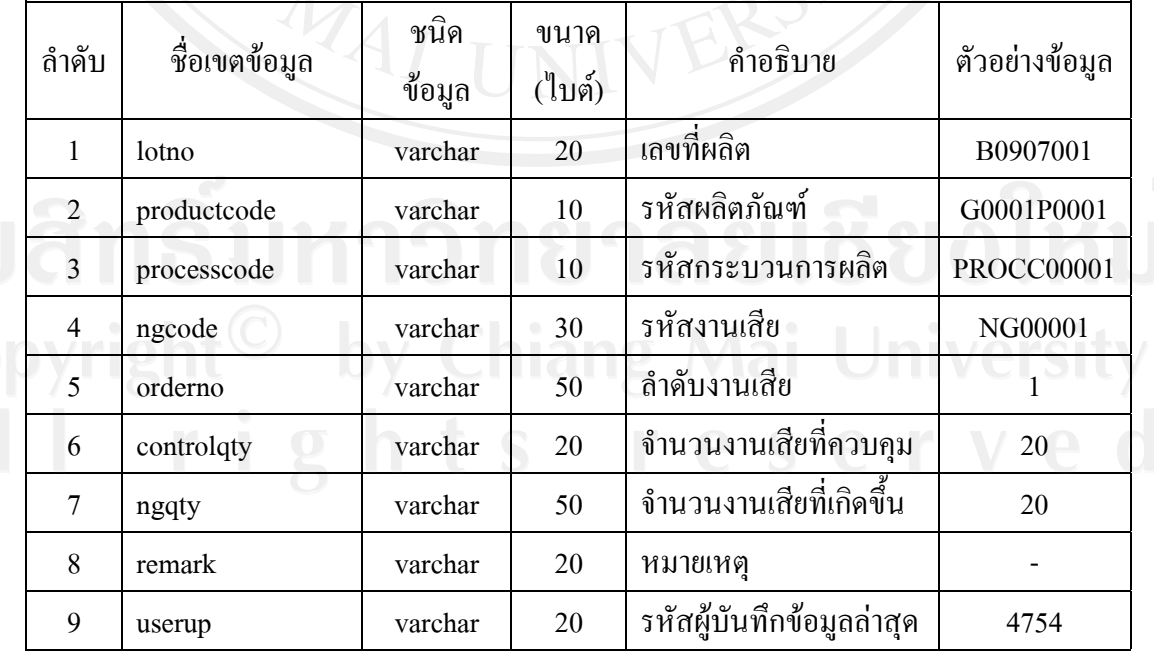

| ถ้ำดับ | ชื่อเขตข้อมูล | ชนิด<br>ข้อมูล | ขนาด<br>ไบต์) | คำอธิบาย                  | ตัวอย่างข้อมูล         |
|--------|---------------|----------------|---------------|---------------------------|------------------------|
| 10     | dateup        | datetime       | 8             | เวลาที่บันทึกข้อมูลล่าสุด | 17/07/2009<br>09:15:30 |

ตาราง 4.13 แสดงรายละเอียดของตารางขอมูลงานเสียท เกิดข นระหวางการผลิต (ตอ) ี่ ึ้

#### **12) ตารางขอมูลแผนการผลิต**

#### ตาราง 4.14 แสดงรายละเอียดของตารางขอมูลแผนการผลิต

ชื่อตาราง **:** t\_planning\_h

คําอธิบาย : เกบข็ อมูลแผนการผลิตในแตละเดือน

Primary Key : yearmonth, groupcode, productcode

Foreign Key : -

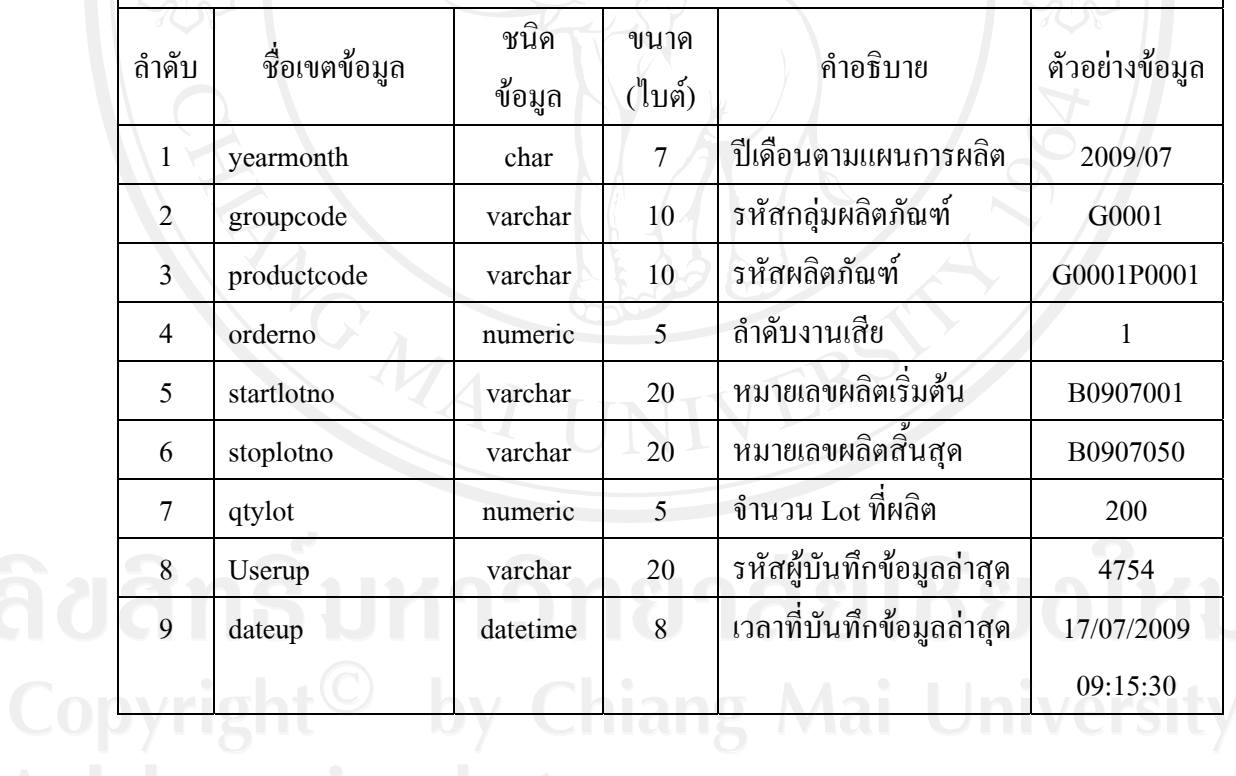

#### **13) ตารางขอมูลรายละเอียดแผนการผลิต**

#### ตาราง 4.15 แสดงรายละเอียดของตารางขอมูลรายละเอียดแผนการผลิต

ชื่อตาราง **:** t\_planning\_d

คําอธิบาย : เกบข็ อมูลรายละเอียดของแผนการผลิตในแตละเด ือน

Primary Key : yearmonth, groupcode, productcode, lotno

Foreign Key : yearmonth, groupcode, productcode

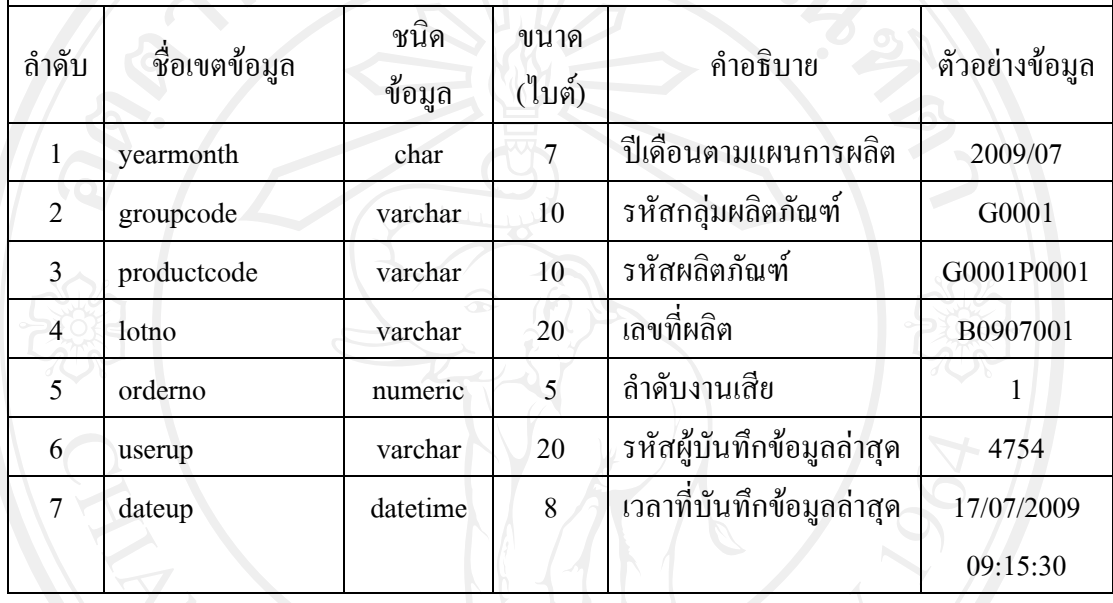

#### **14) ตารางขอมูลปญหาท เกิดข นระหวางการผลิต ี่ ึ้**

ตาราง 4.16 แสดงรายละเอียดของตารางขอมูลปญหาท เกิดข นระหวางการผลิต ี่ ึ้

ชื่อตาราง **:** t\_problem

คำอธิบาย : เก็บข้อมูลปัญหาที่เกิดขึ้นระหว่างการผลิต ี่ ึ้

Primary Key : lotno, processcode, productcode, problemno

Foreign Key : lotno, processcode, productcode

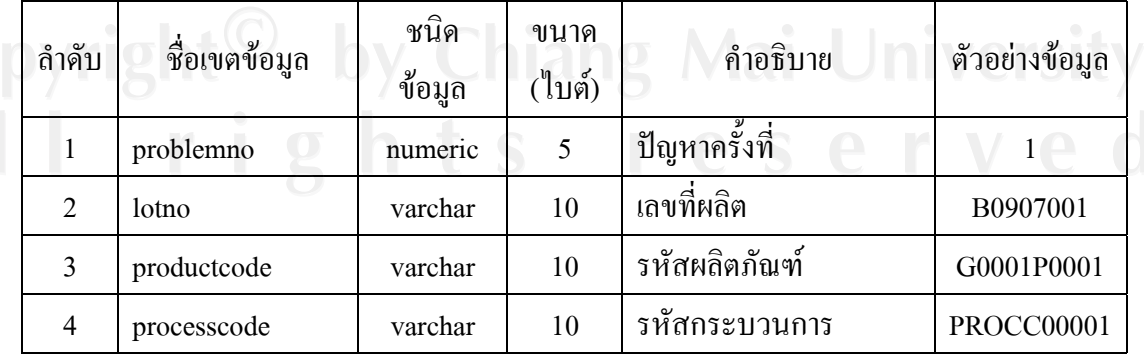

| ถ้าดับ         | ชื่อเขตข้อมูล | ชนิด<br>ข้อมูล | ขนาด<br>(ไบต์) | คำอธิบาย                  | ตัวอย่างข้อมูล            |
|----------------|---------------|----------------|----------------|---------------------------|---------------------------|
| 5              | startdate     | datetime       | 8              | วันที่เกิดปัญหา           | 17/07/2009                |
|                |               |                |                |                           | 00:00:00                  |
| 6              | problemtype   | varchar        | 10             | ประเภทปัญหา               | Man                       |
|                |               |                |                | แบ่งเป็น                  |                           |
|                |               |                |                | Man                       |                           |
|                |               |                |                | Machine                   |                           |
|                |               |                |                | Material                  |                           |
|                |               |                |                | Method                    |                           |
|                |               |                |                | Other                     |                           |
| $\overline{7}$ | problemother  | varchar        | 20             | ประเภทปัญหาอื่นๆ          | ไฟฟ้าดับ                  |
| 8              | problemdetail | varchar        | 255            | รายละเอียดของปัญหา        | พนักงานใช้<br>นำยาผิดชนิด |
| 9              | starttime     | datetime       | 8              | เวลาเริ่มต้น              | 17/07/2009                |
|                |               |                |                |                           | 08:15:30                  |
| 10             | finishtime    | datetime       | 8              | เวลาสิ้นสุด               | 17/07/2009                |
|                |               |                |                |                           | 09:15:30                  |
| 11             | remark        | varchar        | 255            | หมายเหตุ                  |                           |
| 12             | userup        | varchar        | 20             | รหัสผู้บันทึกข้อมูลล่าสุด | 4754                      |
| 13             | dateup        | datetime       | 8              | เวลาที่บันทึกข้อมูลล่าสุด | 17/07/2009                |
|                |               |                |                |                           | 09:15:30                  |

ตาราง 4.16 แสดงรายละเอียดของตารางขอมูลปญหาท เกิดข นระหวางการผลิต (ตอ) ึ้

# **15) ตารางสถานะการทํางานของผูใชงานระบบ**

ตาราง 4.17 แสดงรายละเอียดของตารางสถานะการทํางานของผูใชงานระบบ

ชื่อตาราง **:** t\_userstatus

คําอธิบาย : เกบข็ อมูลสถานะการทํางานของผูใชงานระบบ

Primary Key : username, logpage

Foreign Key : -

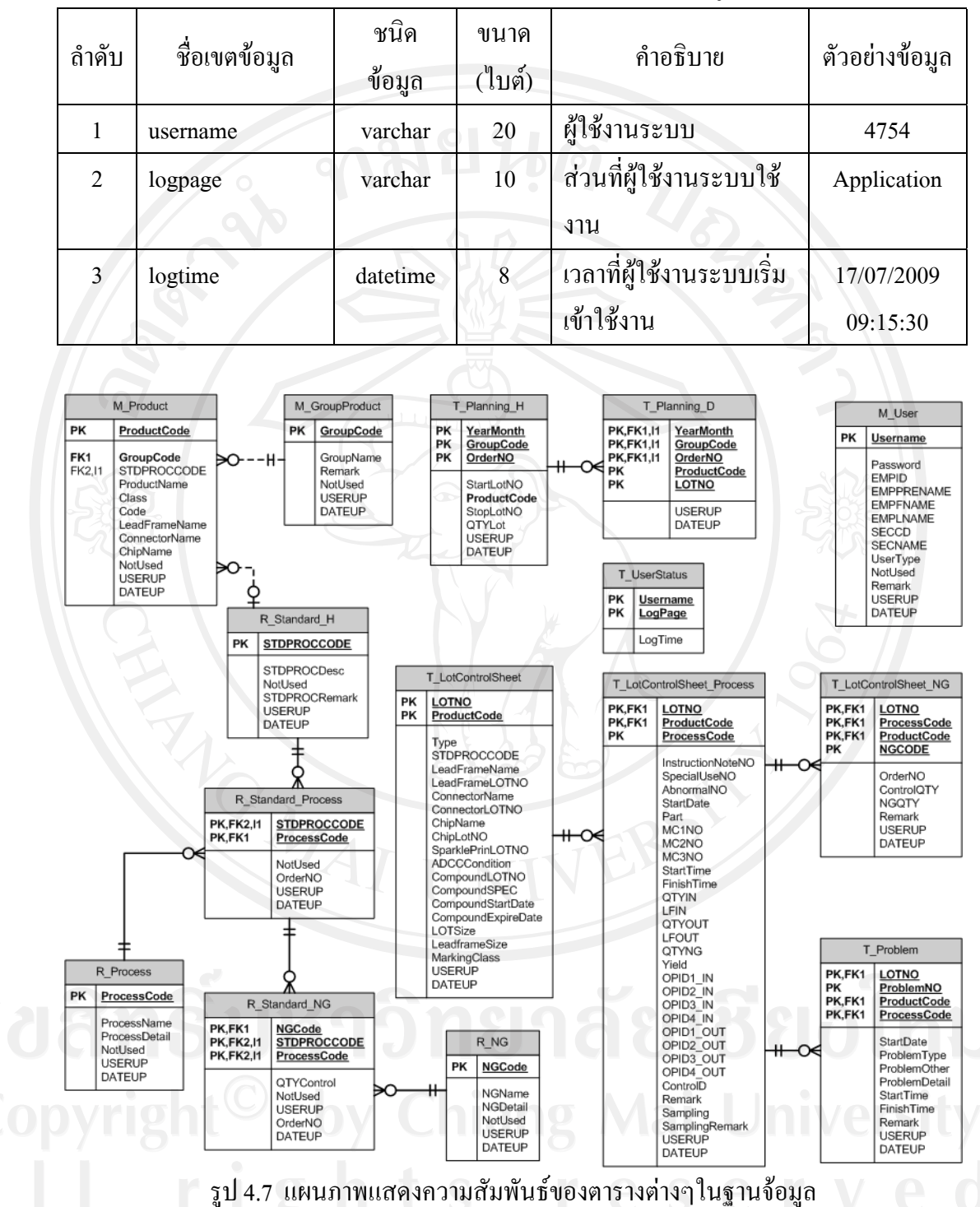

ตาราง 4.17 แสดงรายละเอียดของตารางสถานะการทำงานของผู้ใช้งานระบบ (ต่อ)

#### **4.6 การออกแบบหนาจอแสดงผล**

การออกแบบหน้าจอแสดงผลของระบบสารสนเทศเพื่อควบคุมการผลิตของบริษัท ื่ ลําพูนซิงเดนเก็น จํากัด สามารถแบงออกไดเปน 2 สวนหลักๆ ดังน ี้

1) การออกแบบหน้าจอแสดงผลในรูปแบบของ Application หรือหน้าจอที่มีการ พัฒนาโดยใชโปรแกรม Sybase Power Builder 8.0 ในการพัฒนาระบบ ซึ่งประกอบดวยการ ้ออกแบบหน้าจอดังนี้ ี้

- (1) การออกแบบหน้าจอลื่อกอินเพื่อเข้าสู่ระบบ
- (2) การออกแบบหน้าจอหลักของระบบ
- (3) การออกแบบเมนูหลักของระบบ
- (4) การออกแบบหน้าจอย่อยของระบบ

2) การออกแบบหน้าจอแสดงผลในรูปแบบของ Web Application ซึ่งเป็นหน้าจอที่ ใชในการออกรายงานเชิงบริหารในรูปแบบของกราฟตางๆ ซึ่งประกอบดวยการออกแบบหนาจอ ดังน

- (1) การออกแบบหน้าจอลือกอินเพื่อเข้าสู่ระบบ
- (2) การออกแบบหนาจอเมนู
- (3) การออกแบบหน้าจอแสดงรายงานต่างๆ
- (4) การออกแบบหน้าจอแสคงรายละเอียดของปัญหาที่เกิดขึ้นระหว่างการผลิต ี่ ึ้
- (5) การออกแบบหนาจอแสดงรายละเอียดกระบวนการผลิต

โดยแตละหนาจอมีรายละเอียดของการออกแบบดังน ี้

#### **4.6.1 การออกแบบหนาจอแสดงผลในรูปแบบของ Application**

**1) การออกแบบหนาจอล็อกอินเพ อเขาสูระบบ ื่**

USERNAME : PASSWORD : Login Close

รูป 4.8 แสดงโครงสรางของหนาจอล็อกอิน

จากรูป 4.8 สามารถอธิบายไดดังน ี้ หน้าจอล็อกอินเป็นหน้าจอแรกของการใช้งานระบบ ซึ่งผู้ใช้งานระบบ จะต้องทำการระบุชื่อผู้ใช้งานและรหัสผ่านให้ถูกต้องเพื่อเข้าสู่หน้าจอหลักของระบบ ต่อไป ซึ่งสามารถแสดงโครงสร้างของหน้าจอดังนี้ ี้

### **2) การออกแบบหนาจอหลักของระบบระบบ**

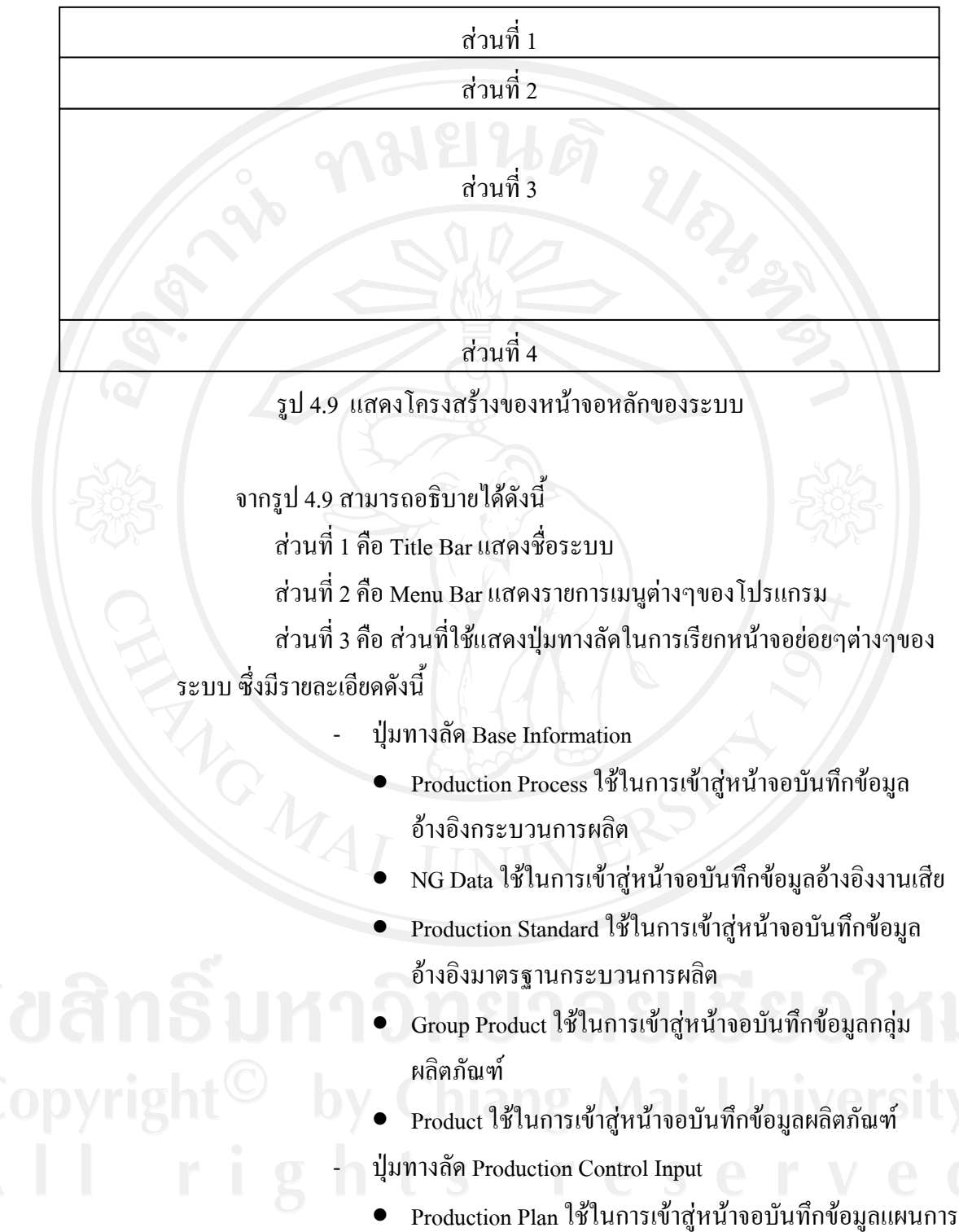

ผลิตประจำเคือน

 $\bullet$  Production Data ใช้ในการเข้าสู่หน้าจอบันทึกข้อมูลการผลิต

- Lot Control Sheet ใช้ในการเข้าสู่หน้าจอออกรายงานLot Control Sheet
- ปุมทางลัด For System Administrator
	- User Data ใช้ในการเข้าสู่หน้าจอบันทึกข้อมูลผู้ใช้งานระบบ
	- User Status ใชในการเขาสหนู าจอสถานะการใชงานระบบ
	- Change Password ใชในการเขาสูหนาจอเปลี่ยนรหัสผาน ของผูใชงานระบบ
- Backup Database ใช้ในการเข้าสู่หน้าจอสำรองข้อมูล

ส่วนที่ 4 คือ ส่วนที่ใช้ในการแสดงสถานะต่างๆของระบบ ซึ่งได้แก่

- สถานะการทํางานของระบบ
- $\dot{\vec{\mathcal{C}}}$ อ Database Server ที่ทำการติดต่อ
- ชื่อ Database ที่กําลังทํางานดวย
- ชื่อผูใชงานระบบ
- เวลา

#### **3) การออกแบบเมนูหลักของระบบ**

สวนท ส่วนที่ 2 ส่วนที่ 3 3 ส่วนที่4 ส่วนที่ 5

รูป 4.10 แสดงโครงสรางของเมนูหลักของระบบ

#### จากรูป 4.10 สามารถอธิบายไดดังน ี้

สวนท 1 คือเมนู "Base Information" ประกอบดวย Menu ยอยดังน ี้

- Production Process ใช้ในการเข้าสู่หน้าจอบันทึกข้อมูลอ้างอิง กระบวนการผลิต
	- -<br>NG Data ใช้ในการเข้าสู่หน้าจอบันทึกข้อมูลอ้างอิงงานเสีย
	- Production Standard ใช้ในการเข้าสู่หน้าจอบันทึกข้อมูลอ้างอิง มาตรฐานกระบวนการผลิต
- Group Product ใช้ในการเข้าสู่หน้าจอบันทึกข้อมูลกลุ่ม ผลิตภัณฑ
- Product ใช้ในการเข้าสู่หน้าจอบันทึกข้อมูลผลิตภัณฑ์

สวนท 2 คือเมนู "Production Control Input" ประกอบดวย Menu ยอยดังน ี้

- Production Plan ใช้ในการเข้าสู่หน้าจอบันทึกข้อมูลแผนการผลิต ประจําเดือน
- Production Data ใช้ในการเข้าสู่หน้าจอบันทึกข้อมูลการผลิต Lot Control Sheet ใช้ในการเข้าสู่หน้าจอออกรายงานLot Control Sheet

สวนท 3 คือเมนู "Security" ประกอบดวย Menu ยอยดังน

User Data ใช้ในการเข้าสู่หน้าจอบันทึกข้อมูลผู้ใช้งานระบบ - User Status ใชในการเขาสหนู าจอสถานะการใชงานระบบ - Change Password ใชในการเขาสูหนาจอเปลี่ยนรหัสผานของ ผูใชงานระบบ

- Backup Database ใชในการเขาสูหนาจอสํารองขอมูล ส่วนที่ 4 คือ เมนู "Window" เป็น Menu ที่ใช้แสดงรายการหน้าจอย่อยที่ กำลังเปิดใช้งานอย่และประกอบด้วย Menu ย่อยดังนี้ ี้

> About ใช้ในการเข้าสู่หน้าจอข้อมูลผู้จัดทำระบบ สวนท 5 คือเมนู "Exit" ใชสําหรับออกจากระบบ

#### **4) การออกแบบหนาจอยอยของระบบ**

ในระบบสารสนเทศเพื่อควบคุมการผลิตของบริษัทลำพูนซิงเดนเก็น จำกัด ประกอบด้วยหน้าจอย่อยต่างๆ ดังนี้

**(1) หนาจอยอยขอม ูลอางอิงกระบวนการผลิต (Product Process)**  สวนท 1 คือ Title Bar แสดงชื่อหนาจอ "Production Process" ส่วนที่ 2 คือ ส่วนที่ใช้ในการระบุเงื่อนไขในการค้นหน้าข้อมูล โดยมี เงื่อนไขในการค้นหาได้แก่ ชื่อกระบวนการผลิต สวนท 3 คือ ปุม "Search" ส่วนที่ 4 คือ ส่วนที่ใช้แสดงผลของการค้นหาข้อมูลตามเงื่อนไข โดย ข้อมูลที่แสดงในส่วนนี้ ได้แก่ รหัสกระบวนการผลิต และชื่อกระบวนการผลิต ื่ ส่วนที่ 5 คือ ส่วนที่ใช้รับค่าข้อมูลที่ต้องการบันทึก โดยข้อมูลที่แสดง

ในสวนน ี้ไดแกรหัสกระบวนการผลิต ชื่อกระบวนการผลิต รายละเอียดกระบวนการ ี สถานะการใช้งาน ผู้บันทึกข้อมูลคนล่าสุด และวันที่บันทึกข้อมูลล่าสุด

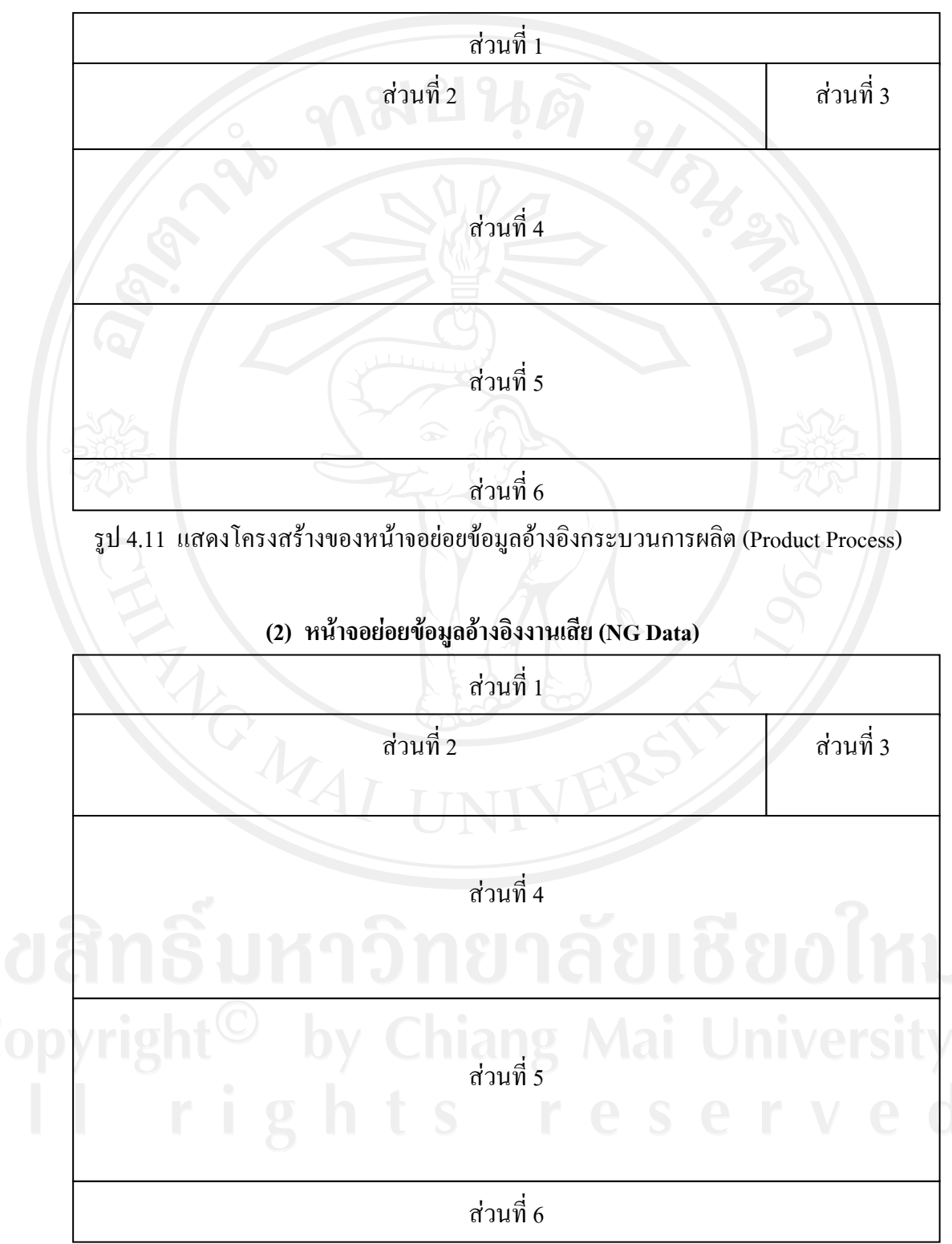

ส่วนที่ 6 คือ ส่วนของปุ่มคำสั่ง ได้แก่ ปุ่มเพิ่มข้อมูล ปุ่มลบข้อมูล ปุ่ม ิ่ บันทึกข้อมูล และปุ่มออกจากหน้าจอ

รูป 4.12 แสดงโครงสรางของหนาจอยอยขอมูลอางอิงงานเสีย (NG Data)

จากรูป 4.12 สามารถอธิบายไดดังน ี้

สวนท 1 คือ Title Bar แสดงชื่อหนาจอ "NG Data"

ส่วนที่ 2 คือ ส่วนที่ใช้ในการระบุเงื่อนใบในการค้นหน้าข้อมูล โดยมี เงื่อนไขในการค้นหาได้แก่ ชื่องานเสีย

สวนท 3 คือ ปุม "Search" และปุม "Import" โดยปุม Import จะใชใน การเรียกหนาจอ Import NG Data

สวนท 4 คือ สวนที่ใชแสดงผลของการคนหาขอมูลตามเง ื่อนไขโดย ข้อมูลที่แสดงในส่วนนี้ ได้แก่ รหัสงานเสีย และชื่องานเสีย ื่

ส่วนที่ 5 คือ ส่วนที่ใช้รับค่าข้อมูลที่ต้องการบันทึก โดยข้อมูลที่แสดง ในส่วนนี้ ได้แก่ รหัสงานเสีย ชื่องานเสีย รายละเอียดงานเสีย สถานะการใช้งาน ผู้ บันทึกขอมูลคนลาสุด และวันที่บันทึกขอมูลลาสุด

ส่วนที่ 6 คือ ส่วนของปุ่มคำสั่ง ได้แก่ ปุ่มเพิ่มข้อมูล ปุ่มลบข้อมูล ปุ่ม บันทึกขอมูลและปุมออกจากหนาจอ

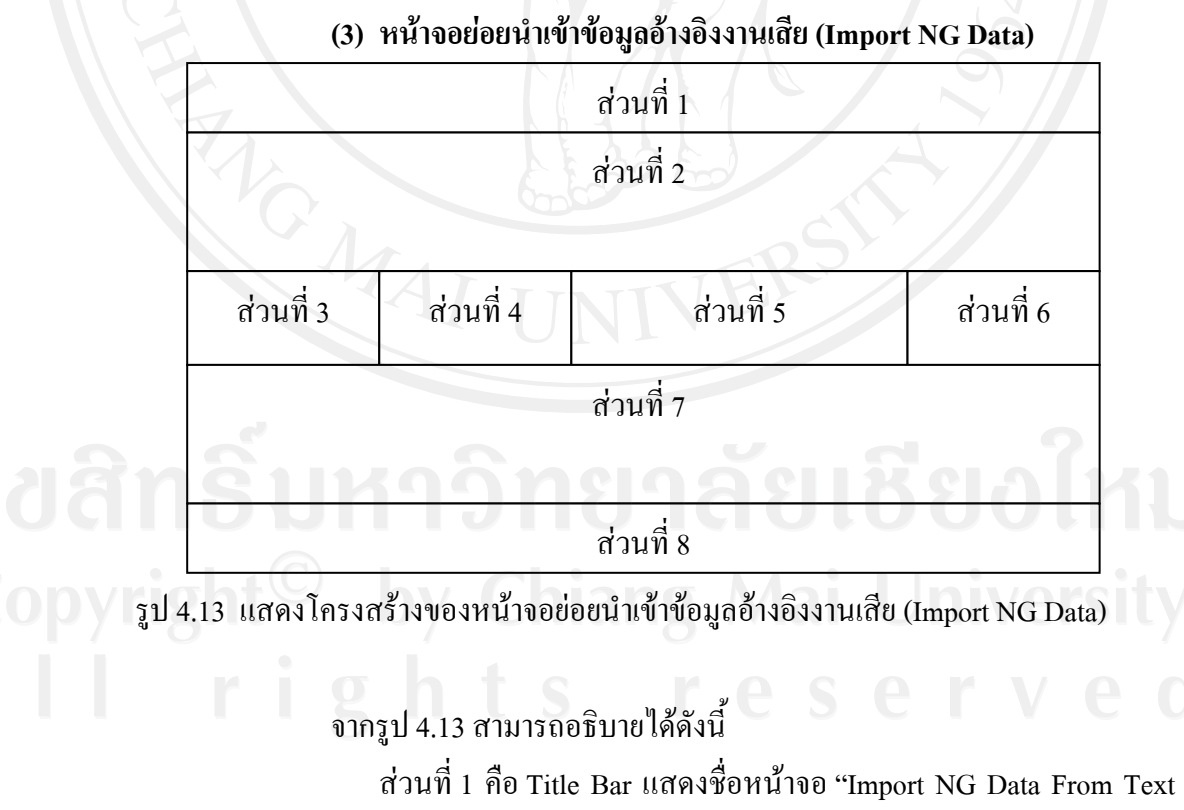

File"

ส่วนที่ 2 คือ ส่วนที่ใช้แสดงผลข้อมูลที่ Import เข้ามา โดยข้อมูลที่แสดง ในสวนน ี้ไดแกชื่องานเสียและรายละเอียดงานเสีย

สวนท 3 คือ ปุม "Import"

สวนท 4 คือ ปุม "Save"

สวนท 5 คือ Progress Bar แสดงจํานวนขอมูลที่กําลัง Import เขามา

สวนท 6 คือ ปุม "Close"

ส่วนที่ 7 คือ ส่วนที่ใช้แสดงผลข้อมูลที่ Import เข้ามาแล้วเกิดปัญหา โดยข้อมูลที่แสดงในส่วนนี้ ได้แก่ ชื่องานเสียและรายละเอียดงานเสีย

สวนท 8 คือ ปุม "Export Error Data"

#### **(4) หนาจอยอยขอม ูลอางอิงมาตรฐานกระบวนการผลิต**

**(Production Standard)** 

สวนท 1

สวนท 2

สวนท 3

สวนท 4

รูป 4.14 แสดงโครงสรางของหนาจอยอยขอมูลอางอิงมาตรฐานกระบวนการผลิต

(Production Standard)

จากรูป 4.14 สามารถอธิบายไดดังน

สวนท 1 คือ Title Bar แสดงชื่อหนาจอ "Production Standard" ส่วนที่ 2 คือ ส่วนที่ใช้รับค่าข้อมูลที่ต้องการบันทึก โดยข้อมูลที่แสดง ในสวนน ี้ไดแกรหัสมาตรฐานกระบวนการผลิต ชื่อมาตรฐานกระบวนการผลิต หมาย เหตุสถานะการใชงาน ผูบันทึกขอมูลคนลาสุด และวันที่บันทึกขอมูลลาสุด

ี้

ส่วนที่ 3 คือ ส่วนที่ใช้รับค่าข้อมูลที่ต้องการบันทึก โดยข้อมูลที่แสดง ในส่วนนี้ ได้แก่ ข้อมูลกระบวนการ ปุ่มสำหรับเรียกหน้าจอเลือกกระบวนการ และปุ่ม สำหรับเลือกข้อมูลงานเสียของมาตรฐานกระบวนการผลิตนั้นๆ ั้

ส่วนที่ 4 คือ ส่วนของปุ่มคำสั่ง ได้แก่ ปุ่มเพิ่มข้อมูล ปุ่มลบข้อมูล ปุ่ม ค้นห้าข้อมูล ปุ่มบันทึกข้อมูล และปุ่มออกจากหน้าจอ

# **(5) หนาจอยอยคนหาข อมูลมาตรฐานกระบวนการผลิต (Search Standard Production)**  สวนท 1 สวนท 2 สวนท 4 สวนท 3

รูป 4.15 แสดงโครงสรางของหนาจอยอยคนหาขอมูลมาตรฐานกระบวนการผลิต

(Search Standard Production)

จากรป 4.15 สามารถอธิบายได้ดังนี้ ี้

สวนท 1 คือ Title Bar แสดงชื่อหนาจอ "Search Standard Production" ส่วนที่ 2 คือ ส่วนที่ใช้ในการระบุเงื่อนไขในการค้นหน้าข้อมูล โดยมี เงื่อนไขในการคนหาไดแกชื่อมาตรฐานกระบวนการผลิต สวนท 3 คือ ปุม Search และปุม Close

ส่วนที่ 4 คือ ส่วนที่ใช้แสดงผลของการค้นหาข้อมูลตามเงื่อนไข โดย ข้อมูลที่แสดงในส่วนนี้ ได้แก่ รหัสมาตรฐานกระบวนการผลิต ชื่อมาตรฐาน กระบวนการผลิต และหมายเหตุ

**(6) หนาจอยอยเลือกกระบวนการผลิต (Select Process)** 

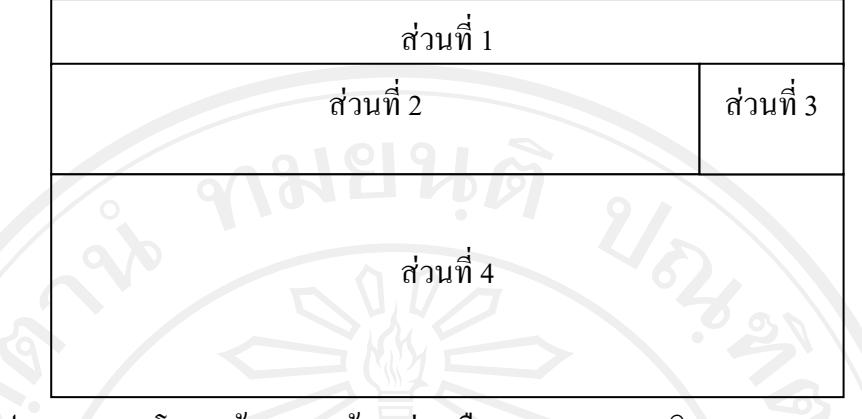

รูป 4.16 แสดงโครงสรางของหนาจอยอยเลือกกระบวนการผลิต (Select Process)

จากรูป 4.16 สามารถอธิบายไดดังน ֖֖֖֖֪֖֖֪֪֪֪֪֪ׅ֪֪֪֪֪֪֪֪֪֚֚֚֚֬֟֡֟֟֟֡֬֟֓֟֡֟֟֡֬֟֡֟֬֟֓֞֡֟֬֟֓֡֬֓֞֟֓֡֬֓֞֟֡֟֬֞֬֓֞֞֞֞֞֞֞֞֞֞֞֟֓֞֟֝֬֝֬֝֞֞֝֝֬֝֝֞֝֝֝֝֝֝֝֝֝֝֝֝֝֝֝֝֝֝֝<br>֧֪֪֪֪֧֝<u>֖֝</u>

สวนท 1 คือ Title Bar แสดงชื่อหนาจอ "Select Process"

ส่วนที่ 2 คือ ส่วนที่ใช้ในการระบุเงื่อนใบในการค้นหน้าข้อมูล โดยมี

เงื่อนไขในการคนหาไดแกชื่อกระบวนการ

สวนท 3 คือ ปุม Search และปุม Cancel

ส่วนที่ 4 คือ ส่วนที่ใช้แสดงผลของการค้นหาข้อมูลตามเงื่อนไข โดย ข้อมูลที่แสดงในส่วนนี้ ได้แก่ รหัสกระบวนการผลิต ชื่อกระบวนการผลิต

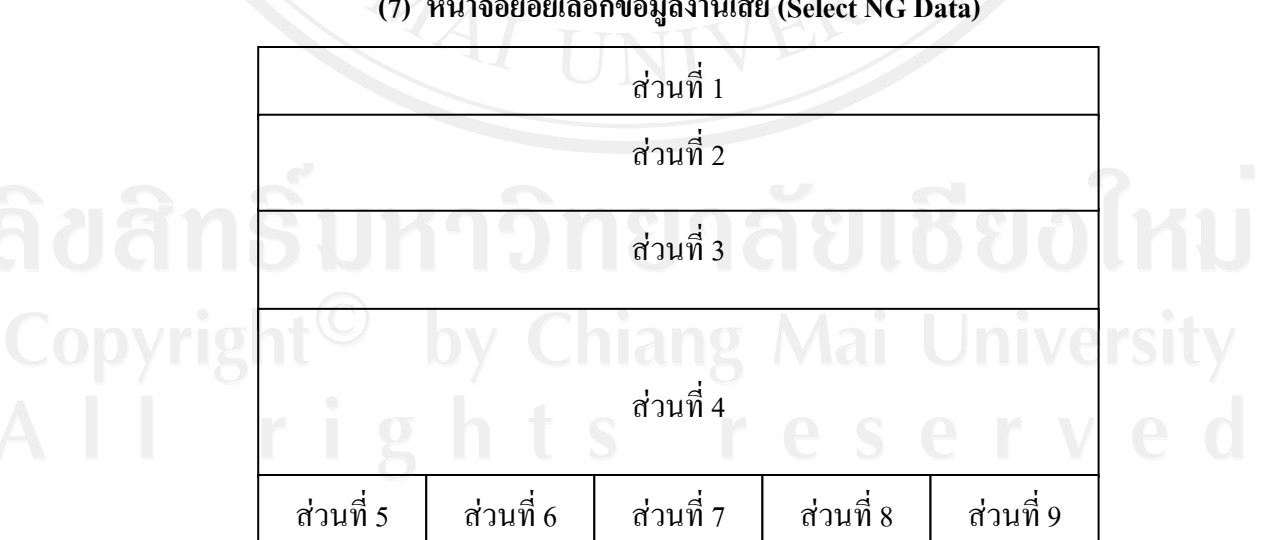

**(7) หนาจอยอยเลือกขอมูลงานเสีย (Select NG Data)** 

รูป 4.17 แสดงโครงสรางของหนาจอยอยเลือกขอมูลงานเสีย (Select Process)

จากรูป 4.17 สามารถอธิบายไดดังน ี้ สวนท 1 คือ Title Bar แสดงชื่อหนาจอ "Select NG Data" ส่วนที่ 2 คือ ส่วนที่ใช้แสดงรายละเอียดของมาตรฐานกระบวนการผลิต โดยมีรายละเอียดท ี่แสดงไดแก รหัสมาตรฐานกระบวนการผลิต ชื่อมาตรฐาน กระบวนการผลิต และกระบวนการผลิต ส่วนที่ 3 คือ ส่วนที่ใช้ในการระบุเงื่อนใบในการค้นหน้าข้อมูล โดยมี เงื่อนไขในการคนหาไดแกชื่องานเสียและแสดงปุม "Search" ส่วนที่ 4 คือ ส่วนที่ใช้แสดงผลของการค้นหาข้อมูลตามเงื่อนไข โดย ข้อมูลที่แสดงในส่วนนี้ ได้แก่ รหัสงานเสียและชื่องานเสีย **:**<br>: สวนท 5 คือ ปุม "New Row" สวนท 6 คือ ปุม "Insert Row" สวนท 7 คือ ปุม "Delete Row" สวนท 8 คือ ปุม "Save" สวนท 9 คือ ปุม "Close"

**(8) หนาจอยอยขอม ูลกลุมผลิตภัณฑ (Group Product)** 

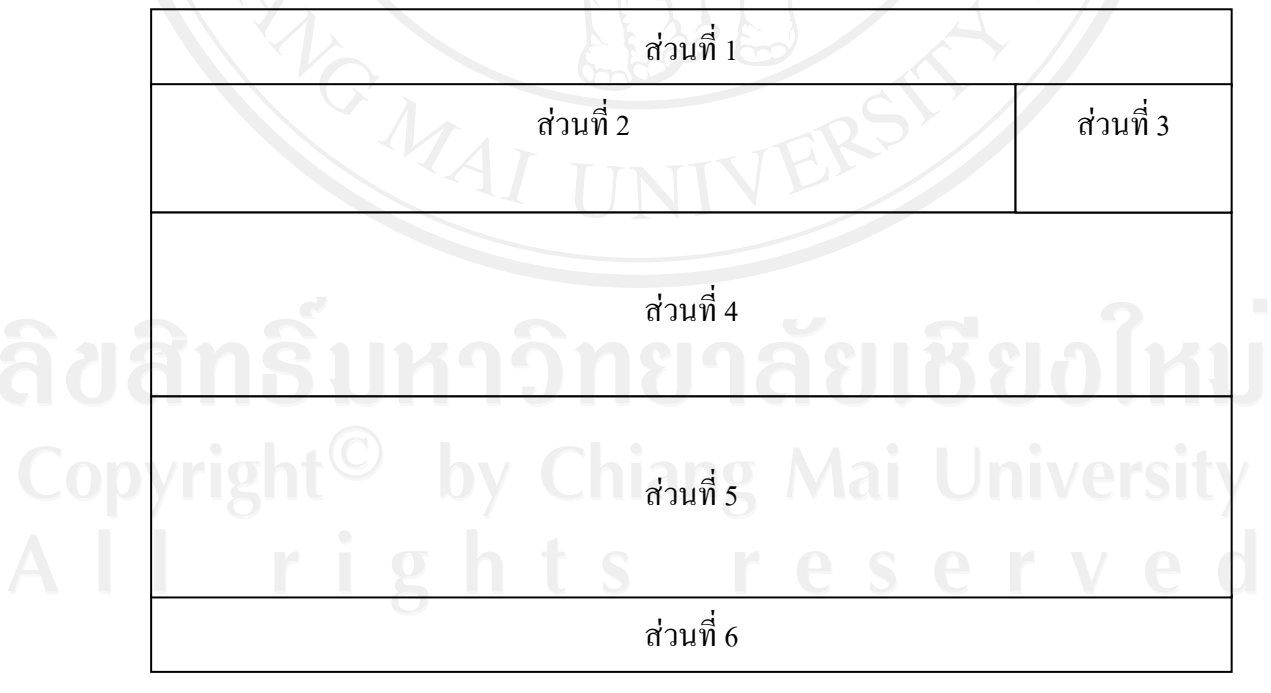

รูป 4.18 แสดงโครงสรางของหนาจอยอยขอมูลกลุมผลิตภัณฑ (Group Product)

จากรูป 4.18 สามารถอธิบายไดดังน ี้ สวนท 1 คือ Title Bar แสดงชื่อหนาจอ "Group Product" ส่วนที่ 2 คือ ส่วนที่ใช้ในการระบุเงื่อนใบในการค้นหน้าข้อมูล โดยมี เงื่อนไขในการค้นหาได้แก่ ชื่อกลุ่มผลิตภัณฑ์ สวนท 3 คือ ปุม "Search" ส่วนที่ 4 คือ ส่วนที่ใช้แสคงผลของการค้นหาข้อมูลตามเงื่อนไข โดย ข้อมูลที่แสดงในส่วนนี้ ได้แก่ รหัสกลุ่มผลิตภัณฑ์ ชื่อกลุ่มผลิตภัณฑ์ และหมายเหตุ ส่วนที่ 5 คือ ส่วนที่ใช้รับค่าข้อมูลที่ต้องการบันทึก โดยข้อมูลที่แสดง ในส่วนนี้ ได้แก่ รหัสกลุ่มผลิตภัณฑ์ ชื่อกลุ่มผลิตภัณฑ์ หมายเหตุ สถานะการใช้งาน ผู้ บันทึกขอมูลคนลาสุด และวันที่บันทึกขอมูลลาสุด ส่วนที่ 6 คือ ส่วนของปุ่มคำสั่ง ได้แก่ ปุ่มเพิ่มข้อมูล ปุ่มลบข้อมูล ปุ่ม บันทึกข้อมูล และปุ่มออกจากหน้าจอ **(9) หนาจอยอยขอม ูลผลิตภัณฑ (Product)**  รูป 4.19 แสดงโครงสรางของหนาจอยอยขอมูลผลิตภัณฑ (Product) สวนท 1 สวนท 2 สวนท 4 สวนท 6 สวนท 5 สวนท 3

> จากรูป 4.19 สามารถอธิบายไดดังน ֖֖֖֖֪֖֖֪֪֪֪֪֪ׅ֪֪֪֪֪֪֪֪֪֚֚֚֚֬֟֡֟֟֟֡֬֟֓֟֡֟֟֡֬֟֡֟֬֟֓֞֡֟֬֟֓֡֬֓֞֟֓֡֬֓֞֟֡֟֬֞֬֓֞֞֞֞֞֞֞֞֞֞֞֟֓֞֟֝֬֝֬֝֞֞֝֝֬֝֝֞֝֝֝֝֝֝֝֝֝֝֝֝֝֝֝֝֝֝֝<br>֧֪֪֪֪֧֝<u>֖֝</u> สวนท 1 คือ Title Bar แสดงชื่อหนาจอ "Product Data"

ส่วนที่ 2 คือ ส่วนที่ใช้ในการระบุเงื่อนไขในการค้นหน้าข้อมูล โดยมี เงื่อนไขในการค้นหาได้แก่ ชื่อกลุ่มผลิตภัณฑ์ ชื่อผลิตภัณฑ์ Class และCode สวนท 3 คือ ปุม "Search" และปุม "Import" โดยปุม Import จะใชใน การเรียกหนาจอ Import NG Data

ส่วนที่ 4 คือ ส่วนที่ใช้แสดงผลของการค้นหาข้อมูลตามเงื่อนไข โดย ื่ ข้อมูลที่แสดงในส่วนนี้ ได้แก่ ชื่อกลุ่มผลิตภัณฑ์ ชื่อผลิตภัณฑ์ Class และCode

ส่วนที่ 5 คือ ส่วนที่ใช้รับค่าข้อมูลที่ต้องการบันทึก โดยข้อมูลที่แสดง ในส่วนนี้ ได้แก่ รหัสผลิตภัณฑ์ ชื่อผลิตภัณฑ์ กลุ่มผลิตภัณฑ์ Class Code ชื่อมาตรฐาน การผลิต ChipName LeadframeName ConnectorName สถานะการใชงาน ผูบันทึก ขอมูลคนลาสุด และวันที่บันทึกขอมูลลาสุด

ส่วนที่ 6 คือ ส่วนของปุ่มคำสั่ง ได้แก่ ปุ่มเพิ่มข้อมูล ปุ่มลบข้อมูล ปุ่ม บันทึกขอมูลและปุมออกจากหนาจอ

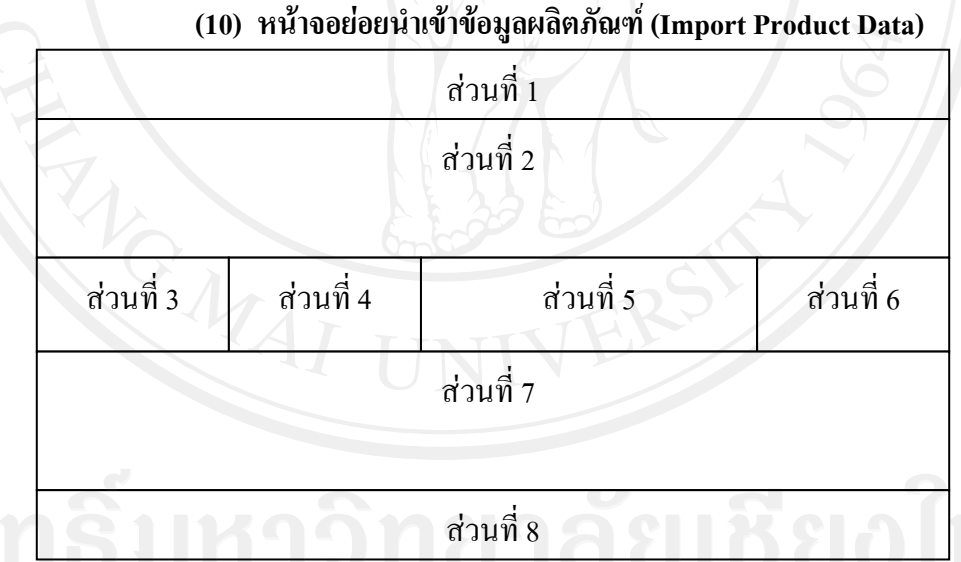

รูป 4.20 แสดงโครงสรางของหนาจอยอยนําเขาขอมูลผลิตภัณฑ Import Product Data

จากรูป 4.20 สามารถอธิบายไดดังน ี้

สวนท 1 คือ Title Bar แสดงช อหนาจอ "Import Product Data From

Text File"

ส่วนที่ 2 คือ ส่วนที่ใช้แสดงผลข้อมูลที่ Import เข้ามา โดยข้อมูลที่ แสดงในสวนน ี้ไดแก ชื่อผลิตภัณฑ Class Code ChipName LeadframeName และ ConnectorName

สวนท 3 คือ ปุม "Import"

สวนท 4 คือ ปุม "Save"

สวนท 5 คือ Progress Bar แสดงจํานวนขอมูลที่กําลัง Import เขามา สวนท 6 คือ ปุม "Close"

ส่วนที่ 7 คือ ส่วนที่ใช้แสดงผลข้อมูลที่ Import เข้ามาแล้วเกิดปัญหา โดยขอมูลท ี่แสดงในสวนน ี้ไดแก ชื่อผลิตภัณฑ Class Code ChipName LeadframeName และ ConnectorName

สวนท 8 คือ ปุม "Export Error Data"

#### **(11) หนาจอยอยขอม ูลแผนการผลิต (Production Plan)**

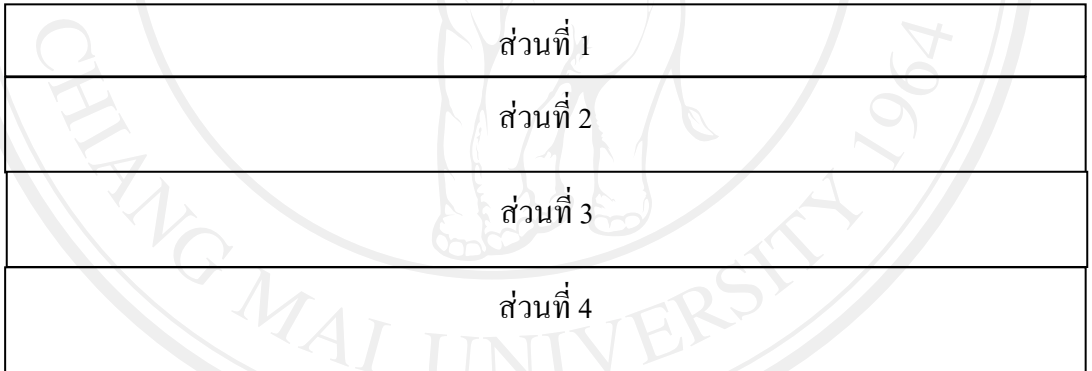

สวนท 5

รูป 4.21 แสดงโครงสรางของหนาจอยอยขอมูลแผนการผลิต (Production Plan)

สวนท 6

จากรูป 4.21 สามารถอธิบายไดดังน ี้ สวนท 1 คือ Title Bar แสดงชื่อหนาจอ "Production Plan"

ส่วนที่ 2 คือ ส่วนที่ใช้ระบุข้อมูลปีเดือน และ กลุ่มผลิตภัณฑ์ ตาม แผนการผลิต

ส่วนที่ 3 คือ ส่วนที่ใช้ในการระบุเงื่อนไขในการค้นหน้าข้อมูล ผลิตภัณฑ์ตามแผนการผลิต โดยมีเงื่อนไขในการค้นหาได้แก่ ชื่อผลิตภัณฑ์ Class และ Code

ส่วนที่ 4 คือ ส่วนที่ใช้แสดงผลของการค้นหาข้อมูลตามเงื่อนไข โดย ข้อมูลที่แสดงในส่วนนี้ ได้แก่ ชื่อกลุ่มผลิตภัณฑ์ ชื่อผลิตภัณฑ์ Class และCode ส่วนที่ 5 คือ ส่วนที่ใช้รับค่าข้อมูลที่ต้องการบันทึก โดยข้อมูลที่แสดง ในสวนน จะแบงเปน 2 สวน ดังน ี้

> - **สวนรับขอมูลรายละเอียดแผนการผลิต** มีรายละเอียดของ ข้อมูลที่รับเข้า ได้แก่ ลำดับที่ กลุ่มผลิตภัณฑ์ ชื่อผลิตภัณฑ์ เลขที่ผลิตเริ่มต้น เลขที่ผลิตสิ้นสุด จำนวน Lot ที่ผลิต ี่ ิ่ ิ้ - **สวนแสดงผลลัพธการคํานวณเลขท ผลิตตามรายละเอียด** แผนการผลิต <sub>.</sub> ซึ่งมีรายละเอียดที่แสดงผล ได้แก่ ลำดับที่ ชื่อ ี่

ผลิตภัณฑ์ และ เลขที่ผลิต

ส่วนที่ 6 คือ ส่วนของปุ่มกำสั่ง ได้แก่ ปุ่มแทรกข้อมูล ปุ่มเพิ่มข้อมูล ้ปุ่มลบข้อมูล ปุ่มบันทึกข้อมูล และปุ่มออกจากหน้าจอ

**(12) หนาจอยอยขอม ูลการผลิต (Production Data)** 

สวนท 1 คือ Title Bar แสดงชื่อหนาจอ "Production Data" สวนท 2 คือ สวนท ี่ใชแสดงชื่อกระบวนการผลิตที่กําลังบันทึกขอมูล สวนท 3 คือ สวนท ี่ใชในการ Scan QR code และปุม OK

ส่วนที่ 4 คือ ส่วนที่ใช้ในการรับค่าข้อมูลที่ต้องการผลิตที่ต้องการ บันทึก โดยข้อมูลที่แสดงในส่วนนี้ ใด้แก่ Lot No, Product Name, Lot Size, Marking Class, Lead frame Type, Type, Lead frame Name, Lead Frame Lot No, Connector Name, Connector Lot No, Chip Name, Chip Lot NO, ADCCCondition, Sparkle Print Lot No, Compound spec, Compound Lot No, Compound Start Date, Compound Expire Date

ส่วนที่ 5 5 คือ สวนท ี่ใชรับคาขอมูลรายละเอียดการผลิตที่ตองการ บันทึก โดยข้อมูลที่แสดงในส่วนนี้จะแบ่งเป็น 3 ส่วน ดังนี้ ี้

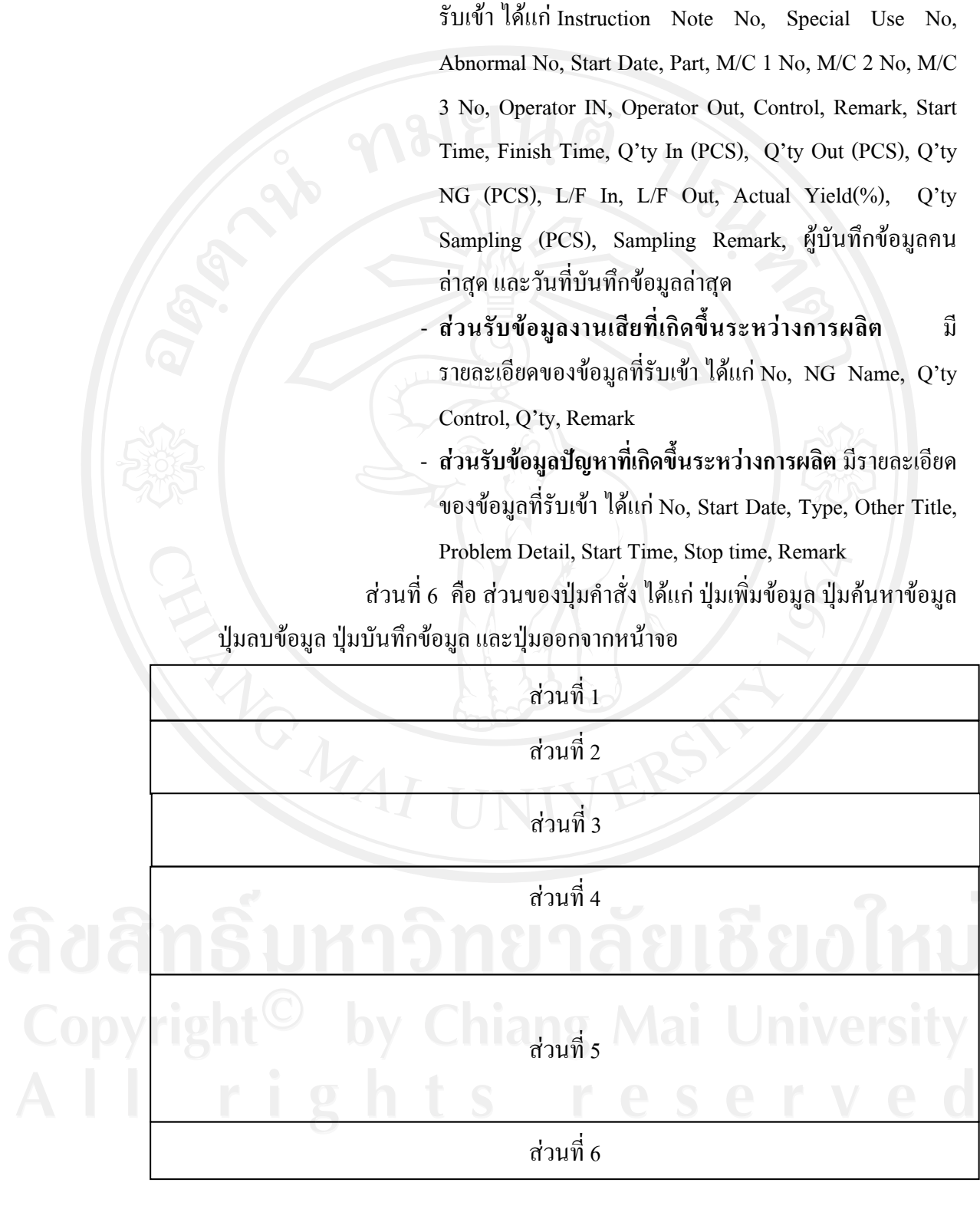

รูป 4.22 แสดงโครงสรางของหนาจอยอยขอมูลการผลิต (Production Data)

- **สวนรับขอมูลรายละเอียดการผลิต** มีรายละเอียดของขอมูลท

## **(13) หนาจอยอยคนหาข อมูลการผลิต (Search Production Data)**

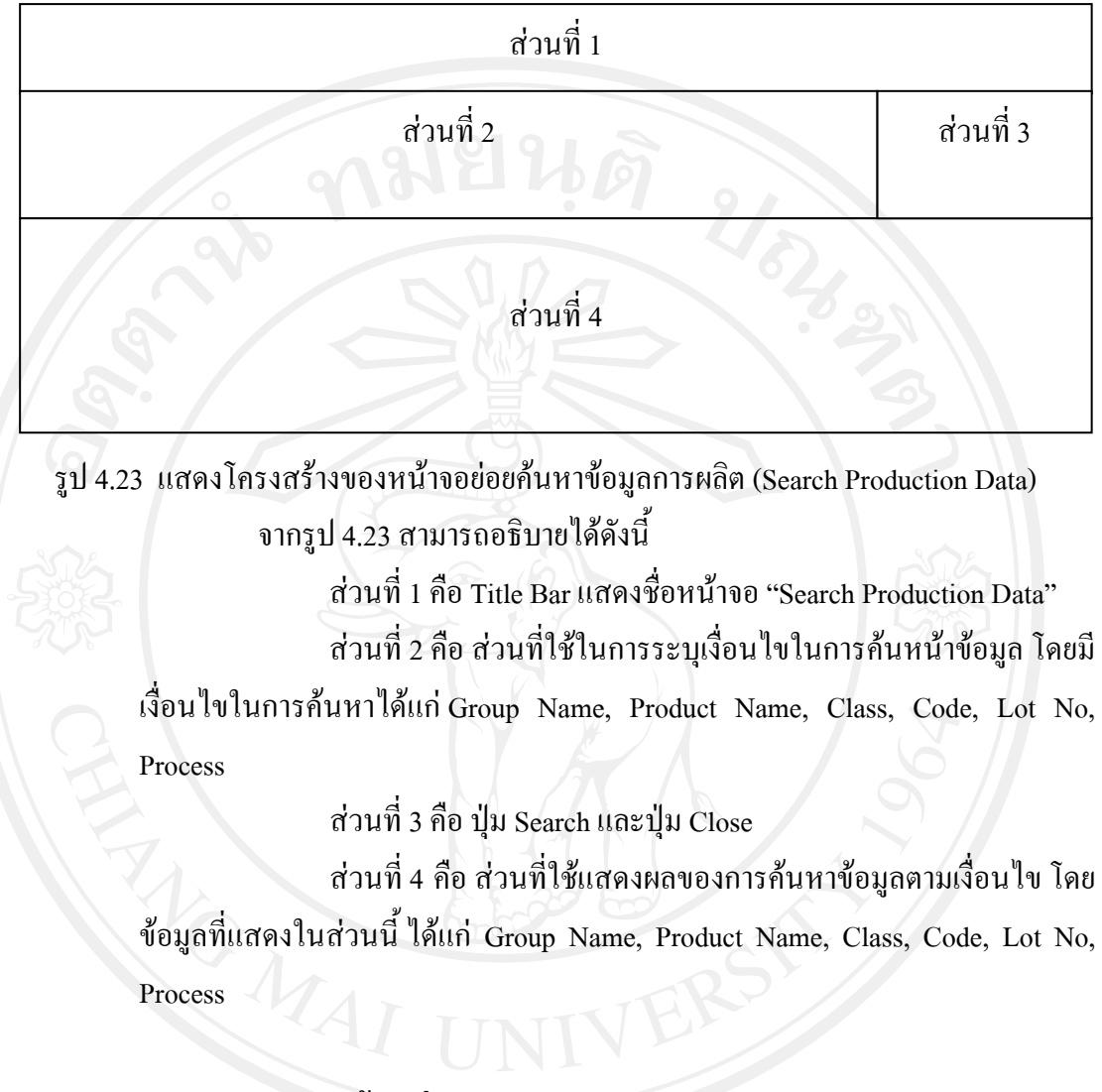

#### **(14) หนาจอยอยออกรายงาน Lot Control Sheet**

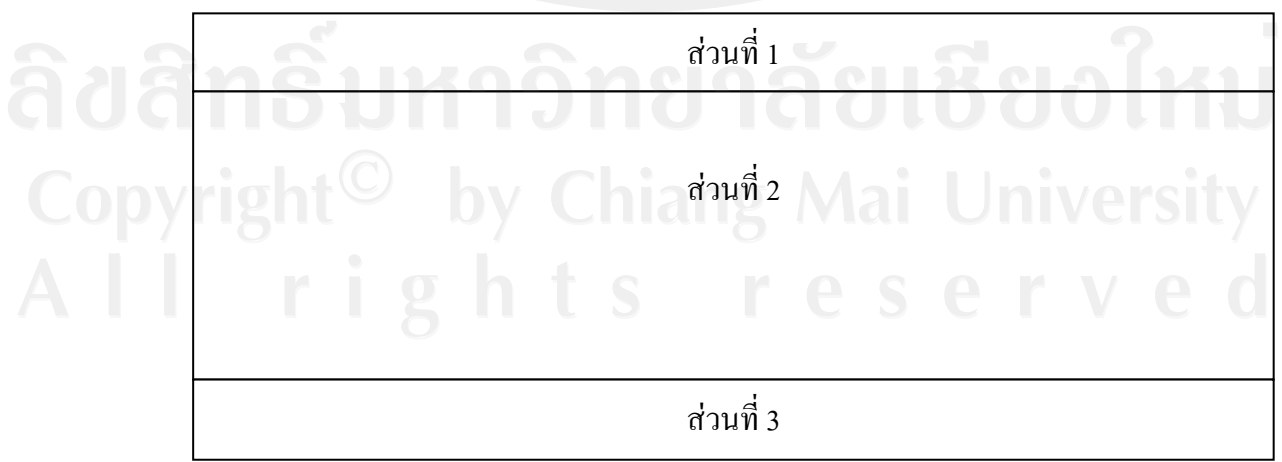

รูป 4.24 แสดงโครงสรางของหนาจอยอยออกรายงาน Lot Control Sheet

#### จากรูป 4.24 สามารถอธิบายไดดังน ี้

สวนท 1 คือ Title Bar แสดงชื่อหนาจอ "Lot Control Sheet"

ส่วนที่ 2 คือ ส่วนที่ใช้ในการแสดงรายงาน

สวนท 3 คือ ปุม Condition, ปุม Print, ปุม First Page, ปุม Prior Page,

ปุม Next Page, ปุม Last Page, ปุม Zoom In, ปุม Zoom Out, ปุม Exit

#### **(15) หนาจอยอยเงอนไขในการออกรายงาน ื่ Lot Control Sheet**

**(Lot Control Sheet Condition)** 

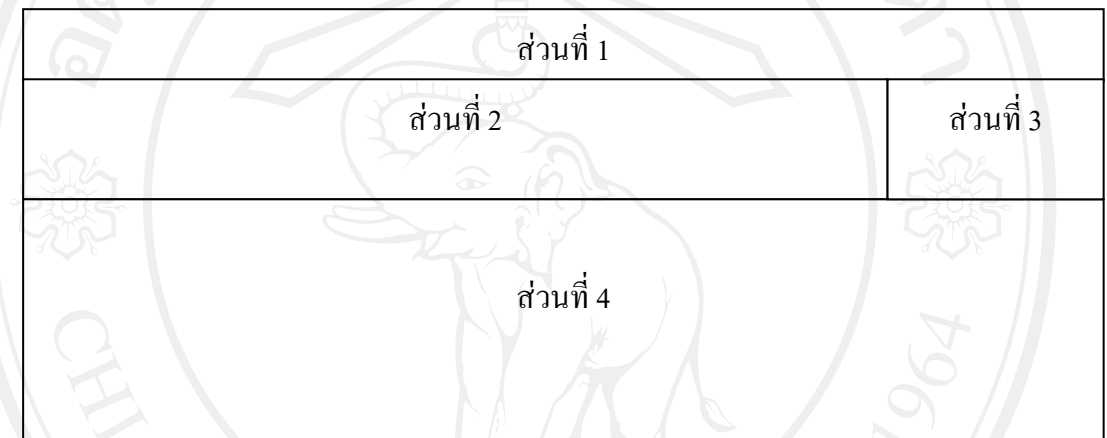

รูป 4.25 แสดงโครงสร้างของหน้าจอย่อยเงื่อนไขในการออกรายงาน Lot Control Sheet (Lot Control Sheet Condition)

> จากรูป 4.25 สามารถอธิบายไดดังน ี้

> > สวนท 1 คือ Title Bar แสดงช อหนาจอ "Lot Control Sheet

Condition"

ส่วนที่ 2 คือ ส่วนที่ใช้ในการระบุเงื่อนใบในการค้นหน้าข้อมูล โดยมี เงื่อนไขในการค้นหาได้แก่ Group Name, Product Name, Lot No สวนท 3 คือ ปุม Search และปุม Close ส่วนที่ 4 คือ ส่วนที่ใช้แสดงผลของการค้นหาข้อมูลตามเงื่อนไข โดย ข้อมูลที่แสดงในส่วนนี้ ใด้แก่ Group Name, Product Name, Class, Code, Lot No

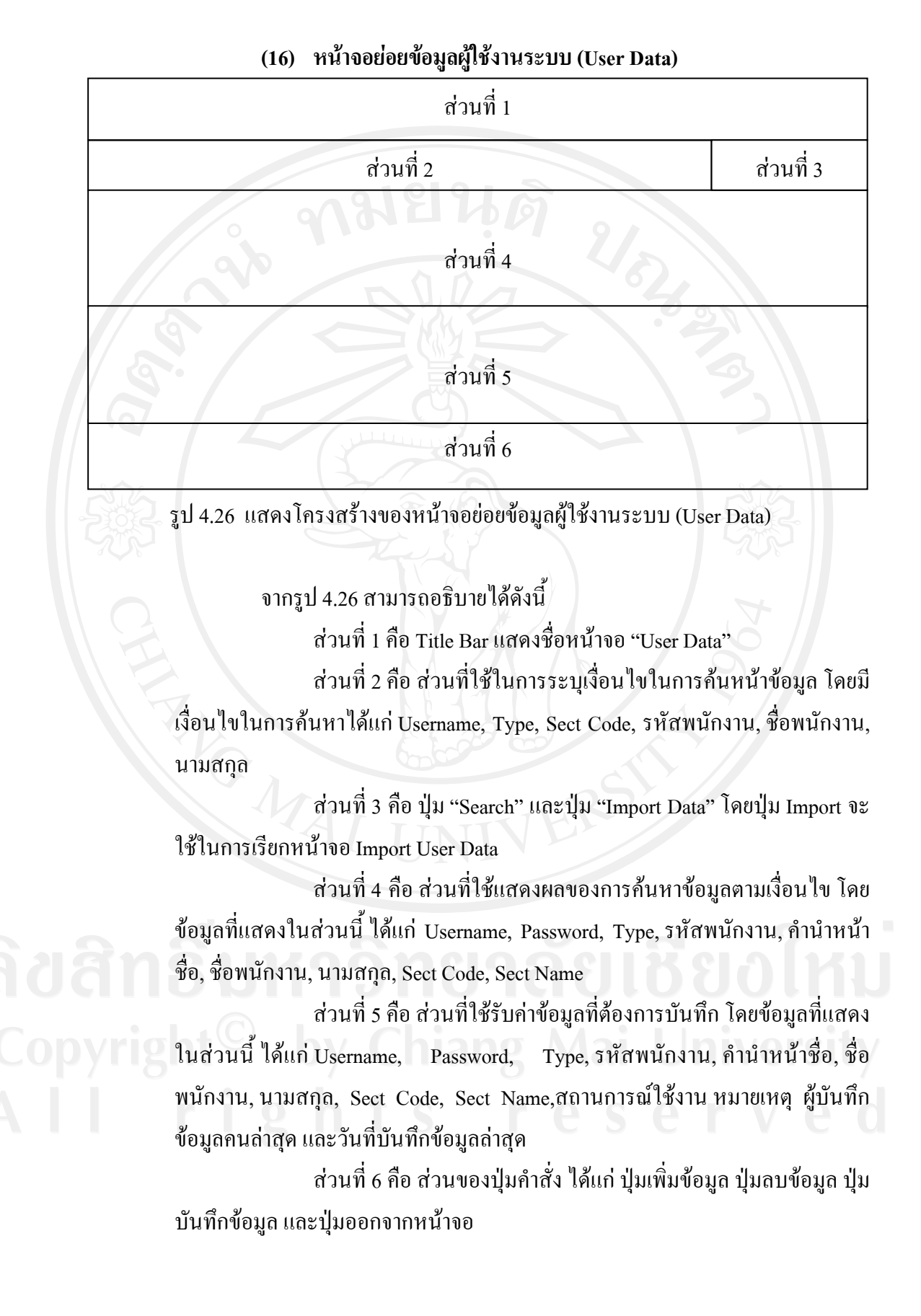

#### **(17) หนาจอยอยนําเขาขอมูลผูใชงานระบบ (Import User Data)**

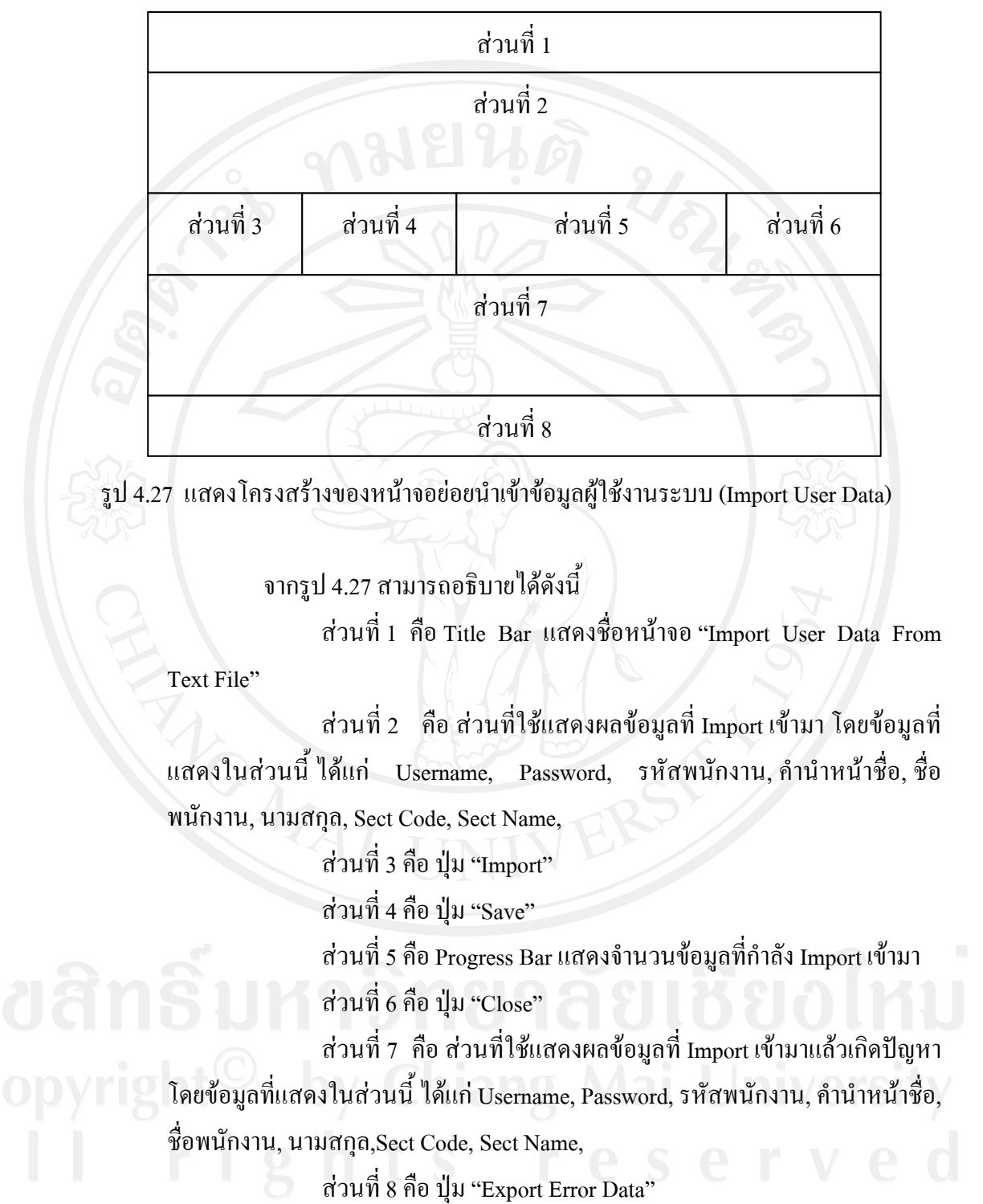

#### **(18) หนาจอยอยขอม ูลสถานะการใชงานระบบ (User Status)**

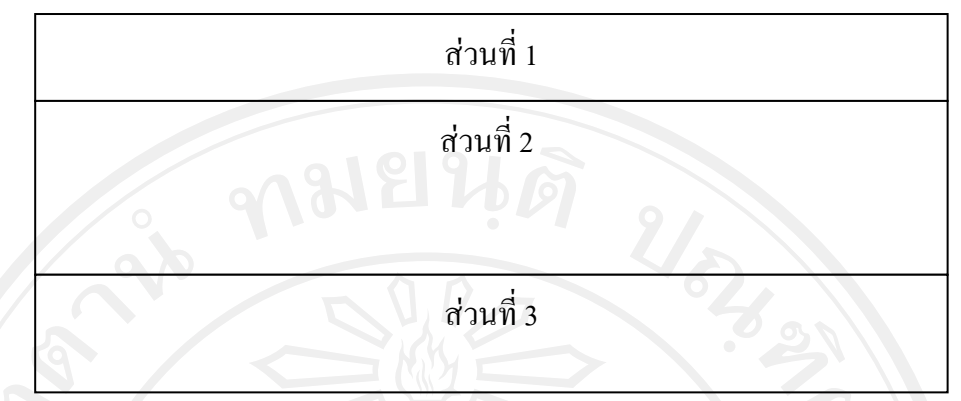

รูป 4.28 แสดงโครงสรางของหนาจอยอยขอมูลสถานะการใชงานระบบ (User Status)

จากรูป 4.28 สามารถอธิบายไดดังน ี้

สวนท 1 คือ Title Bar แสดงชื่อหนาจอ "User Login Status"

ส่วนที่ 2 คือ ส่วนที่ใช้แสดงผลข้อมูลผู้ใช้งานระบบที่เข้ามาใช้งาน

โดยข้อมูลที่แสดงในส่วนนี้ ได้แก่ No, UserID, Name, User Type, Log on Time,

Time Now, Used (Time), Log Page

สวนท 3 คือ ปุม "Retrieve Data", ปุม "Kill User", ปุม "Close"

#### **(19) หนาจอยอยเปลี่ ยนรหัสผาน (Change Password)**

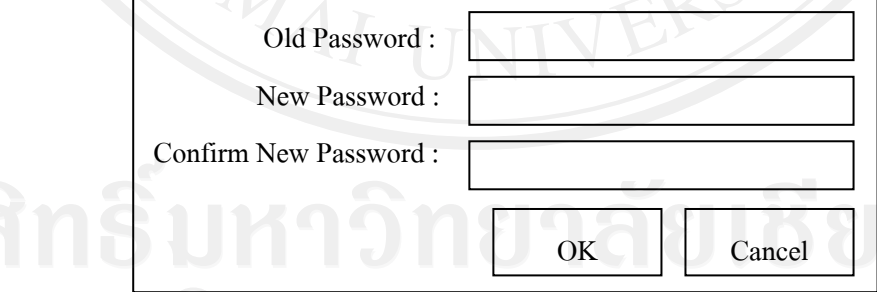

รูป 4.29 แสดงโครงสรางของหนาจอยอยเปลี่ยนรหัสผาน (Change Password)

จากรูป 4.29 สามารถอธิบายไดดังน ี้ หน้าจอเปลี่ยนรหัสผ่านเป็นหน้าจอที่ใช้ในการเปลี่ยนรหัสผ่านของ ผู้ใช้งานระบบ โดยเริ่มแรกผู้ดูแลระบบจะกำหนดรหัสผ่านเป็นวันเดือนปีเกิดของ

ผู้ใช้งานแต่ละคน จากนั้นผู้ใช้งานระบบสามารถเปลี่ยนรหัสผ่านได้ที่หน้าจอนี้ ั้  $\overline{\phantom{a}}$ 

#### **(20) หนาจอยอยสํารองขอมูล (Backup Database)**

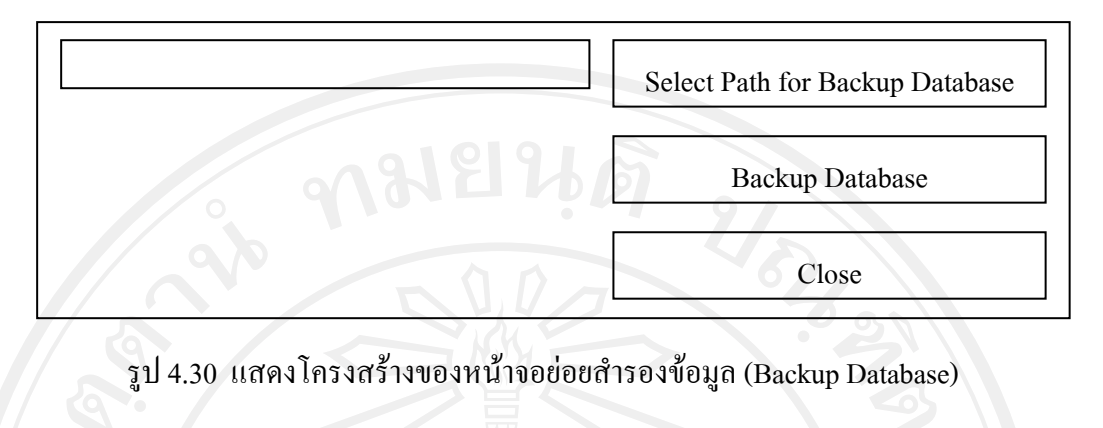

จากรูป 4.30 สามารถอธิบายไดดังน ี้

หน้าจอสำรองข้อมูล เป็นหน้าจอที่ใช้ในการสำรองข้อมูลเพื่อความ ื่ ปลอดภัยของข้อมูลในกรณีที่ข้อมูลที่บันทึกไปนั้นเกิดปัญหาขึ้นมา เพื่อให้สามารถกู้ คืนระบบไดในเวลาอันรวดเร็ว

**(21) หนาจอยอยกูคืนขอมูล (Restore Database)** 

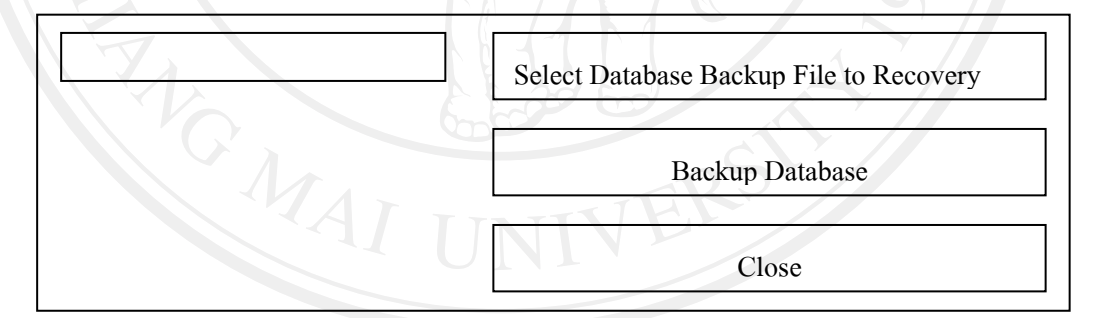

รูป 4.31 แสดงโครงสรางของหนาจอยอยกูคืนขอมูล (Restore Database)

จากรูป 4.31 สามารถอธิบายไดดังน ี้

หน้าจอกู้คืนข้อมูล เป็นหน้าจอที่ให้ผู้ดูแลระบบใช้งานในการกู้คืน ขอมูลในกรณีที่เกิดการเสียหายของขอมูลโดยในการกูคืนขอมูลไดนั้นจะตองมีขอมูล ที่ทำการสำรองไว้ก่อน จึงจะสามารถทำการกู้คืนข้อมูลมาได้

#### **4.6.2 การออกแบบหนาจอแสดงผลในรูปแบบของ Web Application**

#### **1) การออกแบบหนาจอล็อกอินเพ อเขาสูระบบ ื่**

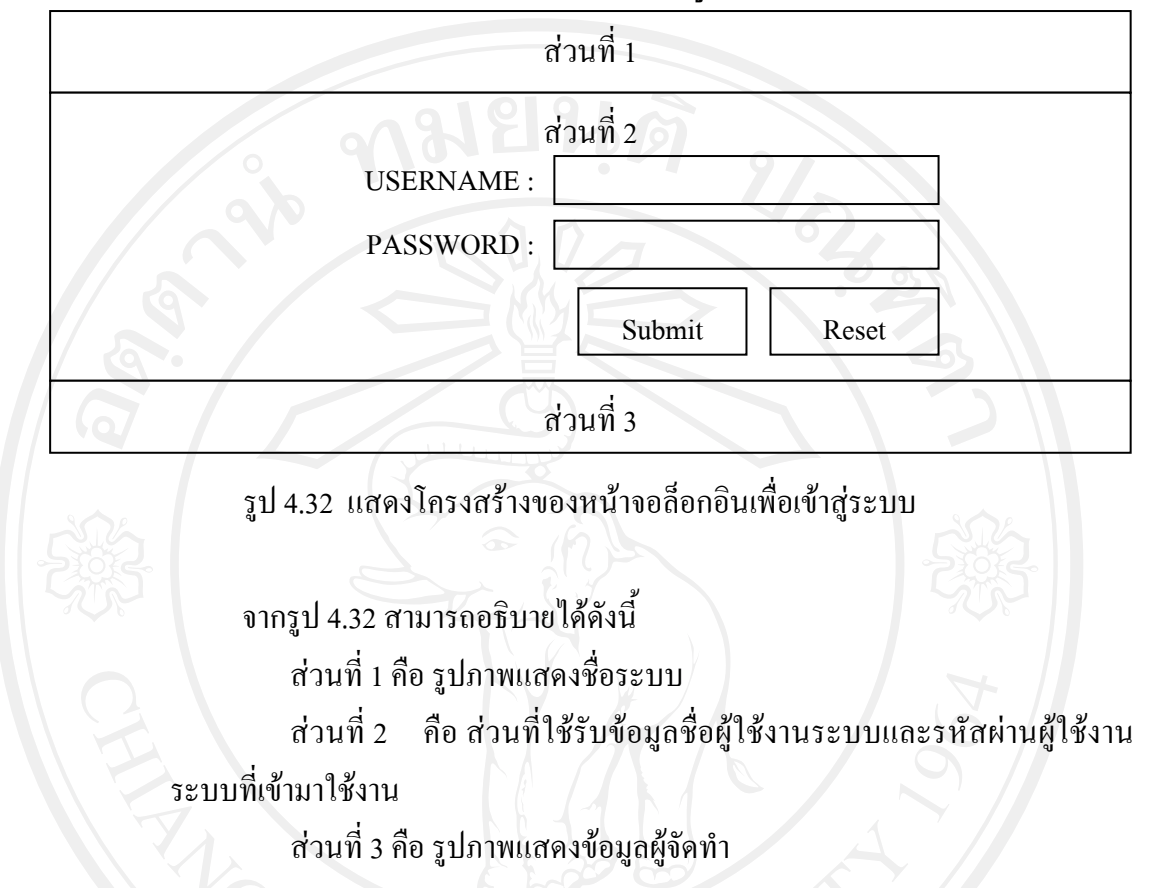

**2) การออกแบบหนาจอเมนู**

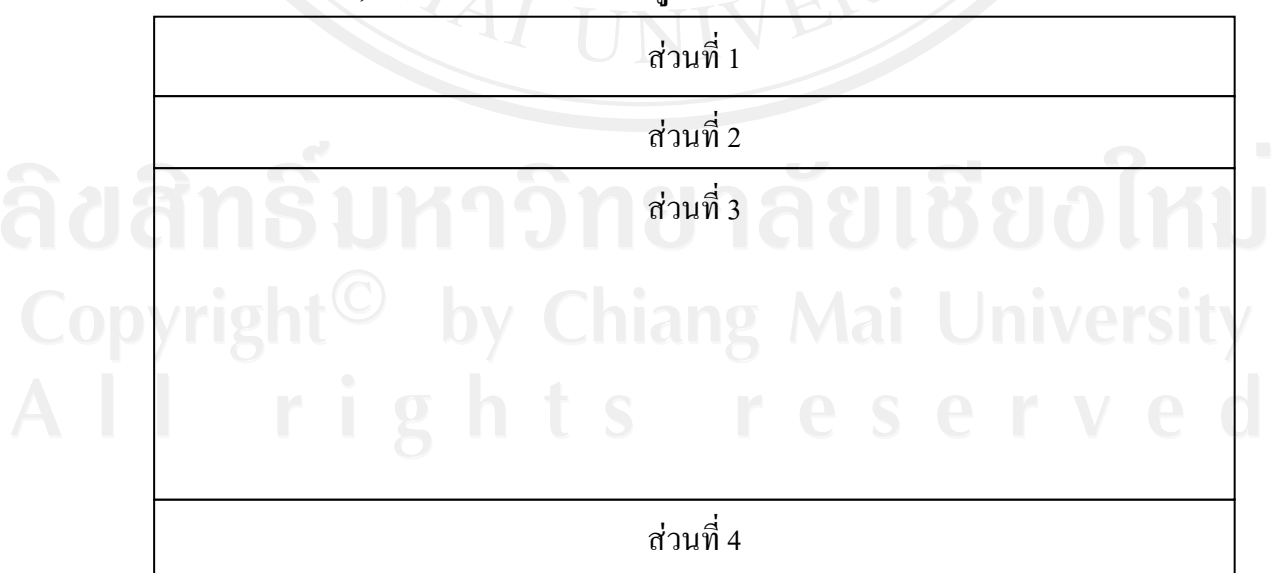

รูป 4.33 แสดงโครงสรางของหนาจอเมนู

จากรูป 4.33 สามารถอธิบายไดดังน ี้

สวนท 1 คือรูปภาพแสดงชื่ อระบบ

ส่วนที่ 2 คือ ส่วนที่ใช้ในการแสดงข้อมูลผู้ใช้งานระบบที่ Login เข้ามาและ สวนท ี่ใหเลือก Sign Out เพื่อออกจากระบบ

ส่วนที่ 3 คือ เมนูเลือกหน้าจอที่ต้องการออกรายงาน ซึ่งได้แก่

- Production Process Status
- Production Process Detail
- Problem Data
- Production Lead Time
- Production Loss Time
- NG Data

สวนท 4 คือรูปภาพแสดงขอมูลผูจัดทํา

#### **3) การออกแบบหนาจอแสดงรายงานเชิงบริหาร**

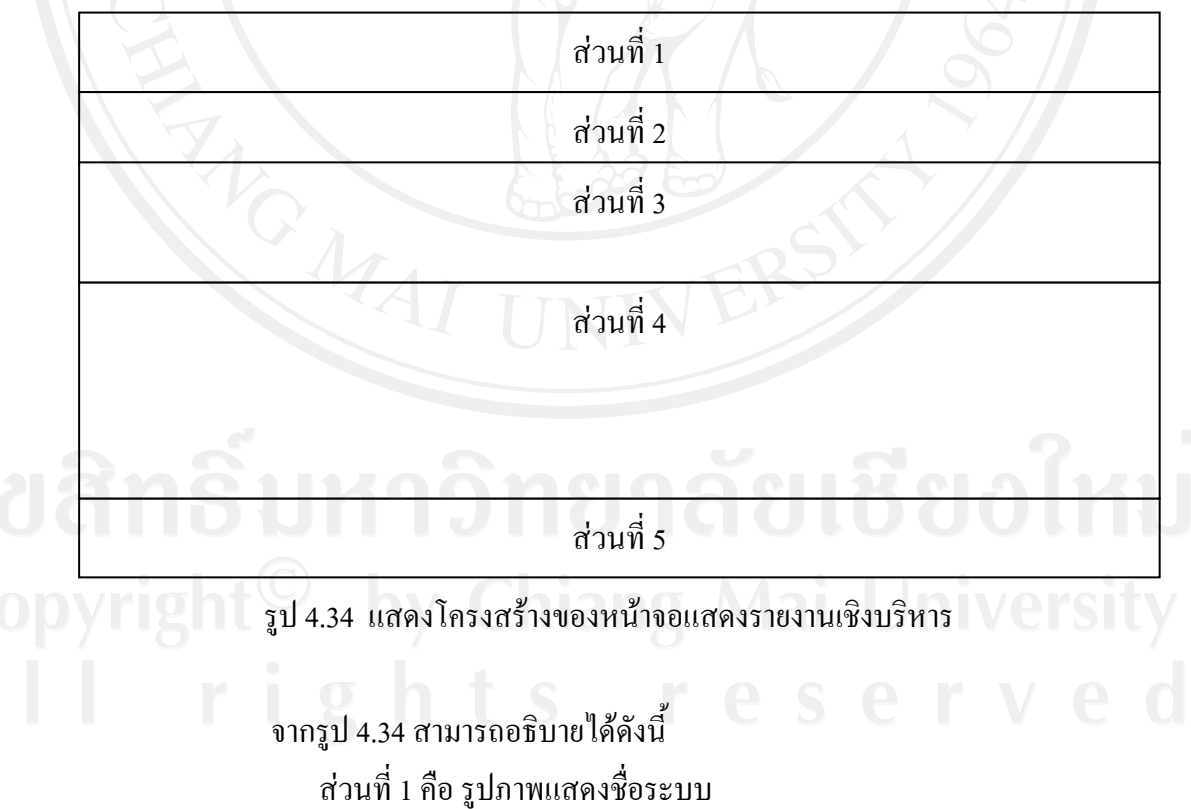

ส่วนที่ 2 คือ ส่วนที่ใช้ในการแสดงข้อมูลผู้ใช้งานระบบที่ Login เข้ามาส่วน

เลือก Main Menu และ Sign Out

ส่วนที่ 3 คือ ส่วนที่ใช้ในการระบุเงื่อนไขในการออกรายงาน สวนท 4 คือรูปภาพแสดงขอมูลผูจัดทํา สวนท 5 คือรูปภาพแสดงขอมูลผูจัดทํา โดยมีรายละเอียดของแตละหนาจอดังน ี้

#### **(1) หนาจอการแสดงรายงานสถานะการผลิต**

**(Production Process Status)**  สวนท 1 คือรูปภาพแสดงชื่ อระบบ ส่วนที่ 2 คือ ส่วนที่ใช้ในการแสดงข้อมูลผู้ใช้งานระบบที่ Login เข้ามา สวนเลือก Main Menu และ Sign Out ส่วนที่ 3 คือ ส่วนที่ใช้ในการระบุเงื่อนไขในการออกรายงาน ได้แก่

แผนการผลิต กลุ่มผลิตภัณฑ์ และ ชื่อผลิตภัณฑ์

ส่วนที่ 4 คือ ส่วนที่ใช้แสดงรายงานตามเงื่อนไข ได้แก่

- ขอมูลรายละเอียดสถานะการผลิตตามกระบวนการของ ผลิตภัณฑแตละชนิด
- กราฟแสดงปริมาณการผลิต ซึ่งประกอบดวย Plan Actual และ Remain รวมท งมีการบอกเปอรเซ็นตการผลิตท แลวเสร็จ ั้ ี่ สวนท 5 คือรูปภาพแสดงขอมูลผูจัดทํา

#### **(2) หนาจอการแสดงรายงานรายละเอียดกระบวนการผลิต**

**(Production Process Detail)**  สวนท 1 คือรูปภาพแสดงชื่ อระบบ ส่วนที่ 2 คือ ส่วนที่ใช้ในการแสดงข้อมูลผู้ใช้งานระบบที่ Login เข้ามา สวนเลือก Main Menu และ Sign Out ส่วนที่ 3 คือ ส่วนที่ใช้ในการระบุเงื่อนไขในการออกรายงาน ได้แก่ แผนการผลิต กลุ่มผลิตภัณฑ์ และ ชื่อผลิตภัณฑ์ สวนท 4 คือ สวนท ี่ใชแสดงรายงานตามเง อนไข ไดแกขอมูล ื่ รายละเอียดผลิตตามกระบวนการของผลิตภัณฑแตละชนิด สวนท 5 คือรูปภาพแสดงขอมูลผูจัดทํา

**(3) หนาจอการแสดงรายงานปญหาท เกิดข นระหวางการผลิต ี่ ึ้**

**(Problem Data)** 

สวนท 1 คือรูปภาพแสดงชื่ อระบบ

ส่วนที่ 2 คือ ส่วนที่ใช้ในการแสดงข้อมูลผู้ใช้งานระบบที่ Login เข้ามา สวนเลือก Main Menu และ Sign Out

ส่วนที่ 3 คือ ส่วนที่ใช้ในการระบุเงื่อนไขในการออกรายงาน ได้แก่ แผนการผลิต กลุ่มผลิตภัณฑ์ และ ชื่อผลิตภัณฑ์

ส่วนที่ 4 คือ ส่วนที่ใช้แสดงรายงานตามเงื่อนไข ได้แก่

- กราฟวงกลมแสดงปญหาท เกิดข นระหวางการผลิตตาม ึ้ เง ื่อนไขที่ ระบุ

- เม อมีการเลือกที่ขอมูลปญหาท เกิด จะเช ื่อมโยงไปยัง**หนาจอ แสดงรายละเอียดของปญหาท เกิดข นระหวางการผลิต ึ้** สวนท 5 คือรูปภาพแสดงขอมูลผูจัดทํา

**(4) หนาจอการแสดงรายงานรายงานระยะเวลาที่ใชในการผลิต** 

#### **(Production Lead Time)**

สวนท 1 คือรูปภาพแสดงชื่ อระบบ

ส่วนที่ 2 คือ ส่วนที่ใช้ในการแสดงข้อมูลผู้ใช้งานระบบที่ Login เข้ามา

สวนเลือก Main Menu และ Sign Out

ส่วนที่ 3 คือ ส่วนที่ใช้ในการระบุเงื่อนไขในการออกรายงาน ได้แก่ แผนการผลิต กลุ่มผลิตภัณฑ์ ชื่อผลิตภัณฑ์ และเลขที่การผลิต ี่

ส่วนที่ 4 คือ ส่วนที่ใช้แสดงรายงานตามเงื่อนไข ได้แก่

- กราฟแทงแสดงระยะเวลาในการผลิตผลิตภัณฑในแตละ กระบวนการตามเง ื่อนไขที่ ระบุ

- เม อทําการระบุเง อนไขตามเลขที่ เอกสาร ระบบจะแสดง กระบวนการผลิตของผลิตภัณฑนั้นๆ ซึ่งสามารถเช ื่อมโยงไป ยัง**หนาจอแสดงรายละเอียดกระบวนการผลิต**

สวนท 5 คือรูปภาพแสดงขอมูลผูจัดทํา

**(5) หนาจอการแสดงรายงานระยะเวลาที่สูญเสียระหวางการผลิต** 

**(Production Loss Time)** 

สวนท 1 คือรูปภาพแสดงชื่ อระบบ

ส่วนที่ 2 คือ ส่วนที่ใช้ในการแสดงข้อมูลผู้ใช้งานระบบที่ Login เข้ามา สวนเลือก Main Menu และ Sign Out

ส่วนที่ 3 คือ ส่วนที่ใช้ในการระบุเงื่อนไขในการออกรายงาน ได้แก่ แผนการผลิต กลุ่มผลิตภัณฑ์ ชื่อผลิตภัณฑ์ และเลขที่การผลิต

ส่วนที่ 4 คือ ส่วนที่ใช้แสดงรายงานตามเงื่อนไข ได้แก่

- ระยะเวลาในการผลิตผลิตภัณฑและระยะเวลาที่สูญเสียในการ รอคอยก่อนการผลิตกระบวนการถัดไปจะเริ่มต้นตามเงื่อนไข ที่ระบุ และเมื่อทำการระบุเงื่อน ไขตามเลขที่เอกสาร ื่
- กราฟวงกลมแสดงระยะเวลาในการผลิตเทียบกับระยะเวลาท สูญเสียระหวางการผลิต
- เม อทําการระบุเง ื่อนไขตามเลขที่ เอกสาร ระบบจะแสดง กระบวนการผลิตของผลิตภัณฑนั้นๆ ซึ่งสามารถเช ื่อมโยงไป

#### ยัง**หนาจอแสดงรายละเอียดกระบวนการผลิต**

สวนท 5 คือรูปภาพแสดงขอมูลผูจัดทํา

**(6) หนาจอการแสดงรายงานขอมูลงานเสียท เกิดขึ้น (NG Data) ี่** สวนท 1 คือรูปภาพแสดงชื่ อระบบ ส่วนที่ 2 คือ ส่วนที่ใช้ในการแสดงข้อมูลผู้ใช้งานระบบที่ Login เข้ามา

สวนเลือก Main Menu และ Sign Out

สวนท 3 คือ สวนท ี่ใชในการระบุเง อนไขในการออกรายงาน ไดแก แผนการผลิต กลุ่มผลิตภัณฑ์ ชื่อผลิตภัณฑ์ และเลขที่การผลิต ี่

ส่วนที่ 4 คือ ส่วนที่ใช้แสดงรายงานตามเงื่อนไข ได้แก่

- กราฟเสนแสดง Yield ของการผลิตตามเง ื่อนไขที่ ระบุ
	- กราฟแท่งแสดงปริมาณงานเสียที่เกิดขึ้นตามเงื่อนไขที่ระบุ ี่ ึ้

- เม อมีการเลือกท ี่ปริมาณงานเสีย จะแสดงแทงกราฟแสดง รายละเอียดของงานเสียท เกิดขึ้นี่

- เม อทําการระบุเง ื่อนไขตามเลขที่ เอกสาร ระบบจะแสดง กระบวนการผลิตของผลิตภัณฑนั้นๆ ซึ่งสามารถเช ื่อมโยงไป ยัง**หนาจอแสดงรายละเอียดกระบวนการผลิต** สวนท 5 คือรูปภาพแสดงขอมูลผูจัดทํา

# สวนท 1 สวนท 2 สวนท 6 สวนท 5 สวนท 3 สวนท 4

#### **4) การออกแบบหนาจอแสดงรายละเอียดของปญหาท เกิดข นระหวางการผลิต ี่ ึ้**

รูป 4.35 แสดงโครงสร้างของหน้าจอแสดงรายละเอียดของปัญหาที่เกิดขึ้นระหว่างการผลิต ึ้

จากรูป 4.35 สามารถอธิบายไดดังน ี้ สวนท 1 คือรูปภาพแสดงชื่ อระบบ ส่วนที่ 2 คือ ส่วนที่ใช้ในการแสดงข้อมูลผู้ใช้งานระบบที่ Login เข้ามาส่วน เลือก Main Menu และ Sign Out ส่วนที่ 3 คือ ส่วนที่ใช้ในการระบุเงื่อนใขในการออกรายงาน ได้แก่แผนการ ผลิต กลุ่มผลิตภัณฑ์ และ ชื่อผลิตภัณฑ์ ส่วนที่ 4 คือ ส่วนที่ใช้แสดงรายละเอียดของเงื่อนไขในการออกรายงาน ไดแกแผนการผลิต ชื่อผลิตภัณฑ Class Code และประเภทของปญหา

ส่วนที่ 5 คือ ส่วนที่ใช้แสดงรายละเอียดปัญหาที่เกิดขึ้นตามเงื่อนไขที่ระบุ ี่ ึ้ โดยมีรายละเอียด ได้แก่ ลำดับที่ ชื่อกระบวนการ เลขที่ผลิต ประเภทปัญหา หัวข้อ ปัญหาอื่นๆ วันที่เกิดปัญหา รายละเอียดของปัญหา เวลาเริ่มต้น เวลาสิ้นสุด และ หมาย ื่ ี่ ิ่ ์<br>เ เหตุ

สวนท 6 คือรูปภาพแสดงขอมูลผูจัดทํา

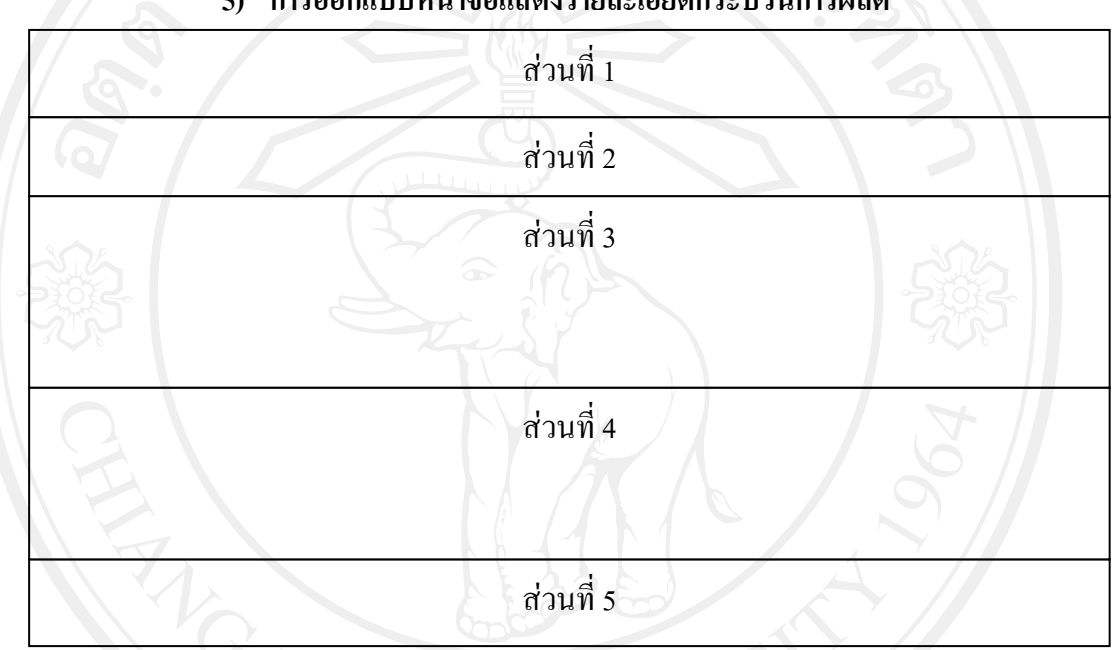

#### **5) การออกแบบหนาจอแสดงรายละเอียดกระบวนการผลิต**

รูป 4.36 แสดงโครงสร้างของหน้าจอแสดงรายละเอียดกระบวนการผลิต

จากรูป 4.36 สามารถอธิบายไดดังน ี้ สวนท 1 คือรูปภาพแสดงชื่ อระบบ ส่วนที่ 2 คือ ส่วนที่ใช้ในการแสดงชื่อกระบวนการ ส่วนที่ 3 คือ ส่วนที่ใช้ในการแสดงข้อมูลรายละเอียดการผลิต ได้แก่ - Lot No, Product Name, Lot Size, Marking Class, Lead frame Type, Type, Lead frame Name, Lead Frame Lot No, Connector Name, Connector Lot No, Chip Name, Chip Lot NO, ADCCCondition, Sparkle Print Lot No, Compound spec, Compound Lot No, Compound Start Date, Compound Expire Date

- Instruction Note No, Special Use No, Abnormal No, Start Date, Part, M/C 1 No, M/C 2 No, M/C 3 No, Operator IN, Operator Out, Control, Remark, Start Time, Finish Time, Q'ty In (PCS), Q'ty Out (PCS), Q'ty NG (PCS), L/F In, L/F Out, Actual Yield(%), Q'ty Sampling (PCS), Sampling Remark ี ส่วนที่ 4 4 คือ สวนท ี่ใชแสดงรายละเอียดขอมูลงานเสียท เกิดข ึ้นใน กระบวนการนั้นๆ ได้แก่ ลำดับที่ ชื่องานเสีย จำนวนที่ควบคุม จำนวนงานเสียที่เกิดขึ้น ี่ สวนท 5 คือรูปภาพแสดงขอมูลผูจัดทํา

#### **4.7 การออกแบบรายงาน**

โดยทั่วไปแล้วข้อมูลที่เข้าสู่ระบบและออกจากระบบ รวมทั้งข้อมูลที่เข้าสู่ขั้นตอน ี่ ั้ การทำงานภายในระบบเพื่อประมวลผลให้เป็นข้อมูลออกจากแต่ละขั้นตอนการทำงานของระบบ ั้ มักจะอยู่ในรูปแบบของแบบฟอร์มและรายงาน (Forms) and Reports) เพื่อให้ข้อมูลที่จะนำเข้าสู่ ระบบนั้นเป็นข้อมูลที่สามารถประมวลผลได้ง่าย หรือทำให้ผู้ใช้งานระบบสามารถป้อนข้อมูลนั้น เข้าสู่เครื่องคอมพิวเตอร์ได้ง่ายและมีความถูกต้องมากที่สุด การออกแบบรูปแบบของฟอร์มและ รายงานจึงเป็นสิ่งสำคัญ ิ่

ในระบบสารสนเทศเพื่อควบคุมการผลิตของบริษัทลำพูนซิงเดนเก็น จำกัด มีรายงานที่ สําคัญท อยูในรูปแบบฟอรมคือรายงาน Lot Control Sheet ซึ่งมีรายละเอียดของการออกแบบ ี่ รายงานดังน

# **1) การออกแบบรายงาน Lot Control Sheet (Process Data)**

สวนท 1 คือ ชื่อรายงาน "Lot Control Sheet"

ส่วนที่ 2 คือ ส่วนที่ใช้ในการแสดงข้อมูลการผลิต ได้แก่ Lot No, Product Name, Lot Size, Marking Class, Lead frame Type, Type, Lead frame Name, Lead Frame Lot No, Connector Name, Connector Lot No, Chip Name, Chip Lot NO, ADCCCondition, Sparkle Print Lot No, Compound spec, Compound Lot No, Compound Start Date, Compound Expire Date

สวนท 3 คือ สวนท ี่ใชในการแสดงขอมูลรายละเอียดการผลิตของแตละ กระบวนการไดแก Instruction Note No, Special Use No, Abnormal No, Start Date, Part, M/C 1 No, M/C 2 No, M/C 3 No, Operator IN, Operator Out, Control, Remark, Start Time, Finish Time, Q'ty In (PCS), Q'ty Out (PCS), Q'ty NG (PCS), L/F In, L/F Out, Actual Yield(%), Q'ty Sampling (PCS), Sampling Remark

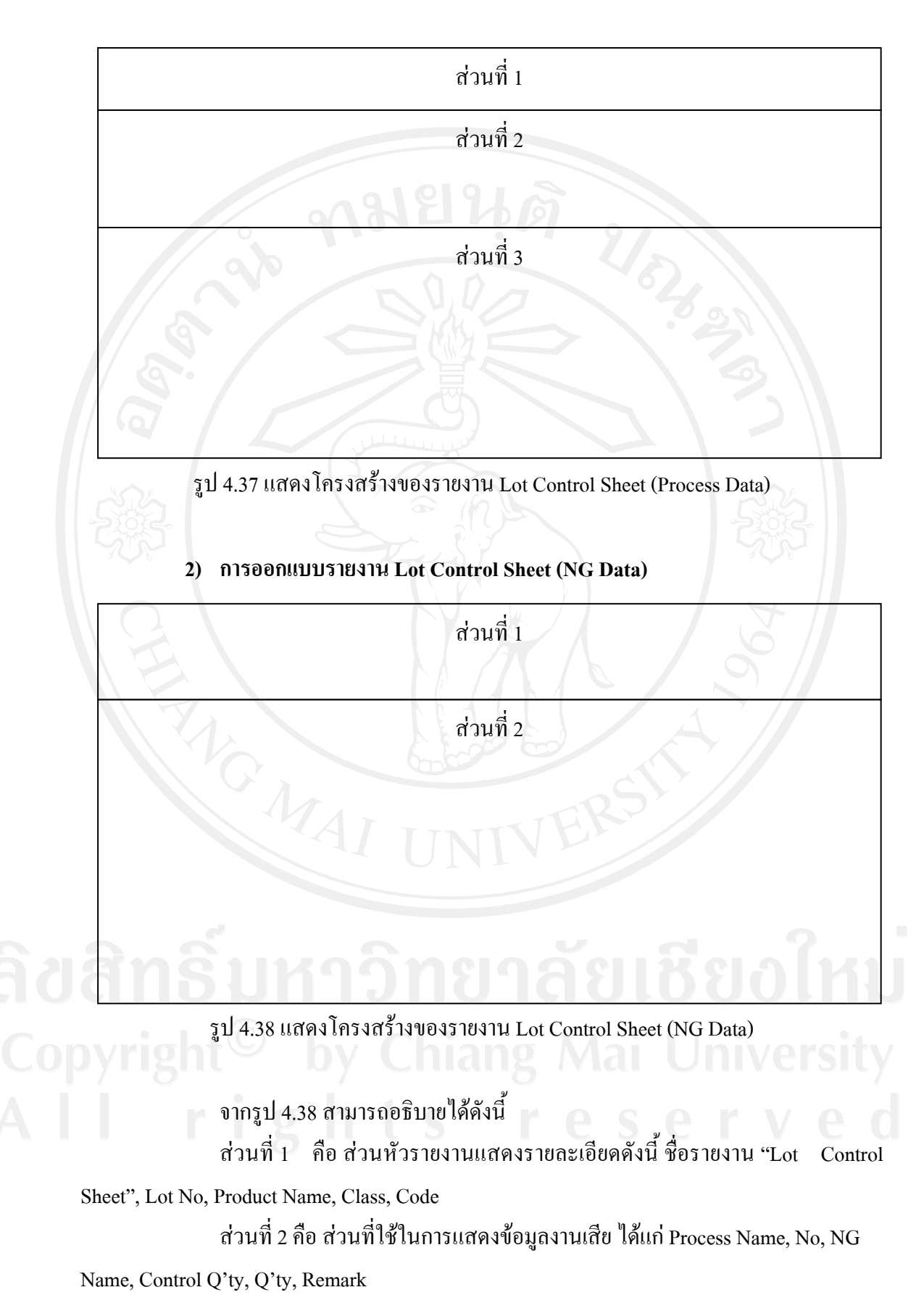